# **Beschreibung der Dashboards der Online-Marktdaten**

**Übergeordnete Gliederung in drei Kategorien:** 

- **Transaktionszahlen / Mittlere Kaufpreise (Hauptkacheln 1-4)**
- **Sonstige für die Wertermittlung erforderliche Daten (Hauptkacheln 5-10)**
- **Weitere Daten (Hauptkacheln 11-12)**

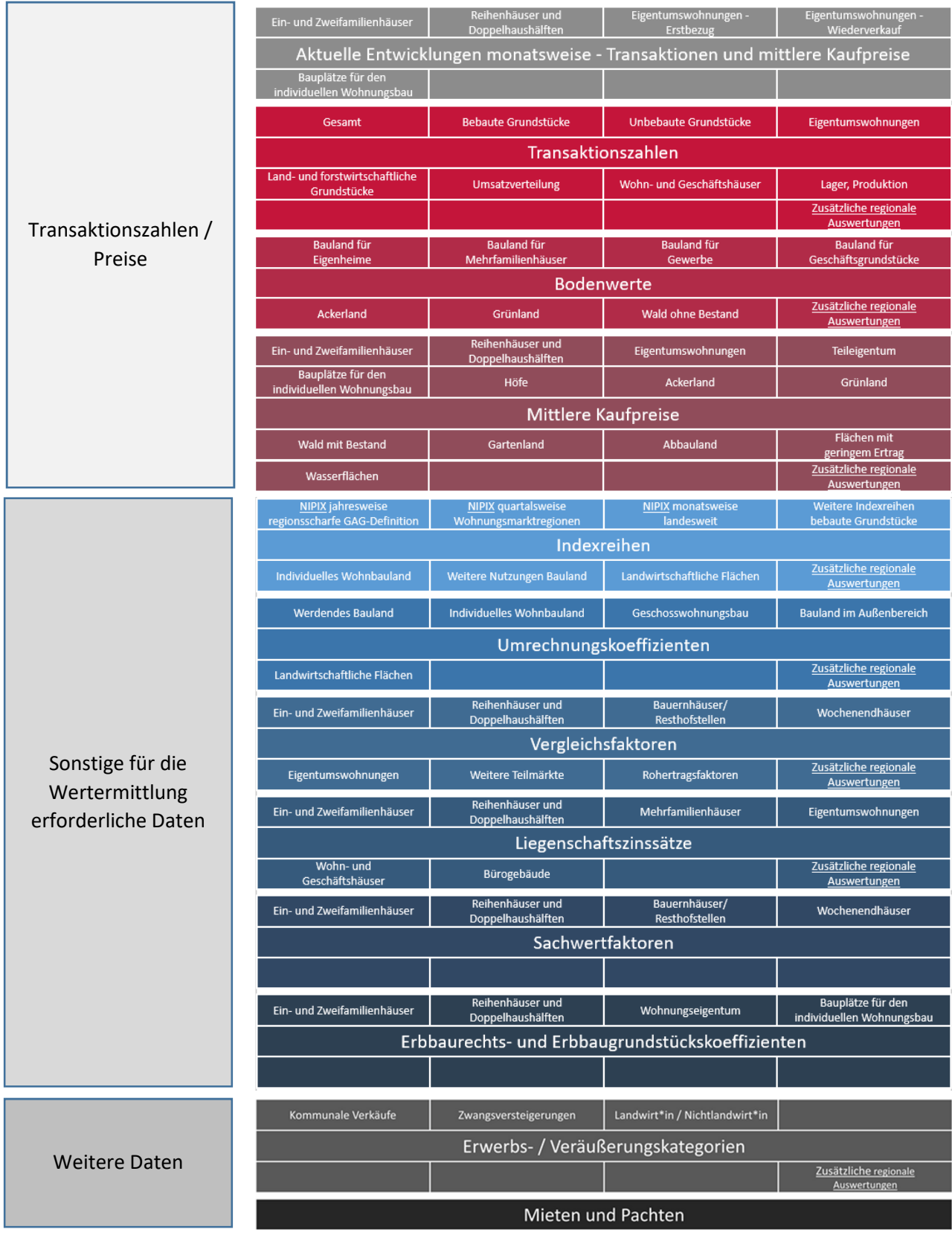

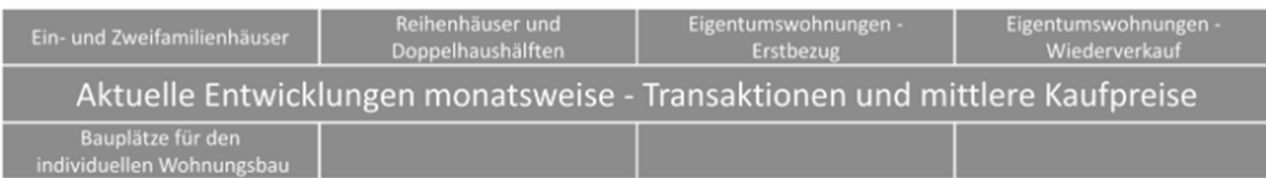

#### **Allgemeine Informationen:**

Auf der Grundlage der landesrechtlichen Vorschriften werden amtliche Immobilienmarktdaten in der Regel in einem jährlichen Zyklus ermittelt und veröffentlicht, der Niedersächsische Immobilienpreisindex (NIPIX) quartalsweise. Mit Beginn der Corona-Pandemie und den in diesem Zuge verhängten Maßnahmen sollte ein Einfluss dieser Umstände auf den Immobilienmarkt beobachtet werden. Deshalb wurden für die wichtigsten Märkte mit hohen Kauffallzahlen wie den Eigenheimen und den Eigentumswohnungen die Auswertungen auf einen monatlichen Turnus verkürzt. Diese Auswertungen mit monatlichen Fortschreibungen finden sich in dieser Hauptkachel wieder. Es handelt sich im Wesentlichen um die Kennzahlen der Hauptkacheln 2 und 4 (siehe dort), nur, dass der Fokus auf der monatsweisen Entwicklung und auf den genannten wichtigsten Teilmärkten sowie auf einer landesweiten Darstellung reduziert ist.

#### **1.1: Aktuelle Entwicklungen monatsweise – Ein- und Zweifamilienhäuser**

#### URL:

www.gag.niedersachsen.de/grundstuecksmarktinformationen/2023/aktuell/einundzweifamilienhaeuser

#### Inhalt:

Es werden die Transaktionszahlen, das Preisniveau und die Preisentwicklung für Ein- und Zweifamilienhäuser in der monatsweisen Entwicklung seit 2016 angezeigt.

#### Erscheinungsbild:

Die Informationen sind als Storyboard, wobei Transaktionszahlen, Preisniveau und Preisentwicklung die zugehörigen Dashboards sind. Es kann direkt von der Seite auch eine beliebiger Teilmärkte bebaut der Kacheln 1.1 bis 1.4 ausgewählt werden.

#### Kapitel im früheren Marktbericht: ohne

Räumliche Auflösung: landesweit

#### Diagramm-/Tabellenart: Liniendiagramme auf einer Monatszeitachse – nach Jahren eingefärbt

#### Interaktivität:

- Mouseover zeigt die Informationen zum Datenpunkt an: Teilmarkt, Jahr, Monat, Wert
- Linker Mausklick auf das Jahr in der Legende hebt den Graphen zum Jahr hervor.
- Radio Button ermöglichen die Auswahl zwischen den Teilmärkten 1.1 bis 1.4 der unterschiedlichen Kacheln

#### Datengenerierung:

Zentraler Datenabzug am 15. Eines jeden Monats durch GS OGA mit zweieinhalbmonatiger Erfassungsaktualität, GAG melden eventuelle Erfassungsreste erforderlich

Selektionsansatz:

wie bei Transaktionszahlen und mittleren Preisen (2 bzw. 4)

#### Methode:

Bei den Umsätzen und dem Preisniveau wird der Median ermittelt und dargestellt. Bei Erfassungsrückständen von GAG werden Umsatzwerte anhand vorliegender Informationen aus den Vormonaten ggf. hochgerechnet. Bei der Preisentwicklung wird die Methode des Niedersächsischen Immobilienpreisindex (NIPIX) verwendet. Diese basiert auf der multiplen linearen Regressionsanalyse, wobei die Kaufpreise einer Normierung mittels eines hedonischen Verfahrens unterliegen. Ferner findet zur Bestimmung der Indexwerte eine doppelte Imputation (Einsetzen der Kauffälle über Kreuz in die jeweils zeitlich benachbarte Regressionsfunktion) statt. Ausreißerelimination mittels Boxplot und Cook-Distanzen.

#### Modell:

Im NIPIX für Eigenheime sind die Einflussgrößen der Regression Wohnfläche, Gebäudealter, Grundstücksfläche und Bodenrichtwert.

#### Anwendungshinweise:

#### **1.2: Aktuelle Entwicklungen monatsweise – Reihenhäuser und Doppelhaushälften**

#### URL:

www.gag.niedersachsen.de/grundstuecksmarktinformationen/2023/aktuell/reihenhausdoppelhaushaelfte

#### Inhalt:

Es werden die Transaktionszahlen, das Preisniveau und die Preisentwicklung für Reihenhäuser und Doppelhaushälften in der monatsweisen Entwicklung seit 2016 angezeigt.

#### Erscheinungsbild:

Die Informationen sind als Storyboard, wobei Transaktionszahlen, Preisniveau und Preisentwicklung die zugehörigen Dashboards sind. Es kann direkt von der Seite auch eine beliebiger Teilmärkte bebaut der Kacheln 1.1 bis 1.4 ausgewählt werden.

Kapitel im früheren Marktbericht: ohne

Räumliche Auflösung: landesweit

#### Diagramm-/Tabellenart: Liniendiagramme auf einer Monatszeitachse – nach Jahren eingefärbt

#### Interaktivität:

- Mouseover zeigt die Informationen zum Datenpunkt an: Teilmarkt, Jahr, Monat, Wert
- Linker Mausklick auf das Jahr in der Legende hebt den Graphen zum Jahr hervor.

 Radio Button ermöglichen die Auswahl zwischen den Teilmärkten 1.1 bis 1.4 der unterschiedlichen Kacheln

#### Datengenerierung:

Zentraler Datenabzug am 15. Eines jeden Monats durch GS OGA mit zweieinhalbmonatiger Erfassungsaktualität, GAG melden eventuelle Erfassungsreste erforderlich

#### Selektionsansatz:

wie bei Transaktionszahlen und mittleren Preisen (2 bzw. 4)

## Methode:

Bei den Umsätzen und dem Preisniveau wird der Median ermittelt und dargestellt. Bei Erfassungsrückständen von GAG werden Umsatzwerte anhand vorliegender Informationen aus den Vormonaten ggf. hochgerechnet. Bei der Preisentwicklung wird die Methode des Niedersächsischen Immobilienpreisindex (NIPIX) verwendet. Diese basiert auf der multiplen linearen Regressionsanalyse, wobei die Kaufpreise einer Normierung mittels eines hedonischen Verfahrens unterliegen. Ferner findet zur Bestimmung der Indexwerte eine doppelte Imputation (Einsetzen der Kauffälle über Kreuz in die jeweils zeitlich benachbarte Regressionsfunktion) statt. Ausreißerelimination mittels Boxplot und Cook-Distanzen.

## Modell:

Im NIPIX für Eigenheime sind die Einflussgrößen der Regression Wohnfläche, Gebäudealter, Grundstücksfläche und Bodenrichtwert.

#### Anwendungshinweise:

## **1.3: Aktuelle Entwicklungen monatsweise – Eigentumswohnungen Erstbezug**

#### URL:

www.gag.niedersachsen.de/grundstuecksmarktinformationen/2023/aktuell/eigentumswohnungenerstbez ug

#### Inhalt:

Es werden die Transaktionszahlen, das Preisniveau und die Preisentwicklung für Eigentumswohnungen im Erstbezug seit 2016 angezeigt.

## Erscheinungsbild:

Die Informationen sind als Storyboard, wobei Transaktionszahlen, Preisniveau und Preisentwicklung die zugehörigen Dashboards sind. Es kann direkt von der Seite auch eine beliebiger Teilmärkte bebaut der Kacheln 1.1 bis 1.4 ausgewählt werden.

Kapitel im früheren Marktbericht: ohne

Räumliche Auflösung: landesweit

Diagramm-/Tabellenart: Liniendiagramme auf einer Monatszeitachse – nach Jahren eingefärbt

#### Interaktivität:

- Mouseover zeigt die Informationen zum Datenpunkt an: Teilmarkt, Jahr, Monat, Wert
- Linker Mausklick auf das Jahr in der Legende hebt den Graphen zum Jahr hervor.
- Radio Button ermöglichen die Auswahl zwischen den Teilmärkten 1.1 bis 1.4 der unterschiedlichen Kacheln

#### Datengenerierung:

Zentraler Datenabzug am 15. Eines jeden Monats durch GS OGA mit zweieinhalbmonatiger Erfassungsaktualität, GAG melden eventuelle Erfassungsreste erforderlich

#### Selektionsansatz:

wie bei Transaktionszahlen und mittleren Preisen (2 bzw. 4)

#### Methode:

Bei den Umsätzen und dem Preisniveau wird der Median ermittelt und dargestellt. Bei Erfassungsrückständen von GAG werden Umsatzwerte anhand vorliegender Informationen aus den Vormonaten ggf. hochgerechnet. Bei der Preisentwicklung wird die Methode des Niedersächsischen Immobilienpreisindex (NIPIX, siehe auch 5.3) verwendet. Diese basiert auf der multiplen linearen Regressionsanalyse, wobei die Kaufpreise einer Normierung mittels eines hedonischen Verfahrens unterliegen. Ferner findet zur Bestimmung der Indexwerte eine doppelte Imputation (Einsetzen der Kauffälle über Kreuz in die jeweils zeitlich benachbarte Regressionsfunktion) statt. Ausreißerelimination mittels Boxplot und Cook-Distanzen.

#### Modell:

Im NIPIX für Eigentumswohnungen sind die Einflussgrößen der Regression Wohnfläche, Gebäudealter und Bodenrichtwert.

#### Anwendungshinweise:

## **1.4: Aktuelle Entwicklungen monatsweise – Eigentumswohnungen Weiterverkauf**

#### URL:

www.gag.niedersachsen.de/grundstuecksmarktinformationen/2023/aktuell/eigentumswohnungenwieder verkauf

## Inhalt:

Es werden die Transaktionszahlen, das Preisniveau und die Preisentwicklung für gebrauchte Eigentumswohnungen im Weiterverkauf in der monatsweisen Entwicklung seit 2016 angezeigt.

## Erscheinungsbild:

Die Informationen sind als Storyboard, wobei Transaktionszahlen, Preisniveau und Preisentwicklung die zugehörigen Dashboards sind. Es kann direkt von der Seite auch eine beliebiger Teilmärkte bebaut der Kacheln 1.1 bis 1.4 ausgewählt werden.

Kapitel im früheren Marktbericht: ohne

Räumliche Auflösung:

#### landesweit

#### Diagramm-/Tabellenart:

Liniendiagramme auf einer Monatszeitachse – nach Jahren eingefärbt

#### Interaktivität:

- Mouseover zeigt die Informationen zum Datenpunkt an: Teilmarkt, Jahr, Monat, Wert
- Linker Mausklick auf das Jahr in der Legende hebt den Graphen zum Jahr hervor.
- Radio Button ermöglichen die Auswahl zwischen den Teilmärkten 1.1 bis 1.4 der unterschiedlichen Kacheln

#### Datengenerierung:

Zentraler Datenabzug am 15. Eines jeden Monats durch GS OGA mit zweieinhalbmonatiger Erfassungsaktualität, GAG melden eventuelle Erfassungsreste erforderlich

#### Selektionsansatz:

wie bei Transaktionszahlen und mittleren Preisen (2 bzw. 4)

#### Methode:

Bei den Umsätzen und dem Preisniveau wird der Median ermittelt und dargestellt. Bei Erfassungsrückständen von GAG werden Umsatzwerte anhand vorliegender Informationen aus den Vormonaten ggf. hochgerechnet. Bei der Preisentwicklung wird die Methode des Niedersächsischen Immobilienpreisindex (NIPIX) verwendet. Diese basiert auf der multiplen linearen Regressionsanalyse, wobei die Kaufpreise einer Normierung mittels eines hedonischen Verfahrens unterliegen. Ferner findet zur Bestimmung der Indexwerte eine doppelte Imputation (Einsetzen der Kauffälle über Kreuz in die jeweils zeitlich benachbarte Regressionsfunktion) statt. Ausreißerelimination mittels Boxplot und Cook-Distanzen.

#### Modell:

Im NIPIX für Eigentumswohnungen sind die Einflussgrößen der Regression Wohnfläche, Gebäudealter und Bodenrichtwert.

#### Anwendungshinweise:

## **1.5: Aktuelle Entwicklungen monatsweise - unbebaute Grundstücke**

#### URL:

www.gag.niedersachsen.de/grundstuecksmarktinformationen/2023/aktuell/baugrundstuecke

## Inhalt:

Es werden die Transaktionszahlen, das Preisniveau und die Preisentwicklung für unbebaute Grundstücke des individuellen Wohnungsbaus in der monatsweisen Entwicklung seit 2016 angezeigt.

#### Erscheinungsbild:

Die Informationen sind als Storyboard, wobei Transaktionszahlen, Preisniveau und Preisentwicklung die zugehörigen Dashboards sind.

Kapitel im früheren Marktbericht: ohne

#### Räumliche Auflösung: landesweit

## Diagramm-/Tabellenart:

Liniendiagramme auf einer Monatszeitachse – nach Jahren eingefärbt

#### Interaktivität:

- Mouseover zeigt die Informationen zum Datenpunkt an: Teilmarkt, Jahr, Monat, Wert
- Linker Mausklick auf das Jahr in der Legende hebt den Graphen zum Jahr hervor.

#### Datengenerierung:

Zentraler Datenabzug am 15. Eines jeden Monats durch GS OGA mit zweieinhalbmonatiger Erfassungsaktualität, GAG melden eventuelle Erfassungsreste erforderlich

#### Selektionsansatz:

wie bei Transaktionszahlen und mittleren Preisen (2 bzw. 4)

#### Methode:

Es wird der Median ermittelt und dargestellt. Bei Erfassungsrückständen von GAG werden Umsatzwerte anhand vorliegender Informationen aus den Vormonaten ggf. hochgerechnet.

Modell: ohne

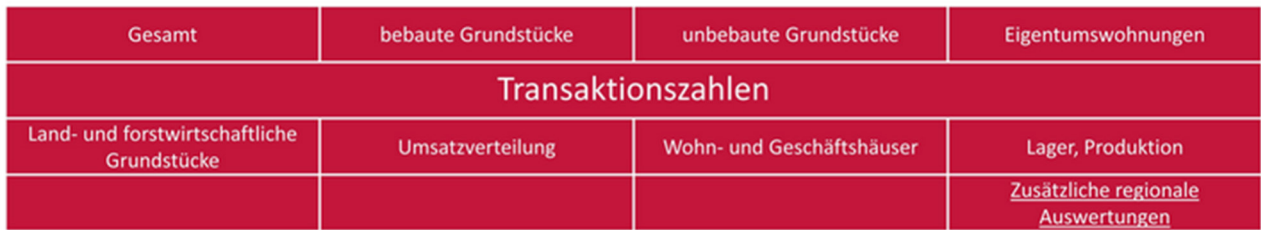

#### **Allgemeine Informationen:**

In diesem Abschnitt wird ein Gesamtüberblick über den Grundstücksmarkt gegeben. Die Kacheln zu den einzelnen Teilmärkten enthalten zu den Umsätzen, sowohl nach Transaktionszahl, Geld, und Fläche, detaillierte Aussagen. Die Entwicklung der Umsatzzahlen in den letzten fünf Jahren, die prozentuale Aufteilung des Grundstücksmarktes im Berichtsjahr sowie die prozentualen Veränderungen gegenüber dem Vorjahr werden in den Grafiken für die Landkreise und kreisfreien Städte im Land Niedersachsen dargestellt.

Bei der Auswertung der Vorgänge wird zwischen folgenden Grundstücksarten unterschieden:

- unbebaute Bauflächen: Flächen, bei denen eine bauliche Nutzung in absehbarer Zeit tatsächlich zu erwarten ist (baureifes Land, Rohbau- und Bauerwartungsland).
- bebaute Grundstücke: Grundstücke, die mit einem oder mehreren Gebäuden, die den Preis bestimmen, bebaut sind. Dieser Teilmarkt umfasst den Bereich von Einfamilienhäusern über Mehrfamilienhäuser bis zu Gewerbeobjekten und sonstigen bebauten Grundstücken.
- Wohnungs- und Teileigentum: Gebäude, die nach dem Wohnungseigentumsgesetz in Wohnungseigentum oder Teileigentum aufgeteilt sind.
- land- und forstwirtschaftliche Flächen: Grundstücke, die nachhaltig land- und forstwirtschaftlich genutzt werden oder auf absehbare Zeit nicht anders nutzbar sind. In dieser Grundstücksart werden neben Ackerland, Grünland und Wald auch ganze Höfe, Sonderkulturen, Heide und Moor erfasst.
- Gemeinbedarfsflächen: Unbebaute Grundstücke, die bereits für öffentliche Zwecke genutzt werden und auch künftig der Nutzung für öffentliche Zwecke vorbehalten sind, wie Straßen, Grünanlagen, Flächen für die Ent- und Bewässerung sowie für Ent- und Versorgungseinrichtungen.
- sonstige Flächen: Alle bisher noch nicht berücksichtigten Grundstücke, wie Abbauflächen, private Grünanlagen, Wasserflächen usw. werden hier aufgeführt.

In den Angaben zu allen Grundstücksarten sind neben selbstständig nutzbaren Flächen auch unselbstständige Teilflächen, z.B. Zukäufe und zusammengesetzte Flächen oder mehrere Flächen mit unterschiedlicher Nutzung, enthalten.

## **2.1: Transaktionszahlen - Gesamtumsatz**

#### URL:

www.gag.niedersachsen.de/grundstuecksmarktinformationen/2023/transaktionen/gesamt

## Inhalt:

Das Dashboard stellt die Umsätze über den Gesamtumsatz der letzten fünf Jahre dar. Mit Umsätzen sind die Transaktionszahlen, die Geldumsätze und die Flächenumsätze gemeint. Für alle drei Umsatzarten werden die Veränderungen gegenüber dem Vorjahr angezeigt.

#### Erscheinungsbild:

Die Transaktionszahlen sind als Storyboard aufgebaut, d. h. innerhalb eines Dashboards kann über die Überschriftenleiste auf die Dashboards anderer Teilmärkte 2.1 bis 2.6 gewechselt werden.

#### Kapitel im früheren Marktbericht:

4

Räumliche Auflösung: Landkreise, kreisfreie Städte

#### Diagramm-/Tabellenart:

Farbige gestapelte Säulendiagramme in proportionaler Darstellung für alle Umsatzarten, einfache proportionale Säulendiagramme für die jährliche Veränderung;

#### Interaktivität:

- Auswahl von Landkreis / kreisfreier Stadt über linken Mausklick auf Polygon in Niedersachsen-Darstellung
- Mouseover in den Polygonen zeigt Namen der Landkreise / kreisfreien Städte an.
- Auswahl von Landkreis / kreisfreier Stadt über Radio Button
- Mouseover in Säulendiagrammen zeigt Informationen zur Gebietseinheit, Berichtsjahr, Grundstücksart, Umsatz und Umsatzanteil an.
- Highlight der Teilsäulen im Diagramm durch linken Mausklick auf Legendeneintrag

## Datengenerierung:

Zentraler Datenabzug am ersten Werktag im neuen Jahr zum vorangegangenen Berichtsjahr durch GS OGA, keine Interaktion durch GAG erforderlich

Selektionsansatz: Kaufzeitpunkt: 01.11.2017 bis 31.10.2022 Beschreibung der sachlichen Teilmärkte: Unterteilung in Hauptgruppen gemäß 2.2 bis 2.5 sowie zusätzlich Gemeinbedarfsflächen:

## Preisbestimmende Grundstücksart (GRUA)

Verschlüsselungstabelle

- 200 Grundstück für Gemeinbedarf
- 210 Grundstück für örtliche Verkehrseinrichtung (Radweg, Fußweg, Schiene, Straße, Anliegerstraße, ...)
- 220 Grundstück für sonstige Verkehrseinrichtung (Gleisanlagen, Umgehungsstraße, ..)
- 230 Grundstück für öffentliche Grünanlage (Park, Kinderspielplatz, Friedhof, Sportplatz, Immissionsschutzanlage,...)
- 240 Baugrundstück für den Gemeinbedarf (öffentliche Trägerschaft z.B. Kindergarten, Schule, Krankenhaus, Altenwohnheim, Rathaus, ..)
- 250 sonstiges Grundstück für den Gemeinbedarf (Graben,...)
- 260 Baugrundstück für Ver- und Entsorgungseinrichtungen (Kraftwerk, Trafo, Kläranlage, ..)
- 270 sonstiges Grundstück für Ver- und Entsorgungseinrichtungen

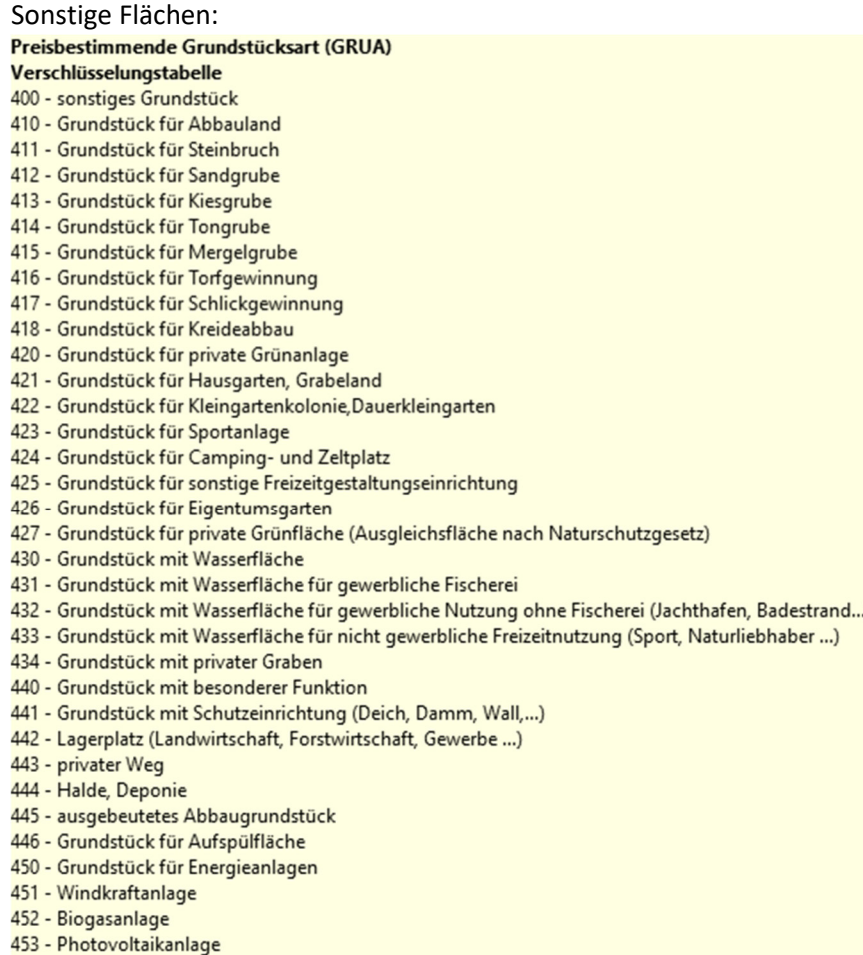

454 - Solaranlage

keine weiteren Einschränkungen

#### Methode:

Es findet ausschließlich eine Summenbildung statt.

Modell: ohne

Anwendungshinweise:

#### **2.2: Transaktionszahlen – bebaute Grundstücke**

#### URL:

www.gag.niedersachsen.de/grundstuecksmarktinformationen/2023/transaktionen/bebaute

#### Inhalt:

Das Dashboard stellt die Umsätze über bebaute Grundstücke der letzten fünf Jahre dar. Mit Umsätzen sind die Transaktionszahlen, die Geldumsätze und die Flächenumsätze gemeint. Für alle drei Umsatzarten werden die Veränderungen gegenüber dem Vorjahr angezeigt.

#### Erscheinungsbild:

Die Transaktionszahlen sind als Storyboard aufgebaut, d. h. innerhalb eines Dashboards kann über die Überschriftenleiste auf die Dashboards anderer Teilmärkte 2.1 bis 2.6 gewechselt werden.

#### Kapitel im früheren Marktbericht: 9.1

Räumliche Auflösung: Landkreise, kreisfreie Städte

#### Diagramm-/Tabellenart:

Farbige gestapelte Säulendiagramme in proportionaler Darstellung für alle Umsatzarten, einfache proportionale Säulendiagramme für die jährliche Veränderung

#### Interaktivität:

- Auswahl von Landkreis / kreisfreier Stadt über linken Mausklick auf Polygon in Niedersachsen-Darstellung
- Mouseover in den Polygonen zeigt Namen der Landkreise / kreisfreien Städte an.
- Auswahl von Landkreis / kreisfreier Stadt über Radio Button
- Mouseover in Säulendiagrammen zeigt Informationen zur Gebietseinheit, Berichtsjahr, Grundstücksart, Umsatz und Umsatzanteil an.
- Highlight der Teilsäulen im Diagramm durch linken Mausklick auf Legendeneintrag

#### Datengenerierung:

Zentraler Datenabzug am ersten Werktag im neuen Jahr zum vorangegangenen Berichtsjahr durch GS OGA, keine Interaktion durch GAG erforderlich

#### Selektionsansatz:

Kaufzeitpunkt: 01.11.2017 bis 31.10.2022 Erfassung als bebauter (bb)-Kauffall

Beschreibung der sachlichen Teilmärkte:

#### Ein- und Zweifamilienhäuser:

- Gebäudeart (GEBA)
- 101 Einfamilienhaus (Einfamilienhaus, Doppelhaushälfte, ...)
- 102 Siedlungshaus (mit Stallanbau ...)
- 103 Villa, Landhaus
- 106 Zweifamilienhaus (gleichwertige Wohneinheiten ...)

**UND** 

#### Stellung des Gebäudes (STEL)

- nicht belegt
- 1 einzelstehend

#### Reihenhäuser und Doppelhaushälften: Gebäudeart (GEBA)

- 101 Einfamilienhaus (Einfamilienhaus, Doppelhaushälfte, ...)
- 102 Siedlungshaus (mit Stallanbau ...)
- 103 Villa, Landhaus
- 104 Reihenhaus
- 105 Haus einer Hausgruppe (Gartenhof-, Atrium-, Kettenhaus ...)
- 106 Zweifamilienhaus (gleichwertige Wohneinheiten ...)

#### **UND**

#### **Stellung des Gebäudes (STEL)**

- 2 Doppelhaushälfte
- 3 Mittelhaus
- 4 Endhaus
- 5 Reihenhausanlage

Mehrfamilienhäuser:

#### Gebäudeart (GEBA)

107 - Mehrfamilienhaus

#### Wohn- und Geschäftshäuser, Bürogebäude:

#### Gebäudeart (GEBA)

200 - Wohn- und Geschäftshäuser, Bürogebäude

- 201 Wohn- und Geschäftshaus (Wohnen mit gewerblicher Nutzung, 20 bis 80 % Wohnen)
- 202 Geschäftshaus (Laden, Warenhaus, Kaufhaus,...)
- 203 Bürogebäude (auch Rathaus, Bank, Post, Gericht, Praxen ...)
- 204 Bürogebäude mit Geschäft (Geschäft = Laden, Bistro, Sonnenstudio, Back-Shop, Mister Minet, Reinigung, Restaurant, ..)
- 205 Verkaufshalle (üblicherweise 1-geschossig, Markthalle, Supermarkt, Verbrauchermarkt, Einkaufszentrum, ...)

#### Übrige bebaute Objekte:

#### Gebäudeart (GEBA)

- 100 Wohngebäude
- 108 Wochenendhaus
- 109 Bauernhaus, Resthofstelle
- 110 Ferienhaus

400 - Produktionsgebäude

- 401 Werkstattgebäude (Tischlerei, Schmiede, Autoreparatur ...)
- 402 Industriebau ohne besondere Zweckbestimmung (Fertigungs- und Produktionsgebäude allgemeiner Art)
- 403 Industriebau mit besonderer Zweckbestimmung (Fabrikgebäude mit speziellen Einbauten, Chemiewerk, Raffinerie, Ziegelei, Werft, Dock, ...)
- 404 Landwirtschaftliches Produktionsgebäude ohne besondere Zweckbestimmung (Tierhaltung, Stall, ...)
- 405 Landwirtschaftliches Produktionsgebäude mit besonderer Zweckbestimmung (Molkerei, Windmühle, Wassermühle, Schlachthaus, Gewächshaus, Mühle, ...)
- 406 Gebäude speziell für Massentierhaltung (Boxenlaufstall, Schweinemaststall, Nerzfarm, Geflügelmaststall, ...)
- 500 Gebäude für Freizeitzwecke
- 501 Vereins- und Clubhaus (Sportverein, Schützenverein ...)
- 502 Vergnügungsstätte (Bowlingcenter, Kasino, Kino, Kegelbahn, Festsaal, Diskothek,...)
- 503 Skihütte, Berghütte, Jagdhütte, Gartenhaus
- 504 Sporthalle (Tennishalle, Hallenbad, Turnhalle, Reithalle, Squashhalle, Skihalle, Eishalle)
- 505 Bootshaus, Flugzeughalle, Hangar, Lokschuppen, Wagenhalle
- 600 Gebäude für Beherbergungen
- 601 Hotel, Gaststätte, Motel
- 602 Pension, Fremdenheim, Jugendherberge
- 603 Erholungs-, Ferienheim
- 700 Sonstige Gebäude
- 701 Gebäude für kulturelle Einrichtungen (Kirche, Theater, Schule, Kindergarten, Oper, Konzertgebäude, ...)
- 702 Anstaltsgebäude (Krankenhaus, Heilanstalt, JVA, Gefängnis, Psychiatrie, ...)
- 703 Gebäude für soziale Einrichtungen (Schwestern-, Schülerwohnheim, Schullandheim, ...)
- 704 Ausstellungsgebäude für künstlerische Nutzung (Museum, Galerie, ...)
- 705 Ausstellungsgebäude für gewerbliche Nutzung (Messehalle, Ausstellungshalle, Autohaus (Schauraum), ...)
- 706 Gebäude für Verkehrseinrichtungen (Bahnhofsgebäude, Flughafengebäude, Hafengebäude ...)
- 707 Gebäude für Ver- und Entsorgungseinrichtungen (Trafo, Klärwerk, Brunnengebäude, Wasserwerk, Pumpstation, Gasstation, Müllverbrennungsanlage, Recyclingcenter,...)
- 709 Einzelgarage, Garagenhof, Carport, Remise
- 710 Garagengebäude (Tief-, Hochgarage, Parkhaus), auch Stellplätze innerhalb von Garagen
- 711 Tankstelle, Autowaschanlage
- 712 Schloss, Burg, Festung
- 713 Altenpflegeheim
- 714 Seniorenresidenz (auch Seniorenwohnungen mit Betreuungsangebot)
- 715 Energieanlagen (Windkraft-, Photovoltaik-, Biogasanlage, Wasserkraftwerk, Elektrizitätswerk, ...)
- 716 Mühle (nicht Produktionsgebäude)
- 800 Militärische Anlagen
- 801 Schutzbau (Bunker, Galerie)
- 802 Kasernengebäude
- 803 sonstige militärische Anlage

Keine weiteren Einschränkungen

#### Methode:

Es findet ausschließlich eine Summenbildung statt.

Modell:

ohne

#### **2.3: Transaktionszahlen – unbebaute Grundstücke**

#### URL:

www.gag.niedersachsen.de/grundstuecksmarktinformationen/2023/transaktionen/unbebaute

Inhalt:

Das Dashboard stellt die Umsätze über unbebaute Grundstücke der letzten fünf Jahre dar. Mit Umsätzen sind die Transaktionszahlen, die Geldumsätze und die Flächenumsätze gemeint. Für alle drei Umsatzarten werden die Veränderungen gegenüber dem Vorjahr angezeigt.

Erscheinungsbild:

Die Transaktionszahlen sind als Storyboard aufgebaut, d. h. innerhalb eines Dashboards kann über die Überschriftenleiste auf die Dashboards anderer Teilmärkte 2.1 bis 2.6 gewechselt werden.

Kapitel im früheren Marktbericht: 5.1.1

Räumliche Auflösung: Landkreise, kreisfreie Städte

#### Diagramm-/Tabellenart:

Farbige gestapelte Säulendiagramme in proportionaler Darstellung für alle Umsatzarten, einfache proportionale Säulendiagramme für die jährliche Veränderung

#### Interaktivität:

- Auswahl von Landkreis / kreisfreier Stadt über linken Mausklick auf Polygon in Niedersachsen-Darstellung
- Mouseover in den Polygonen zeigt Namen der Landkreise / kreisfreien Städte an.
- Auswahl von Landkreis / kreisfreier Stadt über Radio Button
- Mouseover in Säulendiagrammen zeigt Informationen zur Gebietseinheit, Berichtsjahr, Grundstücksart, Umsatz und Umsatzanteil an.
- Highlight der Teilsäulen im Diagramm durch linken Mausklick auf Legendeneintrag

#### Datengenerierung:

Zentraler Datenabzug am ersten Werktag im neuen Jahr zum vorangegangenen Berichtsjahr durch GS OGA, keine Interaktion durch GAG erforderlich

#### Selektionsansatz:

Kaufzeitpunkt: 01.11.2017 bis 31.10.2022 Erfassung als unbebauter (ub)-Kauffall: Beschreibung der sachlichen Teilmärkte:

#### Geschäftliche Nutzung:

#### Preisbestimmende Grundstücksart (GRUA) Verschlüsselungstabelle

130 - geschäftlich genutztes Baugrundstück

- 131 Grundstück in einem Gebiet Gebiet mit Gebäuden mit geschäftlicher Nutzung im Erdgeschoss
- (Erdgeschoss: Laden ..., Obergeschosse: Wohnen, Praxis, Büro ...)
- 132 Grundstück in einem Gebiet mit Gebäuden mit geschäftlicher Nutzung in mehreren Geschossen (Kaufhäuser, Warenhäuser ...)
- 133 Grundstück in einem Gebiet mit Büro-/Verwaltungsgebäuden
- 134 Grundstück in einem Gebiet der Obergruppe 130 mit dem Vorbehalt "Parkhaus, Großgarage, Stellplatznutzung"

Gewerbliche Nutzung:

## Preisbestimmende Grundstücksart (GRUA)

#### Verschlüsselungstabelle

- 150 gewerblich genutztes Baugrundstück
- 152 Grundstück in einem Gebiet für Gewerbebetriebe allgemeiner Art
- 153 Grundstück in einem Gebiet für kundenorientierte Gewerbebetriebe (Autowerkstatt, Baumarkt, Tankstelle ...)
- 154 Grundstück in einem Gebiet mit Industriegebäuden und -anlagen
- 155 Grundstück in einem Gebiet mit Verbrauchermarkt
- 156 Grundstück in einem Gebiet der Obergruppe 150 mit dem Vorbehalt "Garagen/Stellplatznutzung"

#### Geschosswohnungsbau:

#### Preisbestimmende Grundstücksart (GRUA)

Verschlüsselungstabelle 114 - Mehrfamilienhausgebiet

117 - Gebiet mit gemischter Nutzung im verstädterten Umfeld (Wohnen, Einzelhandel, Gewerbe ...)

#### Individueller Wohnungsbau:

Preisbestimmende Grundstücksart (GRUA)

#### Verschlüsselungstabelle

- 110 Wohnbaugrundstück
- 111 Grundstück in einem Eigenheimgebiet
- 112 Grundstück in einem Kleinsiedlungsgebiet (ländliches Siedlungsvorhaben)
- 113 Grundstück in einem Eigenheimgebiet für den gehobenen Bedarf (Villa, Landhaus ...)
- 118 Gebiet mit gemischter Nutzung im dörflichen Umfeld (Wohnen, Einzelhandel, Hofstelle...)

#### Sonstiges Bauland:

Preisbestimmende Grundstücksart (GRUA)

#### Verschlüsselungstabelle

- 100 Baugrundstück
- 115 Grundstück in einem Wochenendhausgebiet
- 116 Grundstück in einem Ferienhausgebiet
- 119 Grundstück in einem Gebiet der Obergruppe 110 mit dem Vorbehalt "Garagen/Stellplatznutzung"
- 140 Sondergebiet entsprechend Baunutzungsverordnung
- 141 Sondergebiet Erholung
- 142 Sondergebiet mit großflächigen Einkaufszentren außerhalb der Kerngebiete (Typ "Grüne Wiese")
- 143 Sondergebiet Soziale Einrichtung (private Trägerschaft z.B. Kindergarten, Schule, Krankenhaus, Altenwohnheim,...)
- 151 Grundstück in einem Gebiet mit Betrieben der Land- und Forstwirtschaft

#### Keine weiteren Einschränkungen

#### Methode:

Es finden ausschließlich eine Summenbildung statt.

#### Modell:

ohne

#### **2.4: Transaktionszahlen - Wohnungs-/Teileigentum**

#### URL:

www.gag.niedersachsen.de/grundstuecksmarktinformationen/2023/transaktionen/eigentumswohnungen

#### Inhalt:

Das Dashboard stellt die Umsätze über Wohnungs- und Teileigentum der letzten fünf Jahre dar. Mit Umsätzen sind die Transaktionszahlen, die Geldumsätze und die Flächenumsätze gemeint. Für alle drei Umsatzarten werden die Veränderungen gegenüber dem Vorjahr angezeigt.

#### Erscheinungsbild:

Die Transaktionszahlen sind als Storyboard aufgebaut, d. h. innerhalb eines Dashboards kann über die Überschriftenleiste auf die Dashboards anderer Teilmärkte 2.1 bis 2.6 gewechselt werden.

#### Kapitel im früheren Marktbericht:

Räumliche Auflösung: Landkreise, kreisfreie Städte

#### Diagramm-/Tabellenart:

Farbige gestapelte Säulendiagramme in proportionaler Darstellung für alle Umsatzarten, einfache proportionale Säulendiagramme für die jährliche Veränderung

#### Interaktivität:

- Auswahl von Landkreis / kreisfreier Stadt über linken Mausklick auf Polygon in Niedersachsen-Darstellung
- Mouseover in den Polygonen zeigt Namen der Landkreise / kreisfreien Städte an.
- Auswahl von Landkreis / kreisfreier Stadt über Radio Button
- Mouseover in Säulendiagrammen zeigt Informationen zur Gebietseinheit, Berichtsjahr, Grundstücksart, Umsatz und Umsatzanteil an.
- Highlight der Teilsäulen im Diagramm durch linken Mausklick auf Legendeneintrag

## Datengenerierung:

Zentraler Datenabzug am ersten Werktag im neuen Jahr zum vorangegangenen Berichtsjahr durch GS OGA, keine Interaktion durch GAG erforderlich

#### Selektionsansatz:

Kaufzeitpunkt: 01.11.2017 bis 31.10.2022 Erfassung als Kauffall nach dem Wohnungseigentumsgesetz (ei) Beschreibung der sachlichen Teilmärkte:

#### Wohnungseigentum:

#### Vertragsart bei Wohnungs-/Teileigentum (AREI)

#### Verschlüsselungstabelle

- 1 Erstverkauf einer Eigentumswohnung (nur Neubau; Erstbezug)
- 2 Weiterveräußerung einer Eigentumswohnung
- 5 Umwandlung zu Eigentumswohnungen
- 7 Erstverkauf eines Bruchteilseigentums (nur Neubau; Erstbezug)
- 8 Weiterveräußerung eines Bruchteilseigentums
- 9 Umwandlung zu Bruchteilseigentum

#### Teileigentum:

#### Vertragsart bei Wohnungs-/Teileigentum (AREI) Verschlüsselungstabelle

- 3 Erstverkauf eines Teileigentums (nur Neubau; Erstbezug)
- 4 Weiterveräußerung eines Teileigentums
- 6 Umwandlung zu Teileigentum

Keine weiteren Einschränkungen

Methode: Es finden ausschließlich eine Summenbildung statt.

Modell:

ohne

#### **2.5: Transaktionszahlen – Land- und forstwirtschaftliche Flächen**

9.4

#### URL:

www.gag.niedersachsen.de/grundstuecksmarktinformationen/2023/transaktionen/landwirtschaft

## Inhalt:

Das Dashboard stellt die Umsätze über land- und forstwirtschaftliche Flächen der letzten fünf Jahre dar. Mit Umsätzen sind die Transaktionszahlen, die Geldumsätze und die Flächenumsätze gemeint. Für alle drei Umsatzarten werden die Veränderungen gegenüber dem Vorjahr angezeigt.

#### Erscheinungsbild:

Die Transaktionszahlen sind als Storyboard aufgebaut, d. h. innerhalb eines Dashboards kann über die Überschriftenleiste auf die Dashboards anderer Teilmärkte 2.1 bis 2.6 gewechselt werden.

Kapitel im früheren Marktbericht: 6.1

Räumliche Auflösung: Landkreise, kreisfreie Städte

#### Diagramm-/Tabellenart:

Farbige gestapelte Säulendiagramme in proportionaler Darstellung für alle Umsatzarten, einfache proportionale Säulendiagramme für die jährliche Veränderung

#### Interaktivität:

- Auswahl von Landkreis / kreisfreier Stadt über linken Mausklick auf Polygon in Niedersachsen-Darstellung
- Mouseover in den Polygonen zeigt Namen der Landkreise / kreisfreien Städte an.
- Auswahl von Landkreis / kreisfreier Stadt über Radio Button
- Mouseover in Säulendiagrammen zeigt Informationen zur Gebietseinheit, Berichtsjahr, Grundstücksart, Umsatz und Umsatzanteil an.
- Highlight der Teilsäulen im Diagramm durch linken Mausklick auf Legendeneintrag

## Datengenerierung:

Zentraler Datenabzug am ersten Werktag im neuen Jahr zum vorangegangenen Berichtsjahr durch GS OGA, keine Interaktion durch GAG erforderlich

#### Selektionsansatz:

Kaufzeitpunkt: 01.11.2017 bis 31.10.2022 Erfassung als Kauffall über land- und forstwirtschaftliche Flächen (lf) Beschreibung der sachlichen Teilmärkte: Ackerland: Preisbestimmende Grundstücksart (GRUA) Verschlüsselungstabelle

- 310 Grundstück für Ackernutzung
- 311 Grundstück in der Marsch
- 312 Grundstück im Moor (kultiviert)
- 313 Grundstück in der Geest 314 - Grundstück im Börden(Löß-)land
- 315 Grundstück im Berg- und Hügelland (Hochebene, Hochtal)

#### Grünland:

#### Preisbestimmende Grundstücksart (GRUA)

#### Verschlüsselungstabelle

- 320 Grundstück für Grünlandnutzung
- 321 Grundstück für Wiese (feuchte Lage, kann nur gemäht werden)
- 322 Grundstück für Streuwiese (nur Entnahme von Streu)
- 323 Grundstück für Weidenutzung
- 324 Grundstück für Hutung (nur gelegentliche Weidenutzung, geringe Ertragsfähigkeit)

# Forstwirtschaftliche Flächen:<br>Preisbestimmende Grundstücksart (GRUA)

#### Verschlüsselungstabelle

- 360 Grundstück für Forstwirtschaft
- 361 Waldgrundstück mit Laubholzbestand
- 362 Waldgrundstück mit Nadelholzbestand
- 363 Waldgrundstück mit Mischwald
- 364 Waldgrundstück ohne Bestand
- 365 Grundstück für Forstbaumschule (auch Schonung)
- 366 Grundstück für Weihnachtsbaumkultur
- 367 kein Nutzwald (Wildwuchs)

#### Höfe:

#### Preisbestimmende Grundstücksart (GRUA)

#### Verschlüsselungstabelle

- 390 Grundstück für einen landwirtschaftlichen Betrieb (Hof)
- 391 ganzer Hof mit Wohn- und Betriebsgebäuden
- 392 ganzer Hof ohne Wohn- und Betriebsgebäude

#### Übrige Nutzung:

## Preisbestimmende Grundstücksart (GRUA)

- Verschlüsselungstabelle
- 300 Grundstück für Land-/Forstwirtschaft
- 330 Acker und Grünlandnutzung
- 331 begünstigtes Agrarland
- 340 Grundstück für Dauerkultur
- 341 Erwerbsgarten
- 342 Baumschule
- 343 Obstplantage
- 350 Grundstück für Sonderkultur
- 351 Spargelkultur
- 352 Weingarten
- 353 Hopfenpflanzung
- 354 Tabakpflanzung
- 355 Erdbeer-, Himbeerkultur
- 370 Geringstland
- 371 Heide (unkultiviert, sandig)
- 372 Moor (unkultiviert)
- 380 Unland
- 381 Fels 382 - Düne
- 

#### Keine weiteren Einschränkungen

#### Methode:

Es finden ausschließlich eine Summenbildung statt.

## Modell:

ohne

#### **2.6: Transaktionszahlen – Umsatzverteilung**

#### URL:

www.gag.niedersachsen.de/grundstuecksmarktinformationen/2023/transaktionen/umsatzverteilung

#### Inhalt:

Das Dashboard stellt die Umsatzverteilung auf die sachlichen und räumlichen Teilmärkte wahlweise für eines der letzten fünf Jahre dar. Mit Umsätzen sind die Transaktionszahlen, die Geldumsätze und die Flächenumsätze gemeint.

## Erscheinungsbild:

Als Basis dient eine Niedersachsenkarte mit den Landkreispolygonen. Darin sind die Kreisdiagramme für die inhaltliche Darstellung enthalten; rechte Leiste mit Auswahlmöglichkeiten und Legende

Kapitel im früheren Marktbericht: 4.1 bis 4.3 Landesmarktbericht

Räumliche Auflösung: Landkreise, kreisfreie Städte

#### Diagramm-/Tabellenart:

Kreisdiagramme mit proportionalen Durchmessern in Bezug auf den Umsatz und Sektoren für die Teilmärkte

#### Interaktivität:

- Auswahl von Vertragsanzahl, Geldumsatz und Flächenumsatz durch Radiobutton
- Auswahl des Berichtsjahres durch Radiobutton
- Mouseover oder linker Mausklick in den Polygonen zeigt Namen der Landkreise / kreisfreien Städte und absolute und relative Umsatzzahlen an.
- Highlight der Teilmarktsegmente in den Diagrammen durch linken Mausklick auf Legendeneintrag

#### Datengenerierung:

Zentraler Datenabzug am ersten Werktag im neuen Jahr zum vorangegangenen Berichtsjahr durch GS OGA, keine Interaktion durch GAG erforderlich

Selektionsansatz: Kaufzeitpunkt: 01.11.2017 bis 31.10.2022 Keine weiteren Einschränkungen

#### Methode:

Es finden ausschließlich eine Summenbildung oder eine Berechnung des prozentualen Anteils statt.

Modell: ohne

## **2.7: Transaktionszahlen – Wohn- und Geschäftshäuser**

#### URL:

www.gag.niedersachsen.de/grundstuecksmarktinformationen/2023/transaktionen/wohngeschaeft

#### Inhalt:

Das Dashboard stellt die Umsätze über Wohn- und Geschäftshäuser, Büroimmobilien und Verkaufshallen der letzten fünf Jahre dar. Mit Umsätzen sind die Transaktionszahlen, die Geldumsätze und die Flächenumsätze gemeint. Für das aktuelle Berichtsjahr gibt es eine Aufschlüsselung der Transaktionen in den genannten Teilmärkten nach Preisklassen.

#### Erscheinungsbild:

Der Inhalt der Kachel ist als Storyboard mit zwei Dashboards gestaltet, wobei ein Dashboard die Umsatzentwicklung enthält und das andere Storyboard die Preisklassifizierung.

Kapitel im früheren Marktbericht:

9.8.1

Räumliche Auflösung: Land Niedersachsen

#### Diagramm-/Tabellenart:

Farbige gestapelte Säulendiagramme in proportionaler Darstellung für alle drei sachlichen Teilmärkte; Klassenbildung im Preisklassendiagramm überwiegend, aber nicht ausschließlich äquidistant

#### Interaktivität:

- Mouseover in den Umsatzsäulen zeigt Berichtsjahr und Umsatzzahl an.
- Mouseover im Preisklassendiagramm zeigt Anzahl der Kauffälle, Immobilienart und Klassengrenzen an
- Auswahl der Immobilienarten im Preisklassendiagramm durch Checkboxen
- Highlight der Teilsäulen im Diagramm durch linken Mausklick auf Legendeneintrag

#### Datengenerierung:

Zentraler Datenabzug am ersten Werktag im neuen Jahr zum vorangegangenen Berichtsjahr durch GS OGA, keine Interaktion durch GAG erforderlich

#### Selektionsansatz:

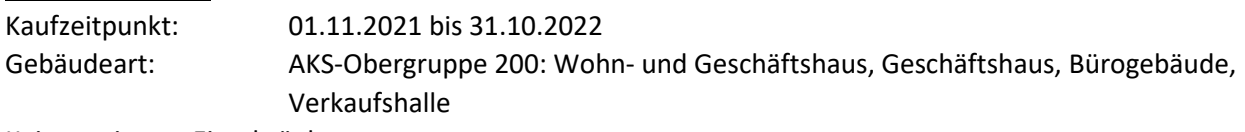

Keine weiteren Einschränkungen

#### Methode:

Es findet ausschließlich eine Summen- und eine Klassenbildung statt.

Modell: ohne

## **2.8: Transaktionszahlen – Industrie-, Lager und Produktionsgebäude**

## URL:

www.gag.niedersachsen.de/grundstuecksmarktinformationen/2023/transaktionen/lagerproduktion

#### Inhalt:

Das Dashboard stellt die Umsätze über Lager- und Produktionsgebäude der letzten fünf Jahre dar. Mit Umsätzen sind die Transaktionszahlen, die Geldumsätze und die Flächenumsätze gemeint.

#### Erscheinungsbild:

Der Inhalt der Kachel ist als Storyboard mit zwei Dashboards gestaltet, wobei ein Dashboard die Entwicklung der Transaktionszahlen enthält und das andere Storyboard die Geldumsatzentwicklung.

Kapitel im früheren Marktbericht: 9.9.1

Räumliche Auflösung: Land Niedersachsen

## Diagramm-/Tabellenart:

Farbige gestapelte Säulendiagramme in proportionaler Darstellung für alle sachlichen Teilmärkte

#### Interaktivität:

- Mouseover in den Umsatzsäulen zeigt, Berichtsjahr und Umsatzzahl an.
- Auswahl der Immobilienarten im Preisklassendiagramm durch Checkboxen
- Highlight der Teilsäulen im Diagramm durch linken Mausklick auf Legendeneintrag

#### Datengenerierung:

Zentraler Datenabzug am ersten Werktag im neuen Jahr zum vorangegangenen Berichtsjahr durch GS OGA, keine Interaktion durch GAG erforderlich

#### Selektionsansatz:

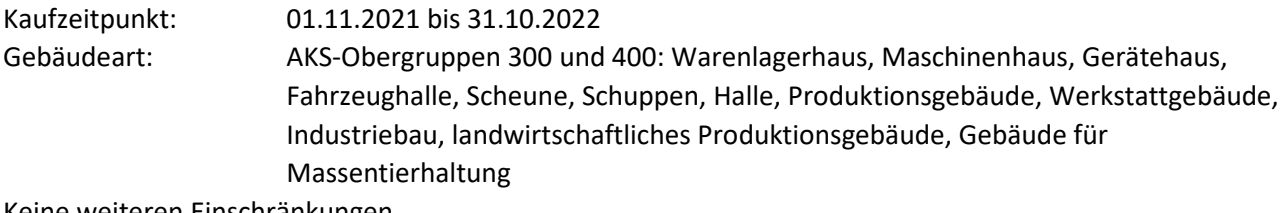

Keine weiteren Einschränkungen

#### Methode:

Es findet ausschließlich eine Summenbildung statt.

Modell: ohne

#### **2.9: Zusätzliche regionale Auswertungen**

#### URL:

www.gag.niedersachsen.de/grundstuecksmarktinformationen/2023/transaktionen/regional

## Inhalt:

Die Inhalte der Kachel stellen zusätzliche verfügbare Daten der GAG zum Thema "Transaktionszahlen" dar.

#### Erscheinungsbild:

Es handelt sich um ein Dashboard, bei dem die Navigation aus der Kachel auf die Niedersachsenkarte mit den Polygonen der Landkreise / kreisfreien Städte führt. Die Karte enthält eine Farbdarstellung der Landkreise / kreisfreien Städte, für die zusätzliche Daten verfügbar ist.

Kapitel im früheren Marktbericht: diverse

Räumliche Auflösung: GAG-spezifisch

Diagramm-/Tabellenart: Nur Farbdarstellung in Bezug auf Datenverfügbarkeit

#### Interaktivität:

- Mouseover auf Polygone zeigt Kreisname und Verfügbarkeit einer Indexreihe an.
- Linker Mausklick auf Polygone erzeugt Download der entweder durch den jeweiligen GAG bereitgestellten PDF-Datei oder – bei geringer Datenlage – einer PDF-Datei, die die Daten aller GAG enthält.

Datengenerierung: GAG-spezifisch, ggf. Erläuterungen im PDF-Dokument

Selektionsansatz: GAG-spezifisch, ggf. Erläuterungen im PDF-Dokument

Methode: GAG-spezifisch, ggf. Erläuterungen im PDF-Dokument

Modell: GAG-spezifisch, ggf. Erläuterungen im PDF-Dokument

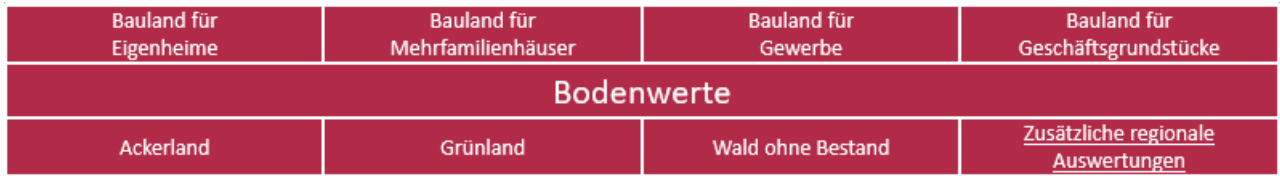

#### **Allgemeine Informationen:**

Die Gutachterausschüsse für Grundstückswerte stellen generalisierte Übersichten über die Bodenrichtwerte bereit. Für Wohnbauland sind die Angaben gegliedert nach Wohnbauflächen für den individuellen Wohnungsbau und Wohnbauflächen für Mehrfamilienhäuser. Dabei sind von den Gutachterausschüssen für mittlere Lagen typische Bodenrichtwerte angegeben worden. Bei der Auswahl kam es im Wesentlichen darauf an, die Lagen zu erfassen, die für die Struktur eines Gebietes maßgebend sind. Bei der Auswahl ist die zentralörtliche Gliederung, wie sie in den Raumordnungsprogrammen festgelegt ist, unterstützend herangezogen worden. Um auch einen Überblick über das Preisniveau bei gewerblich genutzten Grundstücken zu geben, werden die von den Gutachterausschüssen für Grundstückswerte ermittelten Bodenrichtwerte in den Städten und zentralen Orten der Gemeinden für Grundstücke in zentralen und zentrumsnahen Geschäftsgebieten, Gewerbegebieten und Gebieten für Dienstleistung und Verwaltung in einer Landesübersicht zusammengestellt. Die Übersichten über die Bodenrichtwerte dienen der Markttransparenz. Sie vermitteln auf anschauliche Weise einen Überblick über das durchschnittliche Bodenpreisniveau im Land Niedersachsen. In den Darstellungen der Bodenrichtwertniveaus für Ackerland und Grünland erfolgt die Ermittlung gemeindeweise über die Gewichtung der Flächenanteile der einzelnen Bodenrichtwertzonen. Bei Wald ohne Bestand handelt es sich um die ungefilterte Darstellung der gemeinde- oder landkreisweise ermittelten Bodenrichtwerte.

Änderungen der allgemeinen Wertverhältnisse auf dem Grundstücksmarkt werden durch Indexreihen dargestellt. Die Preisentwicklung von individuellem Wohnbauland, landwirtschaftlichen Flächen und bei Bedarf auch anderen Teilmärkten wird durch die örtlich zuständigen Gutachterausschüsse jährlich durch Indexreihen ermittelt. Diese Indexreihen sind Inhalt der Hauptkachel 5, da Indexreihen nach ImmoWertV (§§ 12, 18) Bestandteil der sonstigen für die Wertermittlung erforderlichen Daten sind. Da Indexreihen, wenn sie zu den hier dargestellten Teilmärkten vorliegen, die zeitliche Entwicklung der Bodenwertniveaus abbilden, sind diese - wo verfügbar - ergänzend auch in den Dashboards der Bodenwerte dargestellt. Bei der Darstellung in der Länderübersicht handelt es sich um die Aggregation der einzelnen Indexreihen auf das gesamte Land Niedersachsen.

## **3.1: Bodenwerte – Bauland für Eigenheime**

#### URL:

www.gag.niedersachsen.de/grundstuecksmarktinformationen/2023/bodenwerte/eigenheime

## Inhalt:

Das Dashboard stellt das mittlere Bodenwertniveau für individuelles Wohnbauland dar. Darüber hinaus wird die Indexreihe zur Entwicklung des Bodenwerts für individuelles Wohnbauland dargestellt.

## Erscheinungsbild:

Die Bodenwertniveaus sind als Storyboard aufgebaut, d. h. innerhalb eines Dashboards kann über die Überschriftenleiste auf die Dashboards anderer Teilmärkte 3.1 bis 3.7 gewechselt werden. Zentrale Grafik für die Nutzerinteraktion ist eine Niedersachsenkarte mit den Gebietspolygonen.

Kapitel im früheren Marktbericht: 8.2.1 (gute und mäßige Lage entfallen)

Räumliche Auflösung: Gemeinde, auch Mitgliedsgemeinde einer Samtgemeinde

## Diagramm-/Tabellenart:

Farbige Polygone mit äquidistanter Klassenbildung (ca. 12 bis 15 Klassen) für die Bodenwertniveaus, Liniendiagramm für die Indexreihe (2010=100)

## Interaktivität:

- Mouseover zeigt BRW, Gemeindename und Landkreiszugehörigkeit für jede Gemeinde an
- Mausklick ändert die bei Seitenaufruf landesweite Indexreihe in die Indexreihe für die ausgewählte Gemeinde
- Mouseover auf Indexknoten zeigt den Wert an
- Durch Doppelklick mit linker Maustaste kann der Download der landesweiten xlsx-Dateien für die Bodenrichtwertinformationen und die Indexreihen gestartet werden. Der Link befindet sich in der rechten Spalte des Dashboards.

#### Datengenerierung:

Meldewesen: Excel-Tabelle der GAG (Tabellenblatt "Wohnbauland")

#### Selektionsansatz:

GAG-spezifisch – verbreiteter Standard ist die Fortschreibung der Werte in Referenzzonen

#### Methode:

Es findet ausschließlich eine Summen- und eine Klassenbildung statt.

Modell:

ohne

## **3.2: Bodenwerte – Bauland für Mehrfamilienhäuser**

#### URL:

www.gag.niedersachsen.de/grundstuecksmarktinformationen/2023/bodenwerte/mehrfamilienhaus

## Inhalt:

Das Dashboard stellt das mittlere Bodenwertniveau für Bauland des Geschosswohnungsbaus dar. Darüber hinaus wird, wenn vorhanden, die örtlich gültige Indexreihe zur Entwicklung des Bodenwerts für Bauland des Geschosswohnungsbaus dargestellt.

## Erscheinungsbild:

Die Bodenwertniveaus sind als Storyboard aufgebaut, d. h. innerhalb eines Dashboards kann über die Überschriftenleiste auf die Dashboards anderer Teilmärkte 3.1 bis 3.7 gewechselt werden. Zentrale Grafik für die Nutzerinteraktion ist eine Niedersachsenkarte mit den Gebietspolygonen.

Kapitel im früheren Marktbericht: 8.2.1 (gute und mäßige Lage entfallen) Räumliche Auflösung: Einheitsgemeinde, Samtgemeinde

Diagramm-/Tabellenart: Farbige Polygone mit äquidistanter Klassenbildung (ca. 12 bis 15 Klassen) für die Bodenwertniveaus,

Liniendiagramm für die Indexreihe (2010=100)

Auflistung der Landkreise in der Tabelle

## Interaktivität:

- Mouseover zeigt BRW, Gemeindename, Landkreiszugehörigkeit sowie die Verfügbarkeit (ja/nein) einer Indexreihe für jede Gemeinde an
- Mausklick ändert die bei Seitenaufruf landesweite Indexreihe in die Indexreihe für die ausgewählte Gemeinde (bleibt leer bei nicht verfügbarer Indexreihe)
- Mouseover auf Indexknoten zeigt den Wert an
- Durch Doppelklick mit linker Maustaste kann der Download der landesweiten xlsx-Dateien für die Bodenrichtwertinformationen und die Indexreihen gestartet werden. Der Link befindet sich in der rechten Spalte des Dashboards.

## Datengenerierung:

Meldewesen: Excel-Tabelle der GAG (Tabellenblatt "weiteres Bauland", hier Spalte i)

## Selektionsansatz:

GAG-spezifisch – verbreiteter Standard ist die Fortschreibung der Werte in Referenzzonen

Methode:

Es findet ausschließlich eine Summen- und eine Klassenbildung statt.

Modell:

ohne

## **3.3: Bodenwerte – Bauland in Gewerbegebieten**

## URL:

www.gag.niedersachsen.de/grundstuecksmarktinformationen/2023/bodenwerte/gewerbe

## Inhalt:

Das Dashboard stellt das mittlere Bodenwertniveau von Bauland in Gewerbegebieten dar. Darüber hinaus wird, wenn auf Ortsebene vorhanden, die Indexreihe zur Entwicklung des Bodenwerts von Bauland in Gewerbegebieten dargestellt.

## Erscheinungsbild:

Die Bodenwertniveaus sind als Storyboard aufgebaut, d. h. innerhalb eines Dashboards kann über die Überschriftenleiste auf die Dashboards anderer Teilmärkte 3.1 bis 3.7 gewechselt werden. Zentrale Grafik für die Nutzerinteraktion ist eine Niedersachsenkarte mit den Gebietspolygonen.

Kapitel im früheren Marktbericht: 8.2.2 (gute und mäßige Lage entfallen)

#### Räumliche Auflösung:

Einheitsgemeinde, Samtgemeinde

#### Diagramm-/Tabellenart:

Farbige Polygone mit äquidistanter Klassenbildung (ca. 12 bis 15 Klassen) für die Bodenwertniveaus, Liniendiagramm für die Indexreihe (2010=100) Auflistung der Landkreise in der Tabelle

#### Interaktivität:

- Mouseover zeigt BRW, (Samt-)Gemeindename, Landkreiszugehörigkeit und Verfügbarkeit einer Indexreihe für jede (Samt-)Gemeinde an; bei weißen Flächen wird dieser Wert im GAG nicht ermittelt.
- Mausklick ändert die bei Seitenaufruf landesweite Indexreihe in die Indexreihe für die ausgewählte (Samt-)Gemeinde
- Mouseover auf Indexknoten zeigt den Wert an
- Durch Doppelklick mit linker Maustaste kann der Download der landesweiten xlsx-Dateien für die Bodenrichtwertinformationen und die Indexreihen gestartet werden. Die Links befinden sich in der rechten Spalte des Dashboards.

#### Datengenerierung:

Meldewesen: Excel-Tabelle der GAG (Tabellenblatt "weiteres Bauland", hier Spalte k)

#### Selektionsansatz:

GAG-spezifisch – verbreiteter Standard ist die Fortschreibung der Werte in Referenzzonen

Methode: Es findet ausschließlich eine Summen- und eine Klassenbildung statt.

Modell:

ohne

## **3.4: Bodenwerte – Bauland für geschäftliche Nutzung in zentralen Lagen**

URL:

www.gag.niedersachsen.de/grundstuecksmarktinformationen/2023/bodenwerte/geschaefte

Inhalt:

Das Dashboard stellt das mittlere Bodenwertniveau von Bauland für die Geschäftsnutzung in zentralen Lagen dar.

## Erscheinungsbild:

Die Bodenwertniveaus sind als Storyboard aufgebaut, d. h. innerhalb eines Dashboards kann über die Überschriftenleiste auf die Dashboards anderer Teilmärkte 3.1 bis 3.7 gewechselt werden. Zentrale Grafik für die Nutzerinteraktion ist eine Niedersachsenkarte mit den Gebietspolygonen.

Kapitel im früheren Marktbericht: 8.2.2 (gute und mäßige Lage entfallen)

Räumliche Auflösung:

## Einheitsgemeinde, Samtgemeinde

#### Diagramm-/Tabellenart:

Farbige Polygone mit äquidistanter Klassenbildung (ca. 12 bis 15 Klassen) für die Bodenwertniveaus, Auflistung der Landkreise in der Tabelle

#### Interaktivität:

- Mouseover zeigt BRW, (Samt-)Gemeindename, Landkreiszugehörigkeit sowie die Verfügbarkeit einer Indexreihe für jede (Samt-)Gemeinde an; bei weißen Flächen wird dieser Wert im GAG nicht ermittelt.
- Durch Doppelklick mit linker Maustaste kann der Download der landesweiten xlsx-Datei für die Bodenrichtwertinformationen gestartet werden. Der Link befindet sich in der rechten Spalte des Dashboards.

#### Datengenerierung:

Meldewesen: Excel-Tabelle der GAG (Tabellenblatt "weiteres Bauland", hier Spalte j)

Selektionsansatz: GAG-spezifisch – verbreiteter Standard ist die Fortschreibung der Werte in Referenzzonen

Methode: Es findet ausschließlich eine Summen- und eine Klassenbildung statt.

Modell: ohne

## **3.5: Bodenwerte – Ackerland**

URL:

www.gag.niedersachsen.de/grundstuecksmarktinformationen/2023/bodenwerte/ackerland

Inhalt:

Das Dashboard stellt das mittlere Bodenwertniveau für Ackerland dar. Darüber hinaus wird die Indexreihe zur Entwicklung des Bodenwerts für Acker dargestellt.

## Erscheinungsbild:

Die Bodenwertniveaus sind als Storyboard aufgebaut, d. h. innerhalb eines Dashboards kann über die Überschriftenleiste auf die Dashboards anderer Teilmärkte 3.1 bis 3.7 gewechselt werden. Zentrale Grafik für die Nutzerinteraktion ist eine Niedersachsenkarte mit den Gebietspolygonen.

Kapitel im früheren Marktbericht: 6.2.1 (Landesmarktbericht) und 6.2.2

Räumliche Auflösung: Gemeinde, auch Mitgliedsgemeinde einer Samtgemeinde

Diagramm-/Tabellenart:

Farbige Polygone mit äquidistanter Klassenbildung (ca. 12 bis 15 Klassen) für die Bodenwertniveaus, Liniendiagramm für die Indexreihe (2010=100)

#### Interaktivität:

- Mouseover zeigt BRW, Gemeindename, Landkreiszugehörigkeit und Verfügbarkeit einer Indexreihe für jede Gemeinde an; bei weißen Flächen wird dieser Wert im GAG nicht ermittelt.
- Mausklick ändert die bei Seitenaufruf landesweite Indexreihe in die Indexreihe für die ausgewählte Gemeinde.
- Mouseover auf Indexknoten zeigt den Wert an.
- Durch Doppelklick mit linker Maustaste kann der Download der landesweiten xlsx-Dateien für die Bodenrichtwertinformationen und die Indexreihen gestartet werden. Die Links befinden sich in der rechten Spalte des Dashboards.

## Datengenerierung:

Beschluss der GAG und übermittelte Bodenrichtwertdaten, anschließend Verschneidung mit den Gemeindepolygonen durch GS OGA; für Preisentwicklung (Indexreihe) Meldewesen in Form von Excel-Tabellen durch GAG an GS OGA

Selektionsansatz: nicht erforderlich

#### Methode:

Flächengewichtetes arithmetisches Mittel aller BRW-Zonen einer Gemeinde; Liegt in einer Gemeinde oder Stadt keine Flächendeckung mit Bodenrichtwertzonen von mindestens 25 % der Gesamtfläche vor, wird keine Angabe gemacht; für Preisentwicklung (Indexreihe) Meldewesen GAG-spezifisch

Modell: ohne

## **3.6: Bodenwerte – Grünland**

URL:

www.gag.niedersachsen.de/grundstuecksmarktinformationen/2023/bodenwerte/gruenland

Inhalt:

Das Dashboard stellt das mittlere Bodenwertniveau für Grünland dar. Darüber hinaus wird die Indexreihe zur Entwicklung des Bodenwerts für Grünland dargestellt.

## Erscheinungsbild:

Die Bodenwertniveaus sind als Storyboard aufgebaut, d. h. innerhalb eines Dashboards kann über die Überschriftenleiste auf die Dashboards anderer Teilmärkte 3.1 bis 3.7 gewechselt werden. Zentrale Grafik für die Nutzerinteraktion ist eine Niedersachsenkarte mit den Gebietspolygonen.

Kapitel im früheren Marktbericht: 6.2.1 (Landesmarktbericht) und 6.2.2

Räumliche Auflösung: Gemeinde, auch Mitgliedsgemeinde einer Samtgemeinde

Diagramm-/Tabellenart:

Farbige Polygone mit äquidistanter Klassenbildung (ca. 12 bis 15 Klassen) für die Bodenwertniveaus, Liniendiagramm für die Indexreihe (2010=100)

## Interaktivität:

- Mouseover zeigt BRW, Gemeindename, Landkreiszugehörigkeit und Verfügbarkeit einer Indexreihe für jede Gemeinde an; bei weißen Flächen wird dieser Wert im GAG nicht ermittelt.
- Mausklick ändert die bei Seitenaufruf landesweite Indexreihe in die Indexreihe für die ausgewählte Gemeinde
- Mouseover auf Indexknoten zeigt den Wert an
- Durch Doppelklick mit linker Maustaste kann der Download der landesweiten xlsx-Dateien für die Bodenrichtwertinformationen und die Indexreihen gestartet werden. Die Links befinden sich in der rechten Spalte des Dashboards.

## Datengenerierung:

Beschluss der GAG und übermittelte Daten an das Postfach BORIS-Entwicklung, anschließend Verschneidung der Bodenrichtwertdaten mit den Gemeindepolygonen

Selektionsansatz: nicht erforderlich

## Methode:

Flächengewichtetes arithmetisches Mittel aller BRW-Zonen einer Gemeinde; Liegt in einer Gemeinde oder Stadt keine Flächendeckung mit Bodenrichtwertzonen von mindestens 25 % der Gesamtfläche vor, wird keine Angabe gemacht.

Modell: ohne

## **3.7: Bodenwerte – Wald ohne Bestand**

URL:

www.gag.niedersachsen.de/grundstuecksmarktinformationen/2023/bodenwerte/wald

Inhalt:

Das Dashboard stellt das mittlere Bodenwertniveau für forstwirtschaftliche Flächen ohne Bestand dar.

## Erscheinungsbild:

Das Dashboard weist drei Registerkarten auf: eine Kartenansicht (Standard bei Aufruf der URL), eine Tabellenansicht und eine Beschreibung

Kapitel im früheren Marktbericht: 6.2.1 (Landesmarktbericht) und 6.2.2

Räumliche Auflösung: Landkreis, kreisfreie Stadt

## Diagramm-/Tabellenart:

Farbige Polygone mit äquidistanter Klassenbildung (ca. 12 bis 15 Klassen) für die Bodenwertniveaus, Liniendiagramm für die Indexreihe (2010=100)

#### Interaktivität:

- Mouseover zeigt BRW, Gemeindename, Landkreiszugehörigkeit und die Verfügbarkeit einer Indexreihe für jede Gemeinde an; bei weißen Flächen wird dieser Wert im GAG nicht ermittelt.
- Mausklick ändert die bei Seitenaufruf landesweite Indexreihe in die Indexreihe für die ausgewählte Gemeinde
- Mouseover auf Indexknoten zeigt den Wert an
- Durch Doppelklick mit linker Maustaste kann der Download der landesweiten xlsx-Datei für die Bodenrichtwertinformationen gestartet werden. Der Link befindet sich in der rechten Spalte des Dashboards.

Datengenerierung: Beschluss der GAG und übermittelte Daten an das Postfach BORIS-Entwicklung

Selektionsansatz: nicht erforderlich

Methode: ohne

Modell: ohne

#### **3.8: Zusätzliche regionale Auswertungen**

URL:

www.gag.niedersachsen.de/grundstuecksmarktinformationen/2023/bodenwerte/regional

Inhalt:

Die Inhalte der Kachel stellen zusätzliche verfügbare Daten der GAG zum Thema "Bodenrichtwertniveaus / Bodenwertentwicklungen" dar.

#### Erscheinungsbild:

Es handelt sich um ein Dashboard, bei dem die Navigation aus der Kachel auf die Niedersachsenkarte mit den Polygonen der Landkreise / kreisfreien Städte führt. Die Karte enthält eine Farbdarstellung der Landkreise / kreisfreien Städte, für die zusätzliche Daten verfügbar ist.

Kapitel im früheren Marktbericht: diverse

Räumliche Auflösung: GAG-spezifisch

## Diagramm-/Tabellenart: Nur Farbdarstellung in Bezug auf Datenverfügbarkeit

## Interaktivität:

Mouseover auf Polygone zeigt Kreisname und Verfügbarkeit einer Indexreihe an.

 Linker Mausklick auf Polygone erzeugt Download der entweder durch den jeweiligen GAG bereitgestellten PDF-Datei oder – bei geringer Datenlage – einer PDF-Datei, die die Daten aller GAG enthält.

Datengenerierung: GAG-spezifisch, ggf. Erläuterungen im PDF-Dokument

Selektionsansatz: GAG-spezifisch, ggf. Erläuterungen im PDF-Dokument

Methode: GAG-spezifisch, ggf. Erläuterungen im PDF-Dokument

Modell: GAG-spezifisch, ggf. Erläuterungen im PDF-Dokument

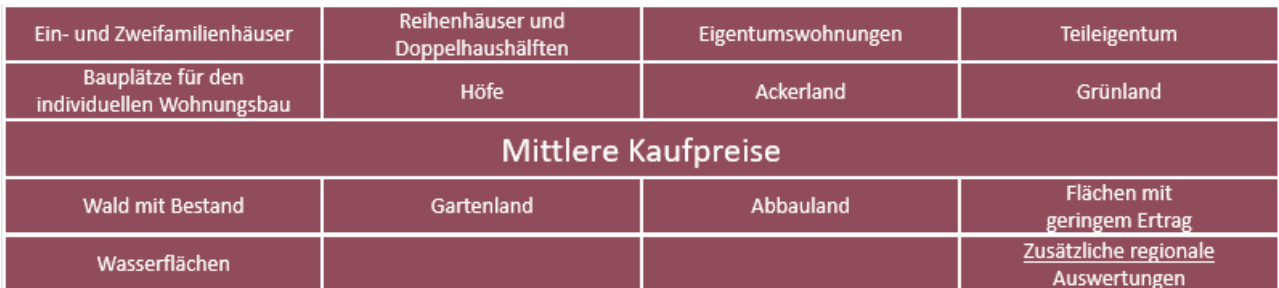

#### **Allgemeine Informationen:**

In dieser Hauptkachel werden die mittleren Kaufpreise für verschiedene Teilmärkte dargestellt. Die Kennzahl für den mittleren Kaufpreis ist stets der Median, der den Preis darstellt, für der in einer nach Preishöhe sortierten Liste aller Einzelkauffälle genau den Preis des Kauffalls in der exakten Mitte der Reihe darstellt. Wichtig ist hierbei, dass – anderes als beim Zählen der Transaktionen - nur Kauffälle des gewöhnlichen Geschäftsverkehrs in der Auswertung berücksichtigt werden. Darüber hinaus findet eine Ausreißerbeseitigung statt, die auf von den Gutachterausschüssen oder dem Oberen Gutachterausschuss definierten Grenzwerten basieren. Die Übersicht über die Grenzwerte aller Teilmärkte sind in einer PDF-Datei "Grenzwerte" verhaftet, die sich über das Dashboard "Erläuterungen" in der jeweiligen Story aufrufen lässt.

#### **4.1: Mittlere Kaufpreise – Ein- und Zweifamilienhäuser**

#### URL:

www.gag.niedersachsen.de/grundstuecksmarktinformationen/2023/mittlerepreise/einundzweifamilienha euser

#### Inhalt:

Die Dashboards stellen die mittleren Kaufpreise für Ein- und Zweifamilienhäuser dar. Darüber hinaus werden im ersten Dashboard ein Histogramm nach Preisklassen und im zweiten Dashboard die mittleren Preise nach Baujahresklassen dargestellt.

#### Erscheinungsbild:

Die mittleren Kaufpreise für Eigenheime sind als Storyboard aufgebaut. Es existieren jeweils zwei Dashboards für Ein- und Zweifamilienhäuser sowie für Reihenhäuser- und Doppelhaushälften. Von jedem Dashboard aus kann über die Überschriftenleiste auf die anderen Dashboards gewechselt werden. Ein fünftes Dashboard enthält Erläuterungen, u. a. mit den Selektionsansätzen und Grenzwerten. Zentrale Grafik für die Nutzerinteraktion ist eine Niedersachsenkarte mit den Polygonen der Landkreise und kreisfreien Städte.

Kapitel im früheren Marktbericht: 9.2.1, 9.2.2

Räumliche Auflösung: Landkreis, kreisfreie Stadt

Diagramm-/Tabellenart:

Proportionale farbige Balkendiagramme (ca. 12 Farbklassen) für das Preisniveau, absteigende Listung der Landkreise / kreisfreien Städte nach mittleren Kaufpreisen; im ersten Dashboard Histogramm mit äquidistanten Kauffallklassen (25.000 Euro-Schritte bis 750.000 Euro); im zweiten Dashboard Selektion der Baujahresklassen.

## Interaktivität:

- Mouseover auf Polygone zeigt Kreisname, mittleren Kaufpreis, Anzahl der Kauffälle in der Stichprobe sowie Minimum und Maximum
- Linker Mausklick auf Polygone hebt den Landkreis / die kreisfreie Stadt im Balkendiagramm hervor
- Radiobutton lässt Auswahl auf Berichtsjahr und vorausgegangenes Berichtsjahr zu
- Mouseover oder linker Mausklick ins Histogramm stellt Anzahl der Kauffälle in der betreffenden Klasse dar.
- Im zweiten Dashboard ermöglicht Radiobutton Auswahl von sechs verschiedenen Baujahrsklassen.

#### Datengenerierung:

Zentraler Datenabzug am ersten Werktag im neuen Jahr zum vorangegangenen Berichtsjahr durch GS OGA, keine Interaktion durch GAG erforderlich

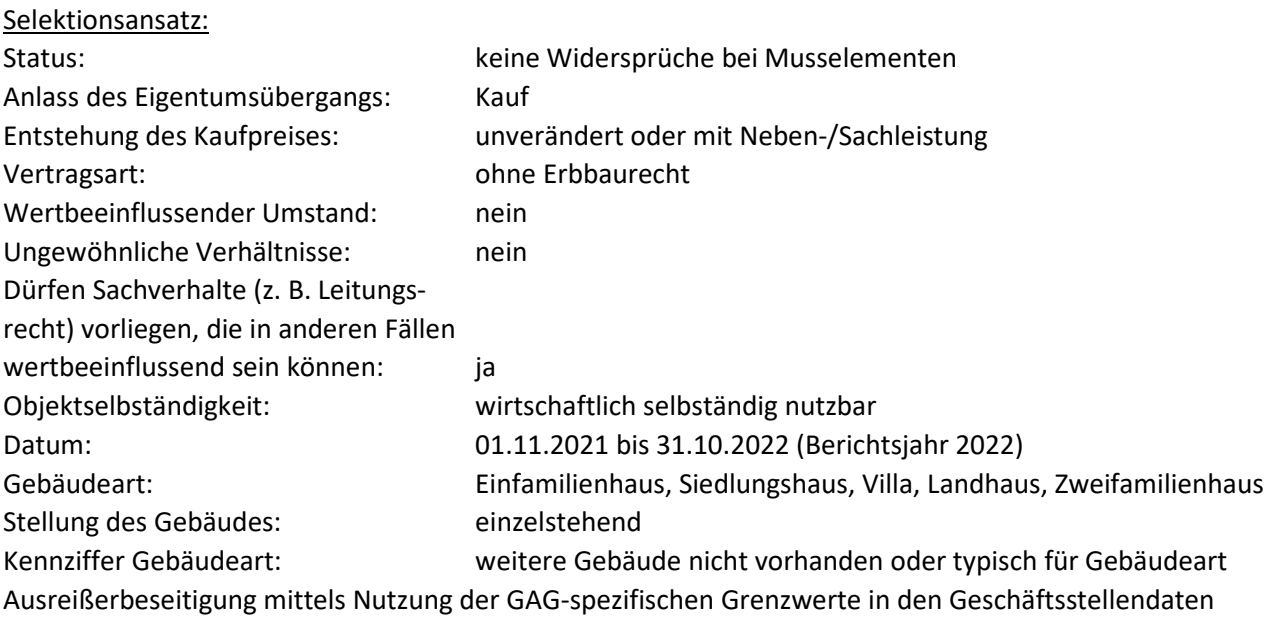

## Methode:

Beim mittleren Kaufpreis handelt es sich um den Median der selektierten Kauffälle.

Modell: ohne

## **4.2: Mittlere Kaufpreise – Reihenhäuser und Doppelhaushälften**

URL:

www.gag.niedersachsen.de/grundstuecksmarktinformationen/2023/mittlerepreise/reihenhausdoppelhaus haelfte

Inhalt:

Die Dashboards stellt die mittleren Kaufpreise für Reihenhäuser und Doppelhaushälften dar. Darüber hinaus werden im ersten Dashboard ein Histogramm nach Preisklassen und im zweiten Dashboard die mittleren Preise nach Baujahresklassen dargestellt.

## Erscheinungsbild:

Die mittleren Kaufpreise für Eigenheime sind als Storyboard aufgebaut. Es existieren jeweils zwei Dashboards für Ein- und Zweifamilienhäuser sowie für Reihenhäuser- und Doppelhaushälften. Von jedem Dashboard aus kann über die Überschriftenleiste auf die anderen Dashboards gewechselt werden. Ein fünftes Dashboard enthält Erläuterungen, u. a. mit den Selektionsansätzen und Grenzwerten. Zentraler Grafik für die Nutzerinteraktion ist eine Niedersachsenkarte mit den Polygonen der Landkreise und kreisfreien Städte.

Kapitel im früheren Marktbericht: 9.3.1, 9.3.2

Räumliche Auflösung: Landkreis, kreisfreie Stadt

## Diagramm-/Tabellenart:

Proportionale farbige Balkendiagramme (ca. 12 Farbklassen) für das Preisniveau, absteigende Listung der Landkreise / kreisfreien Städte nach mittleren Kaufpreisen; im ersten Dashboard Histogramm mit äquidistanten Kauffallklassen (25.000 Euro-Schritte bis 750.000 Euro); im zweiten Dashboard Selektion der Baujahresklassen.

## Interaktivität:

- Mouseover auf Polygone zeigt Kreisname, mittleren Kaufpreis, Anzahl der Kauffälle in der Stichprobe sowie Minimum und Maximum
- Linker Mausklick auf Polygone hebt den Landkreis / die kreisfreie Stadt im Balkendiagramm hervor
- Radiobutton lässt Auswahl auf Berichtsjahr und vorausgegangenes Berichtsjahr zu
- Mouseover oder linker Mausklick ins Histogramm stellt Anzahl der Kauffälle in der betreffenden Klasse dar.
- Im zweiten Dashboard ermöglicht Radiobutton Auswahl von sechs verschiedenen Baujahrsklassen.

## Datengenerierung:

Zentraler Datenabzug am ersten Werktag im neuen Jahr zum vorangegangenen Berichtsjahr durch GS OGA, keine Interaktion durch GAG erforderlich

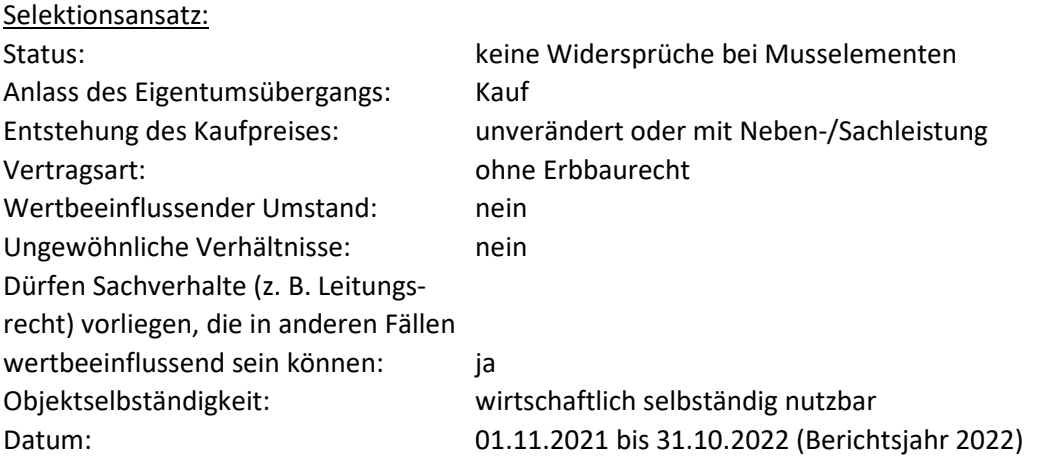

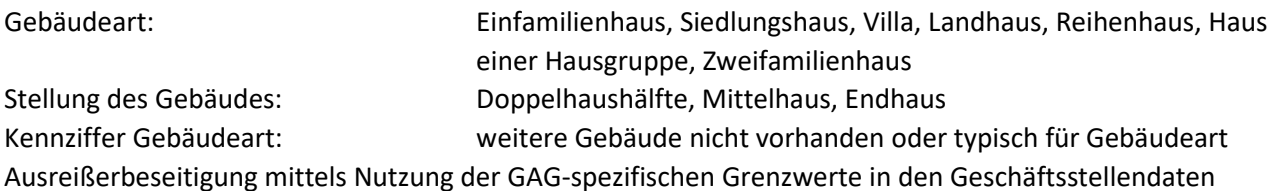

#### Methode:

Beim mittleren Kaufpreis handelt es sich um den Median der selektierten Kauffälle.

#### Modell:

ohne

#### **4.3: Mittlere Kaufpreise – Eigentumswohnungen**

www.gag.niedersachsen.de/grundstuecksmarktinformationen/2023/mittlerepreise/eigentumswohnungen

#### Inhalt:

Die Dashboards stellen die mittleren Kaufpreise für Eigentumswohnungen dar. Darüber hinaus werden im ersten Dashboard ein Histogramm nach Preisklassen und im zweiten Dashboard die mittleren Preise nach Baujahresklassen dargestellt.

#### Erscheinungsbild:

Die mittleren Kaufpreise für Wohnungs-/Teileigentum sind als Storyboard aufgebaut. Es existieren zwei Dashboards für Eigentumswohnungen und eines für Teileigentum. Von jedem Dashboard aus kann über die Überschriftenleiste auf die anderen Dashboards gewechselt werden. Ein fünftes Dashboard enthält Erläuterungen, u. a. mit den Selektionsansätzen und Grenzwerten. Zentraler Grafik für die Nutzerinteraktion ist eine Niedersachsenkarte mit den Polygonen der Landkreise und kreisfreien Städte.

Kapitel im früheren Marktbericht: 9.4.1, 9.4.2

Räumliche Auflösung: Landkreis, kreisfreie Stadt

#### Diagramm-/Tabellenart:

Proportionale farbige Balkendiagramme (ca. 12 Farbklassen) für das Preisniveau, absteigende Listung der Landkreise / kreisfreien Städte nach mittleren Kaufpreisen; im ersten Dashboard Histogramm mit äquidistanten Kauffallklassen (25.000 Euro-Schritte bis 750.000 Euro); im zweiten Dashboard Selektion der Baujahresklassen.

#### Interaktivität:

- Mouseover auf Polygone zeigt Kreisname, mittleren Kaufpreis, Anzahl der Kauffälle in der Stichprobe sowie Minimum und Maximum
- Linker Mausklick auf Polygone hebt den Landkreis / die kreisfreie Stadt im Balkendiagramm hervor
- Radiobutton lässt Auswahl auf Berichtsjahr und vorausgegangenes Berichtsjahr zu
- Im zweiten Dashboard ermöglicht Radiobutton Auswahl von sechs verschiedenen Baujahrsklassen.

## Datengenerierung:

Zentraler Datenabzug am ersten Werktag im neuen Jahr zum vorangegangenen Berichtsjahr durch GS OGA, keine Interaktion durch GAG erforderlich

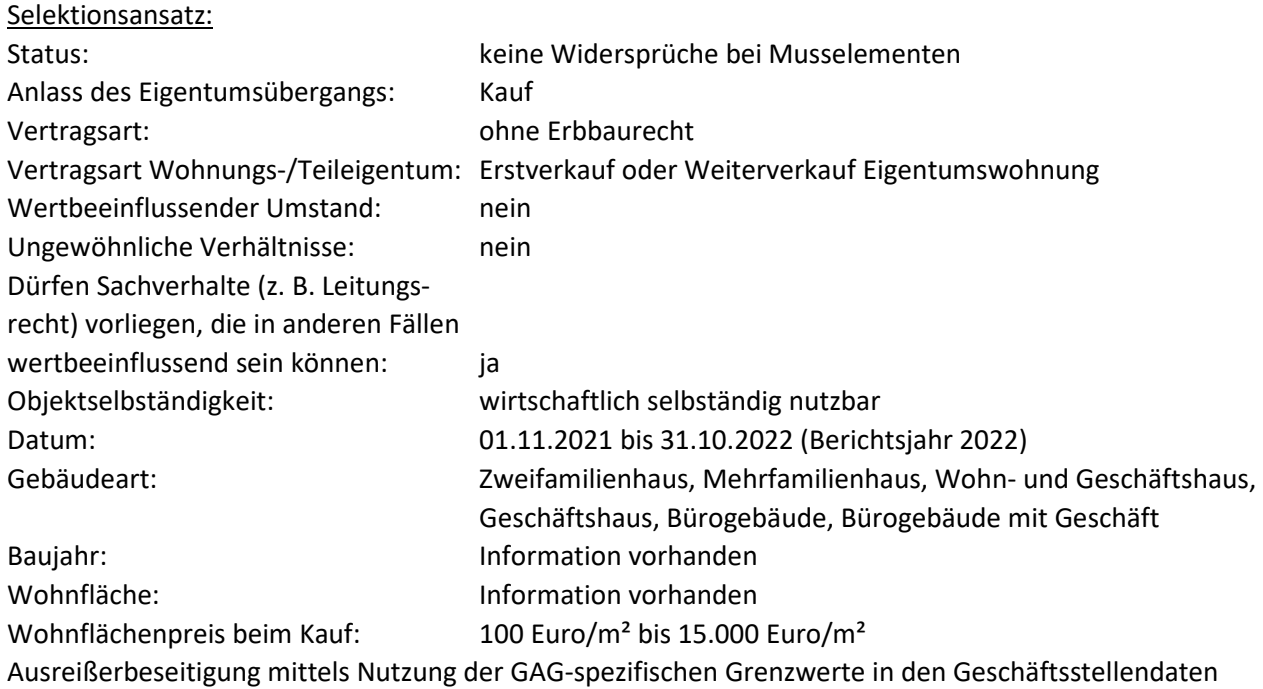

## Methode:

Beim mittleren Kaufpreis handelt es sich um den Median der selektierten Kauffälle.

Modell: Ohne

## **4.4: Mittlere Kaufpreise – Teileigentum**

URL:

www.gag.niedersachsen.de/grundstuecksmarktinformationen/2023/mittlerepreise/teileigentum

Inhalt:

Das Dashboard stellt die mittleren Kaufpreise für Teileigentum verschiedener Ausprägung dar.

#### Erscheinungsbild:

Die mittleren Kaufpreise für Wohnungs-/Teileigentum sind als Storyboard aufgebaut. Es existieren zwei Dashboards für Eigentumswohnungen und eines für Teileigentum. Von jedem Dashboard aus kann über die Überschriftenleiste auf die anderen Dashboards gewechselt werden. Ein fünftes Dashboard enthält Erläuterungen, u. a. mit den Selektionsansätzen und Grenzwerten. Zentraler Grafik für die Nutzerinteraktion ist eine Niedersachsenkarte mit den Polygonen der Landkreise und kreisfreien Städte.

Kapitel im früheren Marktbericht: 9.6

Räumliche Auflösung: Landkreis, kreisfreie Stadt

## Diagramm-/Tabellenart:

Farbige Polygone (ca. 10 Farbklassen) in der Navigationskarte Niedersachsen sowie Tabelle für das Preisniveau, weitere Tabelle für die Umsätze, die den Landkreis / die kreisfreie Stadt, die Anzahl der Kauffälle, den Geld- und Flächenumsatz sowie deren jeweiligen Anteil darstellt

## Interaktivität:

- Mouseover auf Polygone zeigt Kreisname, mittleren Kaufpreis, Anzahl der Kauffälle in der Stichprobe sowie Minimum und Maximum
- Linker Mausklick auf Polygone hebt den Landkreis / die kreisfreie Stadt im Balkendiagramm hervor
- Radiobutton ermöglicht Unterscheidung zwischen Neubau und Weiterverkauf
- Radiobutton ermöglicht Auswahl von vier verschiedenen Nutzungen (gewerblich genutzte Räume. PKW-Stellplatzt, PKW-Tiefgaragenstellplatz, Garage)

## Datengenerierung:

Meldewesen: Excel-Tabelle der GAG (Tabellenblatt "Teileigentum", hier Spalte i)

Selektionsansatz: GAG-spezifisch

Methode: Beim mittleren Kaufpreis handelt es sich um den Median der selektierten Kauffälle.

Modell: Ohne

## **4.5: Mittlere Kaufpreise – Bauplätze für den individuellen Wohnungsbau**

URL:

www.gag.niedersachsen.de/grundstuecksmarktinformationen/2023/mittlerepreise/baugrundstuecke

Inhalt:

Das Dashboard stellt die mittleren Kaufpreise für individuelles Wohnbauland dar. Es gibt einen Karten- und einen Tabellenteil.

## Erscheinungsbild:

Es handelt sich um ein Storyboard, bei dem die Navigation aus der Kachel auf die Niedersachsenkarte mit den Polygonen der Landkreise / kreisfreien Städte führt, die die mittleren Kaufpreise visualisiert. Darunter befindet sich eine Ergebniszeile zum ausgewählten Polygon, außerdem kann eine Darstellung in Tabellenform gewählt werden. Das Storyboard enthält ein weiteres Dashboard mit Erläuterungen.

Kapitel im früheren Marktbericht: 5.2.1

Räumliche Auflösung:

Landkreis, kreisfreie Stadt in der Karte bzw. der separaten Tabellenansicht, Gemeinde/Samtgemeinde in der Tabelle unter der Karte

Diagramm-/Tabellenart:
Farbige Polygone (ca. 10 Farbklassen) in der Navigationskarte Niedersachsen für das Preisniveau, absteigende alphabetische Listung der Landkreise bzw. Gemeinden/Samtgemeinden pro ausgewähltem Landkreis, jeweils mit Angabe der Transaktionszahl sowie mittlerem Preis und mittlerer Fläche

# Interaktivität:

- Mouseover auf Polygone zeigt Kreisname, mittleren Kaufpreis, Anzahl der Kauffälle und mittlere Fläche.
- Linker Mausklick auf Polygone erzeugt zusätzlich Tabelle der Gemeinden mit Anzahl, mittlere Preis und mittlerer Fläche unterhalb der Karte.
- Radiobutton ermöglicht Übergang auf Tabellendarstellung der Landkreise und kreisfreien Städte

# Datengenerierung:

Zentraler Datenabzug am ersten Werktag im neuen Jahr zum vorangegangenen Berichtsjahr durch GS OGA, keine Interaktion durch GAG erforderlich

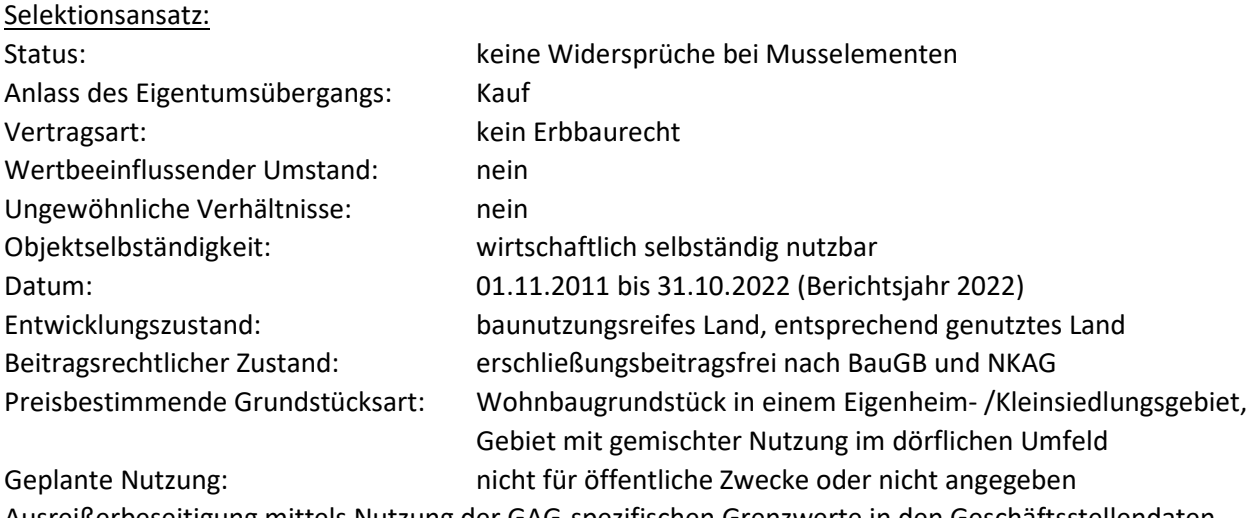

Ausreißerbeseitigung mittels Nutzung der GAG-spezifischen Grenzwerte in den Geschäftsstellendaten

# Methode:

Beim mittleren Kaufpreis handelt es sich um den Median der selektierten Kauffälle.

Modell: ohne

# Anwendungshinweise:

Aus datenschutzrechtlichen Gründen werden keine Daten auf der Grundlage von weniger als vier Kauffällen angezeigt.

# **4.6: Mittlere Kaufpreise – Höfe**

URL:

www.gag.niedersachsen.de/grundstuecksmarktinformationen/2022/mittlerepreise/hoefe

# Inhalt:

Das Dashboard stellt die mittleren Kaufpreise von Grundstücken mit einem landwirtschaftlichen Betrieb (Hof) dar. Es gibt einen Karten- und einen Tabellenteil.

# Erscheinungsbild:

Es handelt sich um ein Storyboard, bei dem die Navigation aus der Kachel auf die Niedersachsenkarte mit den Polygonen der Landkreise / kreisfreien Städte führt, die die mittleren Kaufpreise visualisiert. Darunter befindet sich eine Ergebniszeile zum ausgewählten Polygon, außerdem kann eine Darstellung in Tabellenform gewählt werden. Das Storyboard enthält ein weiteres Dashboard mit Erläuterungen.

Kapitel im früheren Marktbericht: 6.3

Räumliche Auflösung: Landkreis, kreisfreie Stadt

### Diagramm-/Tabellenart:

Farbige Polygone (ca. 10 Farbklassen) in der Navigationskarte Niedersachsen sowie Tabelle für das Preisniveau, weitere Tabelle für die Umsätze, die den Landkreis / die kreisfreie Stadt, die Anzahl der Kauffälle, den Geld- und Flächenumsatz sowie deren jeweiligen Anteil darstellt

# Interaktivität:

- Mouseover auf Polygone zeigt Kreisname, mittleren Kaufpreis, mittlere Fläche, Anzahl der Kauffälle.
- Linker Mausklick auf Polygone erzeugt zusätzlich Ergebniszeile mit Anzahl der Kauffälle, mittlerem, Preis, mittlerem BRW und mittlerem Quotienten "Quadratmeterpreis/BRW".
- Kumulative Auswahl mehrere Landkreise mit Aufziehen eines Fensters mit der linken Maustaste oder mittels Strg+linke Maustaste möglich
- Radiobutton lässt Wechsel auf Tabellendarstellung zu.
- Zwei Slider oder alternativ editierbare obere und untere Grenzen ermöglichen die Einschränkung der Auswahl in Bezug auf Berichtsjahr (ab 2010) und Fläche.
- Auswahl der Hofmerkmale mit Hilfe von Checkboxen
- Filterungen, die in Tabellen- oder Kartenansicht vorgenommen wurden, wirken sich auch auf die jeweils andere Darstellung aus.
- Nach Spalten sortierbare Tabellen sowohl für das Preisniveau als auch für die Umsätze

# Datengenerierung:

Zentraler Datenabzug am ersten Werktag im neuen Jahr zum vorangegangenen Berichtsjahr durch GS OGA, keine Interaktion durch GAG erforderlich

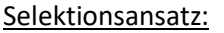

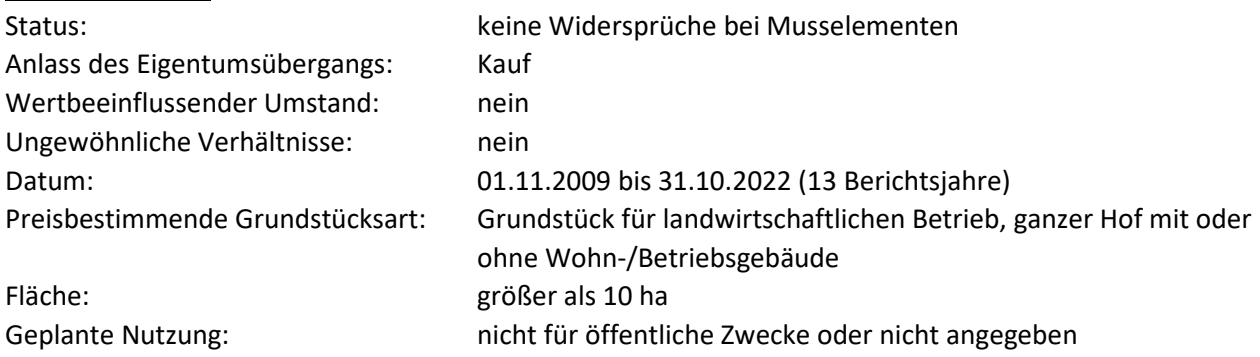

Dieser offene Selektionsansatz kann nutzerseitig über die genannten Slider eingeschränkt werden.

# Methode:

Beim mittleren Kaufpreis handelt es sich um den Median der selektierten Kauffälle.

Modell: ohne

# Anwendungshinweise:

Aus datenschutzrechtlichen Gründen werden keine Daten auf der Grundlage von weniger als vier Kauffällen angezeigt.

# **4.7: Mittlere Kaufpreise – Ackerland**

URL:

www.gag.niedersachsen.de/grundstuecksmarktinformationen/2023/mittlerepreise/ackerland

Inhalt:

Das Dashboard stellt die mittleren Kaufpreise für Ackerland dar. Es gibt einen Karten- und einen Tabellenteil.

# Erscheinungsbild:

Es handelt sich um ein Storyboard, bei dem die Navigation aus der Kachel auf die Niedersachsenkarte mit den Polygonen der Landkreise / kreisfreien Städte führt, die die mittleren Kaufpreise visualisiert. Darunter befindet sich eine Ergebniszeile zum ausgewählten Polygon, außerdem kann eine Darstellung in Tabellenform gewählt werden. Das Storyboard enthält ein weiteres Dashboard mit Erläuterungen.

Kapitel im früheren Marktbericht:

6.2.1

Räumliche Auflösung: Landkreis, kreisfreie Stadt; Gemeinde in der Karte zu Waldflächenanteilen

# Diagramm-/Tabellenart:

Farbige Polygone (ca. 10 Farbklassen) in der Navigationskarte Niedersachsen sowie Tabelle für das Preisniveau

Interaktivität:

- Mouseover auf Polygone zeigt Kreisname, mittleren Kaufpreis, Anzahl der Kauffälle und mittlere Fläche.
- Linker Mausklick auf Polygone erzeugt zusätzlich Tabelle mit Ackerzahlklassen, Anzahl, mittlerer Fläche, mittlerem, minimalem und maximalem Preis unterhalb der Karte.
- Pulldown lässt Auswahl auf Berichtsjahre seit 2010 zu.
- Radiobutton ermöglicht Übergang auf Tabellendarstellung der Landkreise und kreisfreien Städte

# Datengenerierung:

Zentraler Datenabzug am ersten Werktag im neuen Jahr zum vorangegangenen Berichtsjahr durch GS OGA, keine Interaktion durch GAG erforderlich

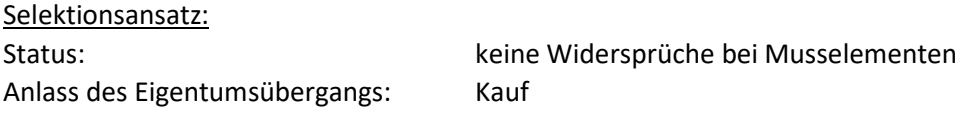

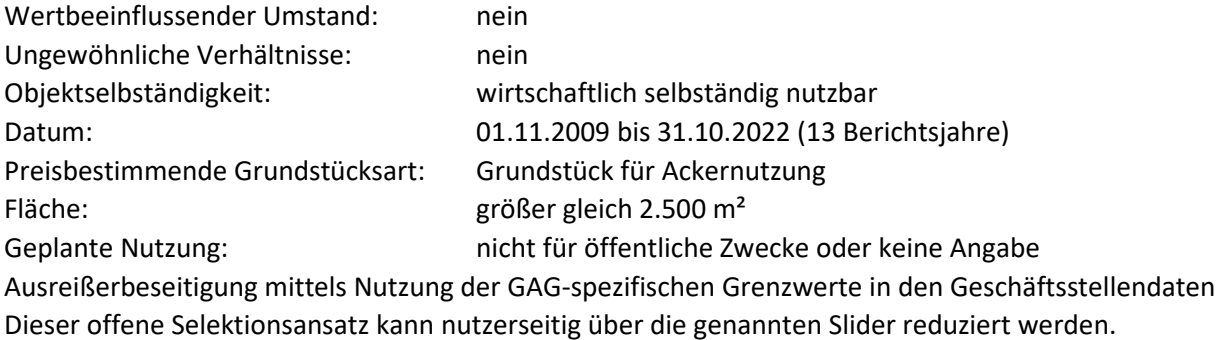

# Methode:

Beim mittleren Kaufpreis handelt es sich um den Median der selektierten Kauffälle.

Modell: ohne

#### Anwendungshinweise:

Aus datenschutzrechtlichen Gründen werden keine Daten auf der Grundlage von weniger als vier Kauffällen angezeigt.

### **4.8: Mittlere Kaufpreise – Grünland**

#### URL:

www.gag.niedersachsen.de/grundstuecksmarktinformationen/2023/mittlerepreise/gruenland

#### Inhalt:

Das Dashboard stellt die mittleren Kaufpreise für Grünland dar. Es gibt einen Karten- und einen Tabellenteil.

#### Erscheinungsbild:

Es handelt sich um ein Storyboard, bei dem die Navigation aus der Kachel auf die Niedersachsenkarte mit den Polygonen der Landkreise / kreisfreien Städte führt, die die mittleren Kaufpreise visualisiert. Darunter befindet sich eine Ergebniszeile zum ausgewählten Polygon, außerdem kann eine Darstellung in Tabellenform gewählt werden. Das Storyboard enthält ein weiteres Dashboard mit Erläuterungen.

Kapitel im früheren Marktbericht: 6.2.1

Räumliche Auflösung: Landkreis, kreisfreie Stadt; Gemeinde in der Karte zu Waldflächenanteilen

#### Diagramm-/Tabellenart:

Farbige Polygone (ca. 10 Farbklassen) in der Navigationskarte Niedersachsen sowie Tabelle für das Preisniveau

#### Interaktivität:

 Mouseover auf Polygone zeigt Kreisname, mittleren Kaufpreis, Anzahl der Kauffälle und mittlere Fläche.

- Linker Mausklick auf Polygone erzeugt zusätzlich Tabelle mit Grünlandzahlklassen, Anzahl, mittlerer Fläche, mittlerem, minimalem und maximalem Preis unterhalb der Karte.
- Pulldown lässt Auswahl auf Berichtsjahre seit 2009 zu.
- Radiobutton ermöglicht Übergang auf Tabellendarstellung der Landkreise und kreisfreien Städte

#### Datengenerierung:

Zentraler Datenabzug am ersten Werktag im neuen Jahr zum vorangegangenen Berichtsjahr durch GS OGA, keine Interaktion durch GAG erforderlich

Selektionsansatz: Status: keine Widersprüche bei Musselementen Anlass des Eigentumsübergangs: Kauf Wertbeeinflussender Umstand: nein Ungewöhnliche Verhältnisse: nein Objektselbständigkeit: wirtschaftlich selbständig nutzbar Datum: 01.11.2009 bis 31.10.2022 (13 Berichtsjahre) Preisbestimmende Grundstücksart: Grundstück für Grünlandnutzung Fläche: größer gleich 2.500 m<sup>2</sup> Geplante Nutzung: nicht für öffentliche Zwecke oder keine Angabe

Ausreißerbeseitigung mittels Nutzung der GAG-spezifischen Grenzwerte in den Geschäftsstellendaten Dieser offene Selektionsansatz kann nutzerseitig über die genannten Slider reduziert werden.

### Methode:

Beim mittleren Kaufpreis handelt es sich um den Median der selektierten Kauffälle.

Modell: ohne

Anwendungshinweise:

Aus datenschutzrechtlichen Gründen werden keine Daten auf der Grundlage von weniger als vier Kauffällen angezeigt.

#### **4.9: Mittlere Kaufpreise – Wald mit Bestand**

www.gag.niedersachsen.de/grundstuecksmarktinformationen/2023/mittlerepreise/wald

#### Inhalt:

Das Dashboard stellt die mittleren Kaufpreise und Umsatzzahlen für Wald dar. Es gibt einen Karten- und einen Tabellenteil.

#### Erscheinungsbild:

Es handelt sich um ein Storyboard, bei dem die Navigation aus der Kachel auf die Niedersachsenkarte mit den Polygonen der Landkreise / kreisfreien Städte führt, die die mittleren Kaufpreise visualisiert. Darunter befindet sich eine Ergebniszeile zum ausgewählten Polygon, außerdem kann eine Darstellung in Tabellenform gewählt werden. Das Storyboard enthält drei weitere Dashboards mit einer Umsatztabelle, einer Karte mit Waldflächenanteilen auf Gemeindeebene und Hinweisen.

Kapitel im früheren Marktbericht:

URL:

# Räumliche Auflösung:

Landkreis, kreisfreie Stadt; Gemeinde in der Karte zu Waldflächenanteilen

# Diagramm-/Tabellenart:

Farbige Polygone (ca. 10 Farbklassen) in der Navigationskarte Niedersachsen sowie Tabelle für das Preisniveau, weitere Tabelle für die Umsätze, die den Landkreis / die kreisfreie Stadt, die Anzahl der Kauffälle, den Geld- und Flächenumsatz sowie deren jeweiligen Anteil darstellt

### Interaktivität:

- Mouseover auf Polygone zeigt Kreisname, mittleren Kaufpreis, Anzahl der Kauffälle.
- Linker Mausklick auf Polygone erzeugt zusätzlich Ergebniszeile mit Anzahl der Kauffälle, mittlerem, maximalem und minimalem Preis sowie mittlerer Fläche unterhalb der Karte.
- Kumulative Auswahl mehrere Landkreise mit Aufziehen eines Fensters mit der linken Maustaste oder mittels Strg+linke Maustaste möglich
- Radiobutton lässt Wechsel auf Tabellendarstellung zu.
- Zwei Slider oder alternativ editierbare obere und untere Grenzen ermöglichen die Einschränkung der Auswahl in Bezug auf Berichtsjahr und Fläche.
- Auswahl der Waldarten mit Hilfe von Checkboxen
- Filterungen, die in Tabellen- oder Kartenansicht vorgenommen wurden, wirken sich auch auf die jeweils andere Darstellung aus.
- nach Spalten sortierbare Tabellen sowohl für das Preisniveau als auch für die Umsätze

#### Datengenerierung:

Zentraler Datenabzug am ersten Werktag im neuen Jahr zum vorangegangenen Berichtsjahr durch GS OGA, keine Interaktion durch GAG erforderlich

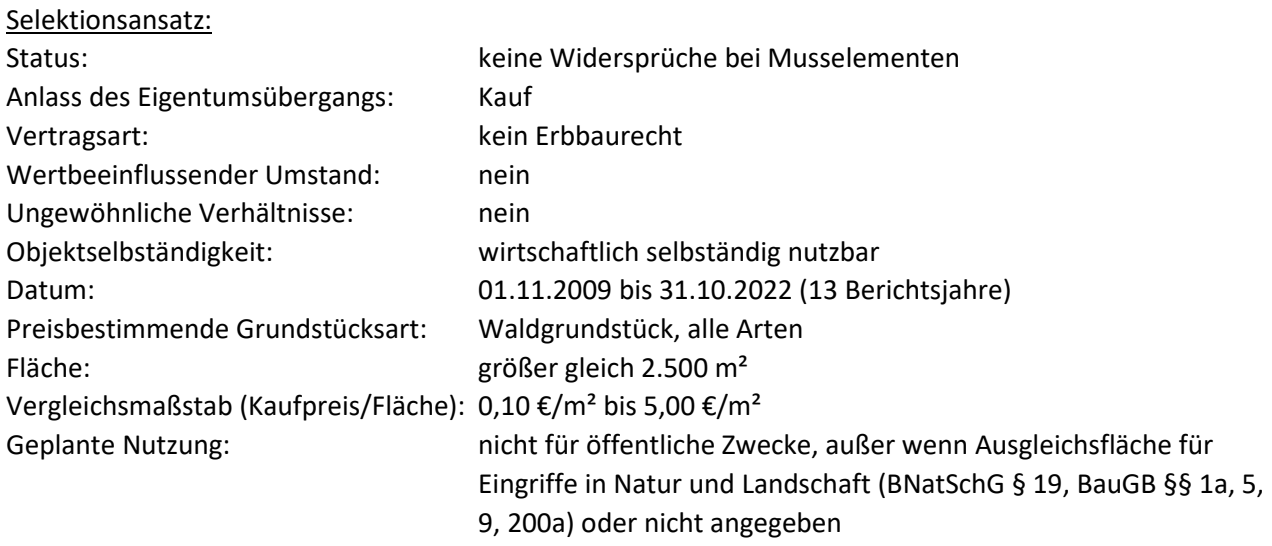

Ausreißerbeseitigung mittels Nutzung der GAG-spezifischen Grenzwerte in den Geschäftsstellendaten Dieser offene Selektionsansatz kann nutzerseitig über die genannten Slider reduziert werden.

#### Methode:

Beim mittleren Kaufpreis handelt es sich um den Median der selektierten Kauffälle.

#### Modell: ohne

### 6.4.2

#### Anwendungshinweise:

Aus datenschutzrechtlichen Gründen werden keine Daten auf der Grundlage von weniger als vier Kauffällen angezeigt.

# **4.10: Mittlere Kaufpreise – Gartenland**

URL:

www.gag.niedersachsen.de/grundstuecksmarktinformationen/2023/mittlerepreise/gartenland

Inhalt:

Das Dashboard stellt die mittleren Kaufpreise für Gartenland dar.

### Erscheinungsbild:

Es handelt sich um ein Dashboard, bei dem die Navigation aus der Kachel auf die Niedersachsenkarte mit den Polygonen der Landkreise / kreisfreien Städte führt, für die Daten vorliegen. Das Storyboard enthält ein weiteres Dashboard mit Hinweisen.

Kapitel im früheren Marktbericht:

7.3

Räumliche Auflösung: Landkreis, kreisfreie Stadt oder ggf. durch GAG definierte, abweichende räumliche Teilmärkte

# Diagramm-/Tabellenart:

Landkreispolygone auf der Navigationskarte Niedersachsen sowie Tabelle für den Landkreis, eine nähere Merkmalsspezifizierung, dem Faktor zum BRW für Bauland, Minimum, Maximum und Median des Quadratmeterpreises

#### Interaktivität:

- Linker Mausklick auf Polygone zeigt wichtigste Kenndaten an und stellt den Landkreis in der Tabelle in die erste Zeile.
- Mouseover in der Tabelle hebt den Landkries in der Karte hervor.

#### Datengenerierung:

Meldewesen: Excel-Tabelle der GAG (Tabellenblatt "Gartenland")

# Selektionsansatz:

GAG-spezifisch

Methode:

Beim mittleren Kaufpreis handelt es sich um den Median der selektierten Kauffälle.

Modell: Ohne

#### **4.11: Mittlere Kaufpreise – Abbauland**

URL:

www.gag.niedersachsen.de/grundstuecksmarktinformationen/2023/mittlerepreise/abbauland

#### Inhalt:

Das Dashboard stellt die mittleren Kaufpreise von Abbauland dar. Es gibt einen Karten- und einen Tabellenteil.

# Erscheinungsbild:

Es handelt sich um ein Storyboard, bei dem die Navigation aus der Kachel auf die Niedersachsenkarte mit den Polygonen der Landkreise / kreisfreien Städte führt, die die mittleren Kaufpreise visualisiert. Darunter befindet sich eine Ergebniszeile zum ausgewählten Polygon, außerdem kann eine Darstellung in Tabellenform gewählt werden. Das Storyboard enthält ein weiteres Dashboard mit Erläuterungen

# Kapitel im früheren Marktbericht:

7.1

Räumliche Auflösung: Landkreis, kreisfreie Stadt

### Diagramm-/Tabellenart:

Farbige Polygone (ca. 30 Farbklassen) in der Navigationskarte Niedersachsen sowie Tabelle für das Preisniveau, weitere Tabelle für die Umsätze, die den Landkreis / die kreisfreie Stadt, die Anzahl der Kauffälle, den Geld- und Flächenumsatz sowie deren jeweiligen Anteil darstellt

### Interaktivität:

- Mouseover auf Polygone zeigt Kreisname, Anzahl der Kauffälle und mittleren Kaufpreis.
- Linker Mausklick auf Polygone erzeugt zusätzlich Ergebniszeile mit Anzahl der Kauffälle, mittlerem, minimalem und maximalem Preis.
- Kumulative Auswahl mehrere Landkreise mit Aufziehen eines Fensters mit der linken Maustaste oder mittels Strg+linke Maustaste möglich
- Radiobutton lässt Wechsel auf Tabellendarstellung zu.
- Slider oder alternativ editierbare obere und untere Grenzen ermöglichen die Einschränkung der Auswahl in Bezug auf Berichtsjahr.
- Auswahl der Grundstücksarten mit Hilfe von Checkboxen
- Filterungen, die in Tabellen- oder Kartenansicht vorgenommen wurden, wirken sich auch auf die jeweils andere Darstellung aus.
- nach Spalten sortierbare Tabellendarstellung

# Datengenerierung:

Zentraler Datenabzug am ersten Werktag im neuen Jahr zum vorangegangenen Berichtsjahr durch GS OGA, keine Interaktion durch GAG erforderlich

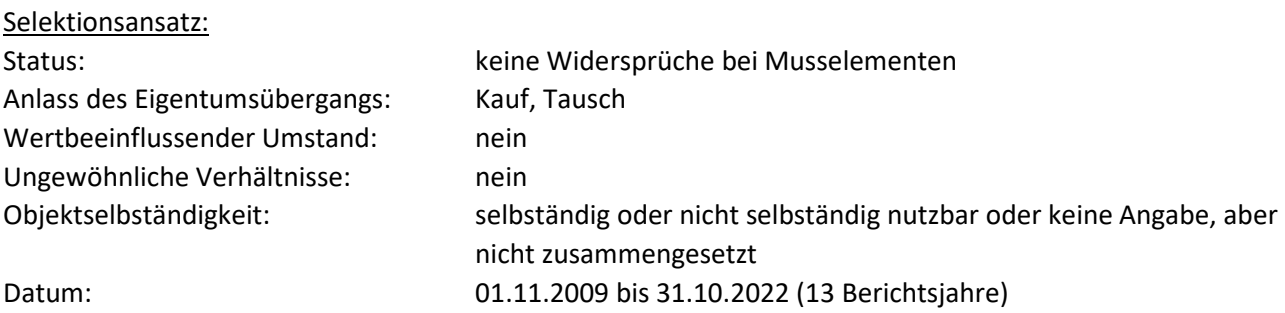

Preisbestimmende Grundstücksart: Grundstück für Abbauland, Steinbruch, Sandgrube, Kiesgrube, Tongrube, Mergelgrube, Torfgewinnung, Schlickgewinnung, Kreideabbau

Vergleichsmaßstab (Kaufpreis/Fläche): 0,01 €/m² bis 30,00 €/m²

Ausreißerbeseitigung mittels Nutzung der GAG-spezifischen Grenzwerte in den Geschäftsstellendaten Dieser offene Selektionsansatz kann nutzerseitig über die genannten Slider reduziert werden.

### Methode:

Beim mittleren Kaufpreis handelt es sich um den Median der selektierten Kauffälle.

# Modell:

ohne

### Anwendungshinweise:

Aus datenschutzrechtlichen Gründen werden keine Daten auf der Grundlage von weniger als vier Kauffällen angezeigt.

# **4.12: Mittlere Kaufpreise – Flächen mit keiner oder geringer Ertragsfähigkeit**

### URL:

www.gag.niedersachsen.de/grundstuecksmarktinformationen/2023/mittlerepreise/geringstland

### Inhalt:

Das Dashboard stellt die mittleren Kaufpreise von Flächen mit keiner oder geringer Ertragsfähigkeit (Heide, Moor, Geringstland, Ödland) dar. Es gibt einen Karten- und einen Tabellenteil.

# Erscheinungsbild:

Es handelt sich um ein Storyboard, bei dem die Navigation aus der Kachel auf die Niedersachsenkarte mit den Polygonen der Landkreise / kreisfreien Städte führt, die die mittleren Kaufpreise visualisiert. Darunter befindet sich eine Ergebniszeile zum ausgewählten Polygon, außerdem kann eine Darstellung in Tabellenform gewählt werden. Das Storyboard enthält ein weiteres Dashboard mit Erläuterungen.

#### Kapitel im früheren Marktbericht:

6.5

Räumliche Auflösung: Landkreis, kreisfreie Stadt

#### Diagramm-/Tabellenart:

Farbige Polygone (ca. 20 Farbklassen) in der Navigationskarte Niedersachsen sowie Tabelle für das Preisniveau, weitere Tabelle für die Umsätze, die den Landkreis / die kreisfreie Stadt, die Anzahl der Kauffälle, den Geld- und Flächenumsatz sowie deren jeweiligen Anteil darstellt

#### Interaktivität:

- Mouseover auf Polygone zeigt Kreisname, Anzahl der Kauffälle und mittleren Kaufpreis.
- Linker Mausklick auf Polygone erzeugt Ergebniszeile mit Anzahl der Kauffälle, mittlerem, minimalem und maximalem Preis.
- Kumulative Auswahl mehrere Landkreise mit Aufziehen eines Fensters mit der linken Maustaste oder mittels Strg+linke Maustaste möglich
- Radiobutton lässt Wechsel auf Tabellendarstellung zu.
- Slider oder alternativ editierbare obere und untere Grenzen ermöglichen die Einschränkung der Auswahl in Bezug auf Berichtsjahr.
- Auswahl der Grundstücksarten mit Hilfe von Checkboxen
- Filterungen, die in Tabellen- oder Kartenansicht vorgenommen wurden, wirken sich auch auf die jeweils andere Darstellung aus.
- nach Spalten sortierbare Tabellendarstellung

# Datengenerierung:

Zentraler Datenabzug am ersten Werktag im neuen Jahr zum vorangegangenen Berichtsjahr durch GS OGA, keine Interaktion durch GAG erforderlich

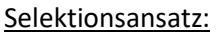

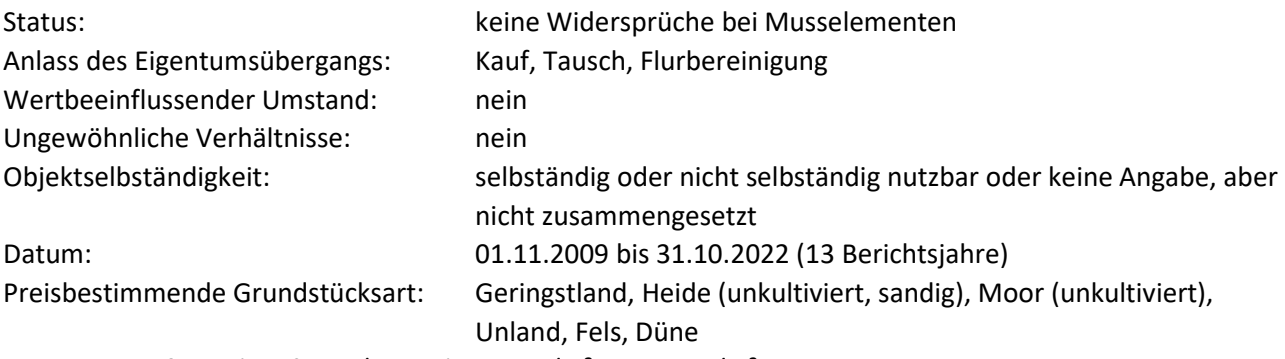

Vergleichsmaßstab (Kaufpreis/Fläche): 0,05 €/m² bis 5,00 €/m²

Ausreißerbeseitigung mittels Nutzung der GAG-spezifischen Grenzwerte in den Geschäftsstellendaten Dieser offene Selektionsansatz kann nutzerseitig über die genannten Slider reduziert werden.

# Methode:

Beim mittleren Kaufpreis handelt es sich um den Median der selektierten Kauffälle.

Modell:

ohne

# Anwendungshinweise:

Aus datenschutzrechtlichen Gründen werden keine Daten auf der Grundlage von weniger als vier Kauffällen angezeigt.

# **4.13: Mittlere Kaufpreise – Wasserflächen**

URL:

www.gag.niedersachsen.de/grundstuecksmarktinformationen/2023/mittlerepreise/wasserflaechen

# Inhalt:

Das Dashboard stellt die mittleren Kaufpreise von Wasserflächen dar. Es gibt einen Karten- und einen Tabellenteil.

# Erscheinungsbild:

Es handelt sich um ein Storyboard, bei dem die Navigation aus der Kachel auf die Niedersachsenkarte mit den Polygonen der Landkreise / kreisfreien Städte führt, die die mittleren Kaufpreise visualisiert. Darunter befindet sich eine Ergebniszeile zum ausgewählten Polygon, außerdem kann eine Darstellung in Tabellenform gewählt werden. Das Storyboard enthält ein weiteres Dashboard mit Erläuterungen.

Kapitel im früheren Marktbericht:

7.4

Räumliche Auflösung: Landkreis, kreisfreie Stadt

# Diagramm-/Tabellenart:

Farbige Polygone (ca. 10 Farbklassen) in der Navigationskarte Niedersachsen sowie Tabelle für das Preisniveau, weitere Tabelle für die Umsätze, die den Landkreis / die kreisfreie Stadt, die Anzahl der Kauffälle, den Geld- und Flächenumsatz sowie deren jeweiligen Anteil darstellt

# Interaktivität:

- Mouseover auf Polygone zeigt Kreisname, Anzahl der Kauffälle, mittleren Kaufpreis und mittlere Fläche.
- Linker Mausklick auf Polygone erzeugt zusätzlich Ergebniszeile mit Anzahl der Kauffälle, mittlerem, minimalem, maximalem Preis und mittlerer Fläche.
- Kumulative Auswahl mehrere Landkreise mit Aufziehen eines Fensters mit der linken Maustaste oder mittels Strg+linke Maustaste möglich
- Radiobutton lässt Wechsel auf Tabellendarstellung zu.
- Slider oder alternativ editierbare obere und untere Grenzen ermöglichen die Einschränkung der Auswahl in Bezug auf Berichtsjahr.
- Auswahl der Merkmale der Wasserflächen mit Hilfe von Checkboxen
- Filterungen, die in Tabellen- oder Kartenansicht vorgenommen wurden, wirken sich auch auf die jeweils andere Darstellung aus.
- nach Spalten sortierbare Tabellendarstellung

# Datengenerierung:

Zentraler Datenabzug am ersten Werktag im neuen Jahr zum vorangegangenen Berichtsjahr durch GS OGA, keine Interaktion durch GAG erforderlich

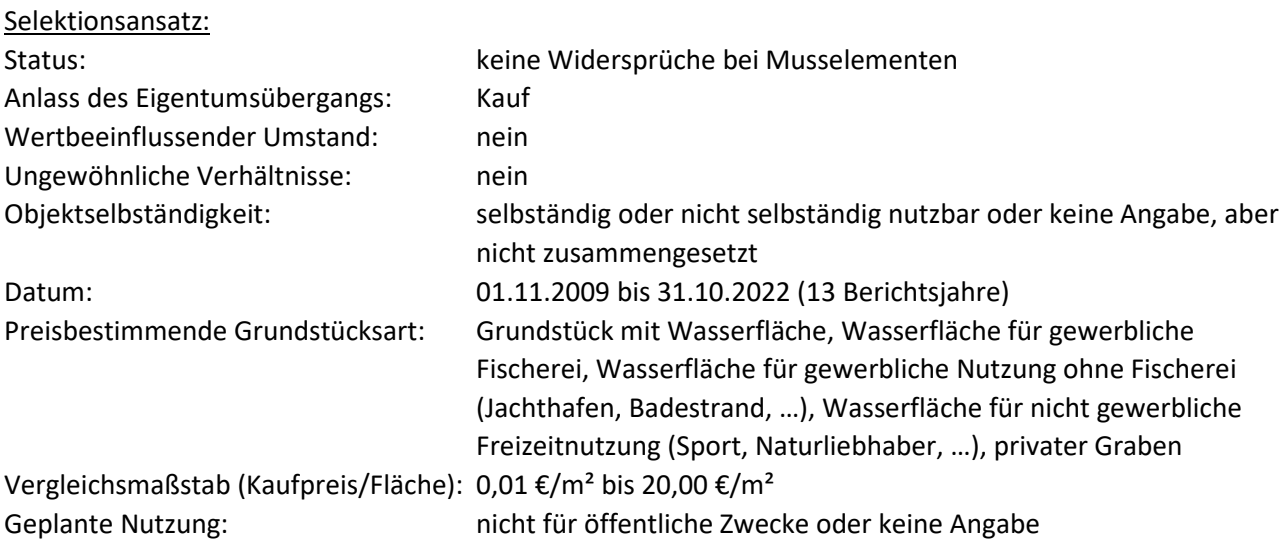

Ausreißerbeseitigung mittels Nutzung der GAG-spezifischen Grenzwerte in den Geschäftsstellendaten Dieser offene Selektionsansatz kann nutzerseitig über die genannten Slider reduziert werden.

# Methode:

Beim mittleren Kaufpreis handelt es sich um den Median der selektierten Kauffälle.

Modell: ohne

### Anwendungshinweise:

Aus datenschutzrechtlichen Gründen werden keine Daten auf der Grundlage von weniger als vier Kauffällen angezeigt.

### **4.14: Zusätzliche regionale Auswertungen**

#### URL:

www.gag.niedersachsen.de/grundstuecksmarktinformationen/2023/mittlerepreise/regional

Inhalt:

Die Inhalte der Kachel stellen zusätzliche verfügbare Daten der GAG zum Thema "Mittlere Kaufpreise" dar.

### Erscheinungsbild:

Es handelt sich um ein Dashboard, bei dem die Navigation aus der Kachel auf die Niedersachsenkarte mit den Polygonen der Landkreise / kreisfreien Städte führt. Die Karte enthält eine Farbdarstellung der Landkreise / kreisfreien Städte, für die zusätzliche Daten verfügbar sind.

Kapitel im früheren Marktbericht: diverse

Räumliche Auflösung: GAG-spezifisch

Diagramm-/Tabellenart: Nur Farbdarstellung in Bezug auf Datenverfügbarkeit

#### Interaktivität:

- Mouseover auf Polygone zeigt Kreisname und Verfügbarkeit einer Indexreihe an.
- Linker Mausklick auf Polygone erzeugt Download der entweder durch den jeweiligen GAG bereitgestellten PDF-Datei oder – bei geringer Datenlage – einer PDF-Datei, die die Daten aller GAG enthält.

Datengenerierung: GAG-spezifisch, ggf. Erläuterungen im PDF-Dokument

Selektionsansatz: GAG-spezifisch, ggf. Erläuterungen im PDF-Dokument

Methode: GAG-spezifisch, ggf. Erläuterungen im PDF-Dokument

Modell: GAG-spezifisch, ggf. Erläuterungen im PDF-Dokument

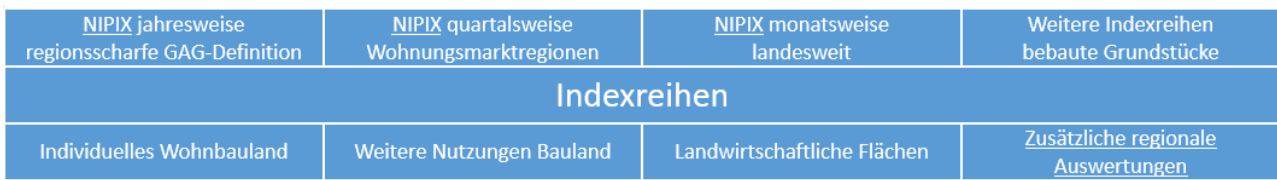

### **Allgemeine Informationen:**

Die Gutachterausschüsse haben nach § 193 Absatz 5 Baugesetzbuch die Aufgabe, sonstige für die Wertermittlung erforderliche Daten zu ermitteln. § 12 Absatz 1 Satz 2 ImmoWertV listet die sonstigen für die Wertermittlung erforderlichen Daten auf und benennt die Indexreihen als erstes. § 18 ImmoWertV definiert Indexreihen als Parameter, die der Berücksichtigung von im Zeitverlauf eintretenden Änderungen der allgemeinen Wertverhältnisse dienen.

Gemäß dem zweiten Absatz des § 18 bestehen Indexreihen aus Indexzahlen, die sich aus dem durchschnittlichen Verhältnis der Preise eines Erhebungszeitraumes zu den Preisen eines Basiszeitraums mit der Indexzahl 100 ergeben. Die Indexzahlen können auch auf bestimmte Zeitpunkte des Erhebungsund Basiszeitraums bezogen werden.

# **5.1: Indexreihen – NIPIX jahresweise (regionsscharfe GAG-Definition)**

### URL:

www.gag.niedersachsen.de/grundstuecksmarktinformationen/2023/indexreihen/nipixjahr/

### Inhalt:

Die Dashboards stellen jahresweise Indexwerte mit der Basis 100=2010 für Eigenheime bzw. Eigentumswohnungen dar.

# Erscheinungsbild:

Die URL führt zu einem Storyboard, das die Indexreihen für Eigenheimen und Eigentumswohnungen enthält, wobei das Ziel-Dashboard der URL das Dashboard für die Indexreihe der Eigenheime ist. Die Dashboards sind fortan in drei Teile partitioniert. Auf einer Niedersachsenkarte werden die Abgrenzungen der räumlichen Teilmärkte visualisiert. Darunter wird die Indexreihe dargestellt. Ganz unten befindet sich eine Übersicht über die zugehörigen Transaktionszahlen. Ohne Auswahl eines räumlichen Teilmarktes wird als Index eine kumulierte Darstellung für Niedersachen angezeigt.

#### Kapitel im früheren Marktbericht:

9.2.2, 9.3.2, 9.4.2

# Räumliche Auflösung:

GAG-spezifisch, häufig Landkreise, um auf ausreichende Kauffallzahlen zugreifen zu können, sind insbesondere bei Eigentumswohnungen im ländlichen Bereich teilweise größere Gebietseinheiten erforderlich

# Diagramm-/Tabellenart:

Der Index erscheint als Liniendiagramm seit dem Jahr 2010 (Basis=100). Die darunter befindliche Übersicht über die Transaktionszahlen erscheint als Balkendiagramm

#### Interaktivität:

- Mouseover auf Karte bezeichnet die Auswahl des räumlichen Teilmarkts
- Mouseover auf Liniendiagrammstützpunkt zeigt Indexwert und -jahr an.

Mouseover auf Balken zeigt Kauffallzahl und Jahr an.

#### Datengenerierung:

Zentraler Datenabzug am ersten Werktag im neuen Jahr zum vorangegangenen Berichtsjahr durch GS OGA, keine Interaktion durch GAG erforderlich

#### Selektionsansatz:

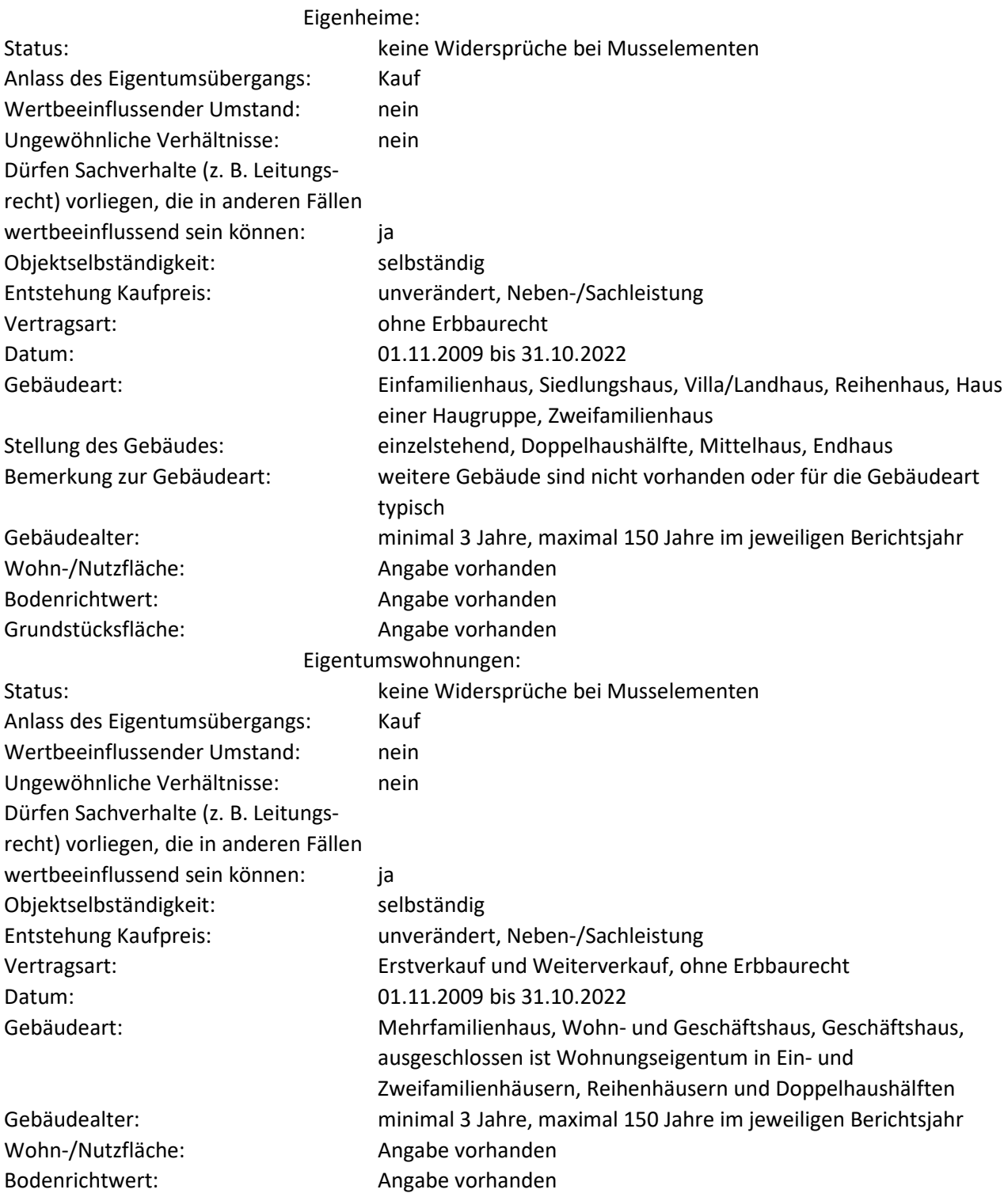

#### Methode:

Es wird die Methodik des Niedersächsischen Immobilienpreisindex (NIPIX) verwendet. Der NIPIX basiert auf der multiplen linearen Regressionsanalyse, wobei pro Zeitabschnitt (hier Jahr) und räumlichem

Teilmarkt für jeden sachlichen Teilmarkt jeweils eine Funktion berechnet wird. Die Kaufpreise unterliegen einer Normierung mittels eines hedonischen Verfahrens. Ferner findet zur Bestimmung der Indexwerte eine doppelte Imputation (Einsetzen der Kauffälle über Kreuz in die jeweils zeitlich benachbarte Regressionsfunktion) statt. Die Ausreißerelimination erfolgt zweistufig, zunächst kumuliert über alle Berichtsjahre mittels Boxplot vor der Regression auf die Einflussgrößen Bodenrichtwert, Wohnfläche, Grundstücksfläche sowie die Zielgröße Kaufpreis je räumlichem Teilmarkt, anschließend mittels Cook-Distanzen in der Regression. Gibt es in einem engen örtlichen und zeitlichen Zusammenhang gehäufte Verkäufe durch dieselbe Käufer\*in oder Verkäufer\*in, so erfolgt auf Meldung und auf Wunsch des betroffenen Gutachterausschusses eine Herabgewichtung der Kauffälle mit der Wurzel(n)-Methode.

# Modell:

Im NIPIX für Eigenheime sind die Einflussgrößen der Regression Wohnfläche, Gebäudealter, Grundstücksfläche und Bodenrichtwert. Für Eigentumswohnungen entfällt die Einflussgröße Grundstücksfläche.

# **5.2: Indexreihen – NIPIX quartalsweise (Wohnungsmarktregionen)**

URL: https://immobilienmarkt.niedersachsen.de/immobilienpreisindex

# Inhalt:

Die Dashboards stellen jahresweise Indexwerte mit der Basis 100=2010 für Eigenheime bzw. Eigentumswohnungen dar.

# Erscheinungsbild:

Die URL führt zur Seite https://immobilienmarkt.niedersachsen.de/immobilienpreisindex, in der Domäne, die auch die Bodenrichtwerte enthält. Auf einer Niedersachsenkarte werden die Abgrenzungen der räumlichen Teilmärkte visualisiert. Darunter werden die ausgewählten Indexreihen dargestellt. Daneben können verschiedene Optionen ausgewählt werden. Neben der Auswahl der Teilmärkte Eigenheime und Eigentumswohnungen können die Indexreihen verschiedener Wohnungsmarktregionen – auch kumuliert – gegenübergestellt werden.

Kapitel im früheren Marktbericht: 9.2 und 9.5.2 des Landesmarktberichts

Räumliche Auflösung:

16 jeweils räumlich zusammenhängende Wohnungsmarktregionen, die zur Einführung des NIPIX im Jahr 2016 definiert wurden

# Diagramm-/Tabellenart:

Der Index erscheint als Liniendiagramm seit dem Jahr 2010 (Basis=100).

# Interaktivität:

- Eingrenzung des Zeitraums mit Hilfe von Schiebereglern
- Mouseover auf Liniendiagrammstützpunkt zeigt Indexwert und Transaktionszahl je Quartal an.
- Auswahlmöglichkeit Eigenheime/Eigentumswohnungen
- Auswahlmöglichkeit ländliche Regionen / städtische Regionen
- Vergleich von bis zu drei kumulierten Regionen möglich

#### Datengenerierung:

Zentraler Datenabzug am ersten Werktag im neuen Jahr zum vorangegangenen Berichtsjahr durch GS OGA, keine Interaktion durch GAG erforderlich

### Selektionsansatz:

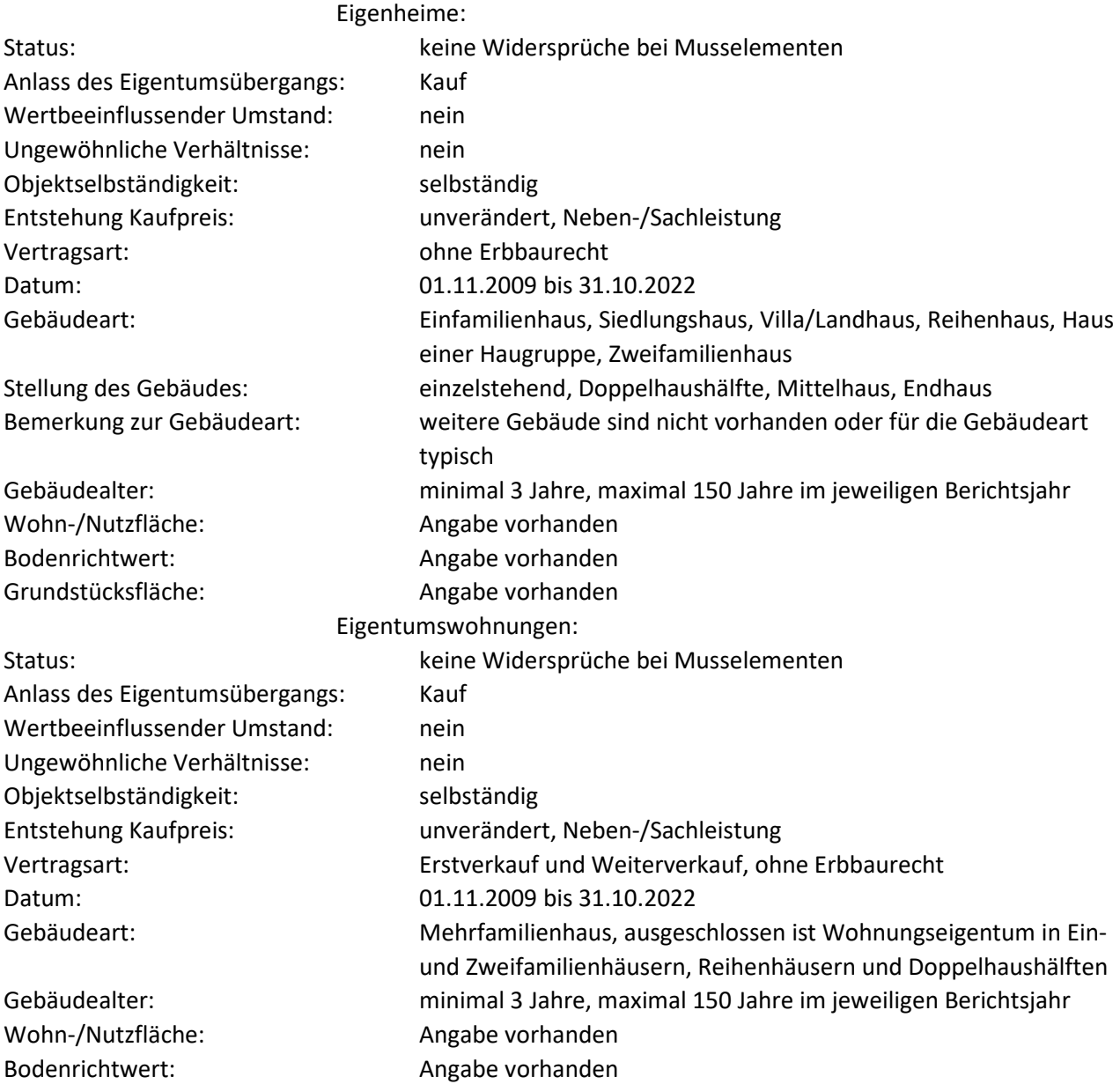

#### Methode:

Es wird die Methodik des Niedersächsischen Immobilienpreisindex (NIPIX) verwendet. Der NIPIX basiert auf der multiplen linearen Regressionsanalyse, wobei pro Zeitabschnitt (hier Jahr) und räumlichen Teilmarkt für jeden sachlichen Teilmarkt jeweils eine Funktion berechnet wird. Die Kaufpreise unterliegen einer Normierung mittels eines hedonischen Verfahrens. Ferner findet zur Bestimmung der Indexwerte eine doppelte Imputation (Einsetzen der Kauffälle über Kreuz in die jeweils zeitlich benachbarte Regressionsfunktion) statt. Die Ausreißerelimination erfolgt zweistufig, zunächst kumuliert über alle Berichtsjahre mittels Boxplot vor der Regression auf die Einflussgrößen Bodenrichtwert, Wohnfläche, Grundstücksfläche sowie die Zielgröße Kaufpreis je räumlichem Teilmarkt, anschließend mittels Cook-Distanzen in der Regression. Gibt es in einem engen örtlichen und zeitlichen Zusammenhang gehäufte Verkäufe durch dieselbe Käufer\*in oder Verkäufer\*in, so erfolgt auf Meldung und auf Wunsch des betroffenen Gutachterausschusses eine Herabgewichtung der Kauffälle mit der Wurzel(n)-Methode.

# Modell:

Im NIPIX für Eigenheime sind die Einflussgrößen der Regression Wohnfläche, Gebäudealter, Grundstücksfläche und Bodenrichtwert. Für Eigentumswohnungen entfällt die Einflussgröße Grundstücksfläche.

# **5.3: Indexreihen – NIPIX monatsweise (landesweit)**

# URL:

www.gag.niedersachsen.de/grundstuecksmarktinformationen/2023/indexreihen/nipixmonat/

# Inhalt:

Die Dashboards stellen monatsweise Indexwerte mit der Basis 100=2015 für Eigenheime bzw. Eigentumswohnungen dar.

# Erscheinungsbild:

Die URL führt auf das Dashboard der Preisentwicklung derselben Story, die der Darstellung der Teilmärkte in den monatsausweisen Auswertungen unter 1.1 bis 1.4. zugrunde liegt.

#### Kapitel im früheren Marktbericht: nicht vorhanden

# Räumliche Auflösung:

Landesweit, deshalb ist eine Kartennavigation obsolet.

# Diagramm-/Tabellenart:

Der Index erscheint als Liniendiagramm seit dem Jahr 2015 (Basis=100). Im Diagramm ist je ein Graph für die Teilmärkte Eigenheime und Eigentumswohnungen zugeordnet.

# Interaktivität:

- Eingrenzung des Zeitraums mit Hilfe von Schiebereglern
- Mouseover auf Liniendiagrammstützpunkt zeigt Indexwert und Transaktionszahl je Quartal an.
- Auswahlmöglichkeit Eigenheime/Eigentumswohnungen
- Auswahlmöglichkeit ländliche Regionen / städtische Regionen
- Vergleich von bis zu drei kumulierten Regionen möglich

# Datengenerierung:

monatsweiser Datenabzug etwa zum 15. eines jeden Monats durch GS OGA, keine Interaktion durch GAG erforderlich

# Selektionsansatz:

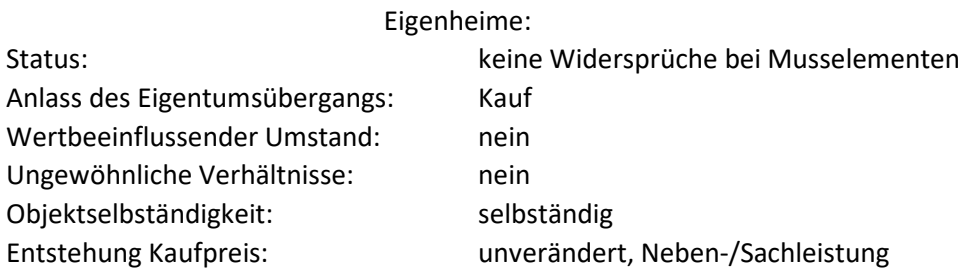

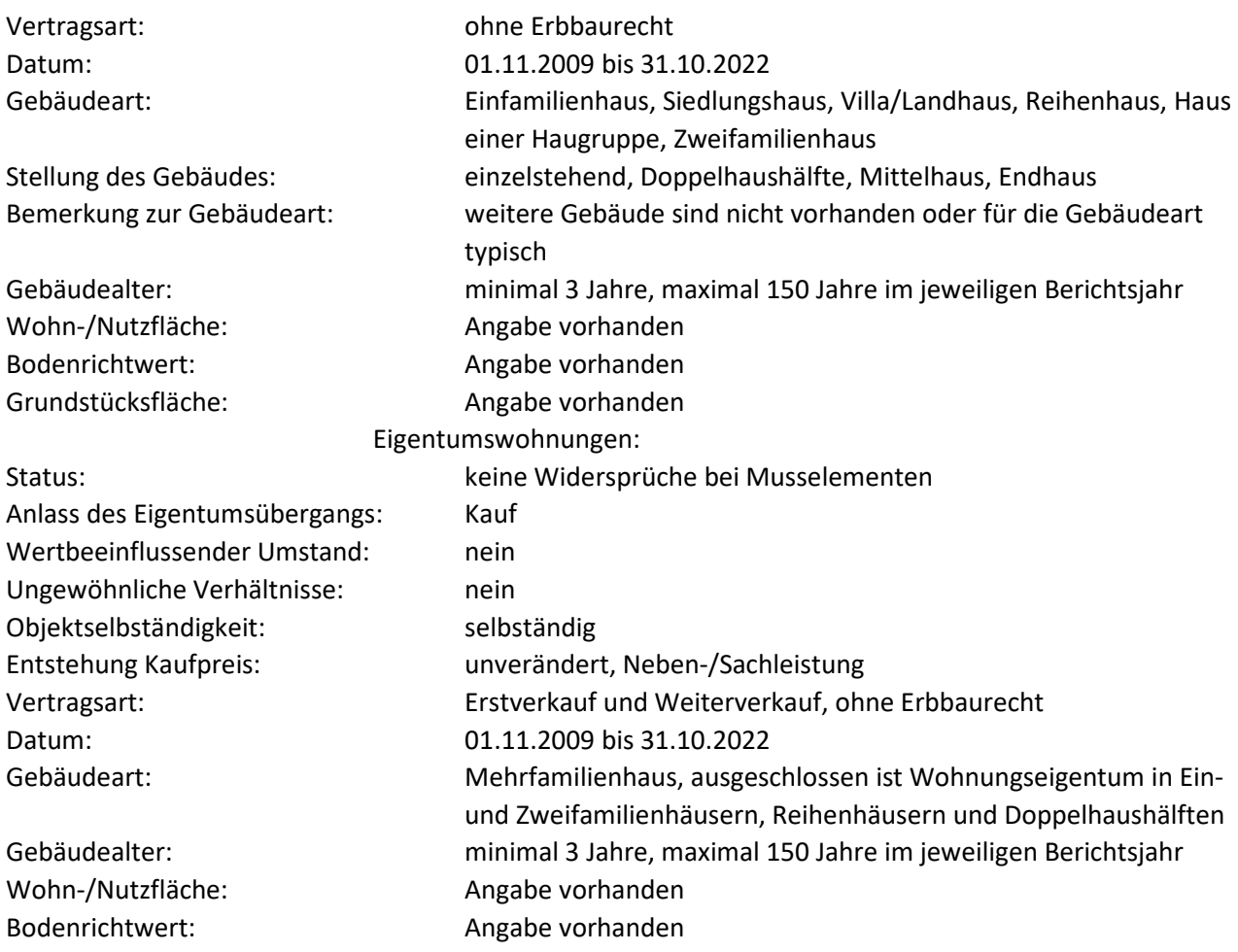

#### Methode:

Es wird die Methodik des Niedersächsischen Immobilienpreisindex (NIPIX) verwendet. Der NIPIX basiert auf der multiplen linearen Regressionsanalyse, wobei pro Zeitabschnitt (hier Monat) und räumlichen Teilmarkt für jeden sachlichen Teilmarkt jeweils eine Funktion berechnet wird. Die Kaufpreise unterliegen einer Normierung mittels eines hedonischen Verfahrens. Ferner findet zur Bestimmung der Indexwerte eine doppelte Imputation (Einsetzen der Kauffälle über Kreuz in die jeweils zeitlich benachbarte Regressionsfunktion) statt. Die Ausreißerelimination erfolgt zweistufig, zunächst kumuliert über alle Berichtsjahre mittels Boxplot vor der Regression auf die Einflussgrößen Bodenrichtwert, Wohnfläche, Grundstücksfläche sowie die Zielgröße Kaufpreis je räumlichem Teilmarkt, anschließend mittels Cook-Distanzen in der Regression. Gibt es in einem engen örtlichen und zeitlichen Zusammenhang gehäufte Verkäufe durch dieselbe Käufer\*in oder Verkäufer\*in, so erfolgt auf Meldung und auf Wunsch des betroffenen Gutachterausschusses eine Herabgewichtung der Kauffälle mit der Wurzel(n)-Methode.

#### Modell:

Im NIPIX für Eigenheime sind die Einflussgrößen der Regression Wohnfläche, Gebäudealter, Grundstücksfläche und Bodenrichtwert. Für Eigentumswohnungen entfällt die Einflussgröße Grundstücksfläche.

#### **5.4: Indexreihen – weitere Indexreihen bebaute Grundstücke**

Inhalt: verweist zzt. noch auf 5.8 zusätzliche regionale Auswertungen

# **5.5: Indexreihen – Individuelles Wohnbauland**

# URL:

www.gag.niedersachsen.de/startseite/grundstucksmarkt/grundstucksmarktdaten/2023/indexreihen/indw ohnbauland/

# Inhalt:

Das Dashboard entspricht dem Dashboard 3.1. Es stellt das mittlere Bodenwertniveau für individuelles Wohnbauland dar. Darüber hinaus wird die Indexreihe zur Entwicklung des Bodenwerts für individuelles Wohnbauland dargestellt.

# Erscheinungsbild:

Die Bodenwertniveaus sind als Storyboard aufgebaut, d. h. innerhalb eines Dashboards kann über die Überschriftenleiste auf die Dashboards anderer Teilmärkte gewechselt werden. Zentrale Grafik für die Nutzerinteraktion ist eine Niedersachsenkarte mit den Gebietspolygonen der Städte und Gemeinden.

Kapitel im früheren Marktbericht: 8.2.1 (gute und mäßige Lage entfallen)

Räumliche Auflösung: Gemeinde, auch Mitgliedsgemeinde einer Samtgemeinde

# Diagramm-/Tabellenart:

Farbige Polygone mit äquidistanter Klassenbildung (ca. 12 bis 15 Klassen) für die Bodenwertniveaus, Liniendiagramm für die Indexreihe (2010=100)

# Interaktivität:

- Mouseover zeigt BRW, Gemeindename und Landkreiszugehörigkeit für jede Gemeinde an
- Mausklick ändert die bei Seitenaufruf landesweite Indexreihe in die Indexreihe für die ausgewählte Gemeinde
- Mouseover auf Indexknoten zeigt den Wert an
- Durch Doppelklick mit linker Maustaste kann der Download der landesweiten xlsx-Dateien für die Bodenrichtwertinformationen und die Indexreihen gestartet werden. Der Link befindet sich in der rechten Spalte des Dashboards.

# Datengenerierung:

Meldewesen: Excel-Tabelle der GAG (Tabellenblatt "Wohnbauland")

# Selektionsansatz:

GAG-spezifisch – für typischen Bodenrichtwerte ist verbreiteter Standard die Fortschreibung der Werte in Referenzzonen.

Methode: GAG-spezifisch

Modell:

### **5.6: Indexreihen – weitere Nutzungen Bauland**

#### URL:

www.gag.niedersachsen.de/startseite/grundstucksmarkt/grundstucksmarktdaten/2023/indexreihen/weite renutzungenbauland/

# Inhalt:

Das Dashboard, das nach Anklicken der Kachel erreicht wird, entspricht dem Dashboard 3.2. Es stellt das mittlere Bodenwertniveau für Bauland für den Geschosswohnungsbau dar. Darüber hinaus werden Indexreihen zur Entwicklung des Bodenwerts für Bauland für den Geschosswohnungsbau dargestellt.

# Erscheinungsbild:

Die Bodenwertniveaus sind als Storyboard aufgebaut, d. h. innerhalb eines Dashboards kann über die Überschriftenleiste auf die Dashboards anderer Teilmärkte gewechselt werden. Da der Name der Kachel "weitere Nutzungen Bauland" lautet, "individuelles Wohnbauland" aber schon mit der Kachel 5.5 angesteuert wird, ist vor allem das Dashboard "Gewerbegrundstücke" noch von Interesse, da es hierzu eine Bauland-Indexreihe gibt. Bei "Geschäftsgrundstücken" ist dies nicht der Fall. Zentrale Grafik für die Nutzerinteraktion ist eine Niedersachsenkarte mit den Gebietspolygonen der Städte und Gemeinden. Da es für Baugrundstücke für den Geschosswohnungsbau nur Indexreihen in der Region Hannover und in der Stadt Braunschweig gibt, sind diese beiden Indexreihen fest unter der Karte abgebildet. Die Ermittlung eines landesweiten Index ist nicht sinnvoll.

# Kapitel im früheren Marktbericht:

8.2.1 (gute und mäßige Lage entfallen)

Räumliche Auflösung:

Gemeinde, auch Mitgliedsgemeinde einer Samtgemeinde

# Diagramm-/Tabellenart:

Farbige Polygone mit äquidistanter Klassenbildung (ca. 12 bis 15 Klassen) für die Bodenwertniveaus, Liniendiagramm für die Indexreihe (2010=100)

# Interaktivität:

- Mouseover zeigt Gemeindename, Landkreiszugehörigkeit, BRW und Verfügbarkeit einer Indexreihe für jede Gemeinde an.
- Mouseover auf Indexknoten zeigt den Wert an
- Mausklick ändert die bei Seitenaufruf landesweite Indexreihe in die Indexreihe für die ausgewählte Gemeinde (nur Gewerbegrundstücke, bei Mehrfamilienhausgrundstücken werden die beiden einzigen Indexreihen fest angezeigt).
- Durch Doppelklick mit linker Maustaste kann der Download der landesweiten xlsx-Dateien für die Bodenrichtwertinformationen und die Indexreihen gestartet werden. Der Link befindet sich in der rechten Spalte des Dashboards.

# Datengenerierung:

Meldewesen: Excel-Tabelle der GAG (Tabellenblatt "Wohnbauland")

#### Selektionsansatz:

GAG-spezifisch – verbreiteter Standard ist die Fortschreibung der Werte in Referenzzonen

# **5.7: Indexreihen – landwirtschaftliche Flächen**

### URL:

www.gag.niedersachsen.de/startseite/grundstucksmarkt/grundstucksmarktdaten/2023/indexreihen/land wirtschaftlicheflaechen/

# Inhalt:

Das Dashboard, das nach Anklicken der Kachel erreicht wird, entspricht dem Dashboard 3.5. Es stellt das mittlere Bodenwertniveau für Ackerland dar. Darüber hinaus wird eine landesweite Indexreihe zur Entwicklung des Bodenwerts für Ackerland dargestellt.

# Erscheinungsbild:

Die Bodenwertniveaus sind als Storyboard aufgebaut, d. h. innerhalb eines Dashboards kann über die Überschriftenleiste auf die Dashboards anderer Teilmärkte gewechselt werden. Da der Name der Kachel "landwirtschaftliche Flächen" lautet, das Navigationsziel aber zunächst "Ackerland" ist, ist vor allem das Dashboard "Grünland" noch von Interesse. Zentrale Grafik für die Nutzerinteraktion ist eine Niedersachsenkarte mit den Gebietspolygonen der Städte und Gemeinden. Die Indexreihe ist unter der Karte abgebildet.

Kapitel im früheren Marktbericht:

6.2.1 und 6.2.2

Räumliche Auflösung: Gemeinde, auch Mitgliedsgemeinde einer Samtgemeinde

# Diagramm-/Tabellenart:

Farbige Polygone mit äquidistanter Klassenbildung (ca. 12 bis 15 Klassen) für die Bodenwertniveaus, Liniendiagramm für die Indexreihe (2010=100)

#### Interaktivität:

- Mouseover zeigt Gemeindename, Landkreiszugehörigkeit, BRW und Verfügbarkeit einer Indexreihe für jede Gemeinde an.
- Mouseover auf Indexknoten zeigt den Wert an
- Mausklick ändert die bei Seitenaufruf landesweite Indexreihe in die Indexreihe für die ausgewählte Gemeinde.
- Durch Doppelklick mit linker Maustaste kann der Download der landesweiten xlsx-Dateien für die Bodenrichtwertinformationen und die Indexreihen gestartet werden. Der Link befindet sich in der rechten Spalte des Dashboards.

# Datengenerierung:

Beschluss der GAG und übermittelte Bodenrichtwertdaten, anschließend Verschneidung mit den Gemeindepolygonen durch GS OGA; für Preisentwicklung (Indexreihe) Meldewesen in Form von Excel-Tabellen durch GAG an GS OGA

Selektionsansatz: nicht erforderlich

# Methode:

Flächengewichtetes arithmetisches Mittel aller BRW-Zonen einer Gemeinde; Liegt in einer Gemeinde oder Stadt keine Flächendeckung mit Bodenrichtwertzonen von mindestens 25 % der Gesamtfläche vor, wird keine Angabe gemacht; für Preisentwicklung (Indexreihe) Meldewesen GAG-spezifisch

Modell:

ohne

# **5.8: Zusätzliche regionale Auswertungen**

URL:

https://www.gag.niedersachsen.de/startseite/grundstucksmarkt/grundstucksmarktdaten/2023/indexreihe n/regional/

# Inhalt:

Die Inhalte der Kachel stellen zusätzliche verfügbare Daten der GAG zum Thema "Indexreihen" dar.

# Erscheinungsbild:

Es handelt sich um ein Dashboard, bei dem die Navigation aus der Kachel auf die Niedersachsenkarte mit den Polygonen der Landkreise / kreisfreien Städte führt. Die Karte enthält eine Farbdarstellung der Landkreise / kreisfreien Städte, für die zusätzliche Daten verfügbar sind.

Kapitel im früheren Marktbericht: diverse

Räumliche Auflösung: GAG-spezifisch

Diagramm-/Tabellenart: Nur Farbdarstellung in Bezug auf Datenverfügbarkeit

# Interaktivität:

- Mouseover auf Polygone zeigt Kreisname und Verfügbarkeit einer Indexreihe an.
- Linker Mausklick auf Polygone erzeugt Download der entweder durch den jeweiligen GAG bereitgestellten PDF-Datei oder – bei geringer Datenlage – einer PDF-Datei, die die Daten aller GAG enthält.

Datengenerierung: GAG-spezifisch, ggf. Erläuterungen im PDF-Dokument

Selektionsansatz: GAG-spezifisch, ggf. Erläuterungen im PDF-Dokument

Methode: GAG-spezifisch, ggf. Erläuterungen im PDF-Dokument

Modell: GAG-spezifisch, ggf. Erläuterungen im PDF-Dokument

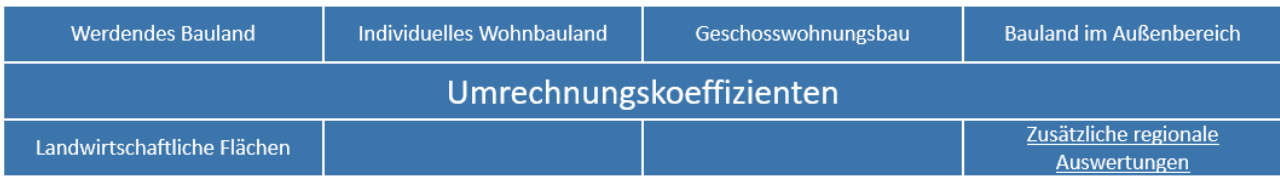

# **Allgemeine Informationen:**

Die Gutachterausschüsse haben nach § 193 Absatz 5 Baugesetzbuch die Aufgabe, sonstige zur Wertermittlung erforderliche Daten zu ermitteln. Dazu gehören Umrechnungskoeffizienten für das Wertverhältnis von sonst gleichartigen Grundstücken, z. B. bei unterschiedlichem Maß der baulichen Nutzung.

§ 19 ImmoWertV führt dazu weiter aus: Umrechnungskoeffizienten dienen der Berücksichtigung von Wertunterschieden ansonsten gleichartiger Grundstücke, die sich aus Abweichungen einzelner Grundstücksmerkmale, insbesondere aus dem unterschiedlichen Maß der baulichen Nutzung oder der Grundstücksgröße und –tiefe, ergeben. Umrechnungskoeffizienten geben das Verhältnis des Werts eines Grundstücks mit einer bestimmten Ausprägung eines Grundstücksmerkmals zu dem Werte eines Grundstücks mit einer bestimmten Basisausprägung dieses Grundstücksmerkmals (Normgrundstück) an. Die Umrechnungskoeffizienten werden aus geeigneten Kaufpreisen für solche Grundstücke abgeleitet, die sich abgesehen von solchen Abweichungen, die durch Anpassung der Kaufpreise nach § 9 Absatz 1 Satz 2 und 3 berücksichtigt werden, im Wesentlichen nur in dem Grundstücksmerkmal unterschieden, für das die Umrechnungskoeffizienten abgeleitet werden.

# **6.1: Umrechnungskoeffizienten – Werdendes Bauland**

#### URL:

www.gag.niedersachsen.de/grundstuecksmarktinformationen/2023/umrechnungskoeffizienten/werdende sbauland

#### Inhalt:

Das Dashboard stellt die Relation der Grundstückskaufpreise von Baulandflächen unterschiedlicher Entwicklungsstufen in Bezug auf den Bodenrichtwert für vollerschlossenes Bauland dar.

#### Erscheinungsbild:

Die Liegenschaftszinssätze sind als Storyboard aufgebaut. Es kann zwischen einer landesweiten Darstellung und den regionalen Auswertungen navigiert werden. Bei den regionalen Auswertungen handelt es sich um ein Dashboard, bei dem die Navigation aus der Kachel auf die Niedersachsenkarte mit den Polygonen der Landkreise / kreisfreien Städte führt, die einen für diesen Teilmarkt verfügbaren Liegenschaftszinssatz anzeigt.

Kapitel im früheren Marktbericht: 5.6

Räumliche Auflösung: landesweit oder GAG-spezifisch

Diagramm-/Tabellenart:

Bei der regionalen Darstellung nur Farbdarstellung bezüglich Datenverfügbarkeit; bei der landesweiten Darstellung Boxplot-Diagramm mit Darstellung des ersten, zweiten und dritten Quartils sowie Whisker mit der 1,5-fachen IQR, tabellarische Stichprobenbeschreibung

# Interaktivität:

 Bei den regionalen Auswertungen führt linker Mausklick auf Polygone zur Erzeugung eines Downloads der entweder durch den jeweiligen GAG bereitgestellten PDF-Datei oder – bei geringer Datenlage – einer PDF-Datei, die die Daten aller GAG enthält.

Landesweite Darstellung:

- Mouseover auf Boxplots zeigt statistische Kennzahlen an.
- Radiobutton mit Auswahlmöglichkeit der vier Entwicklungszustände
- Schieberegler zur Auswahl einzelner oder aller Berichtsjahre

# Datengenerierung:

Zentraler Datenabzug am ersten Werktag im neuen Jahr zum vorangegangenen Berichtsjahr durch GS OGA, keine Interaktion durch GAG erforderlich

# Selektionsansatz:

GAG-spezifisch bei regionaler Auswertung, bei landesweiter Auswertung: SELB=1, VERT=0, STAT=1#2

Es gibt insgesamt 12 Kombinationen, die hier für die weitere Erkennung durchnummeriert sind:

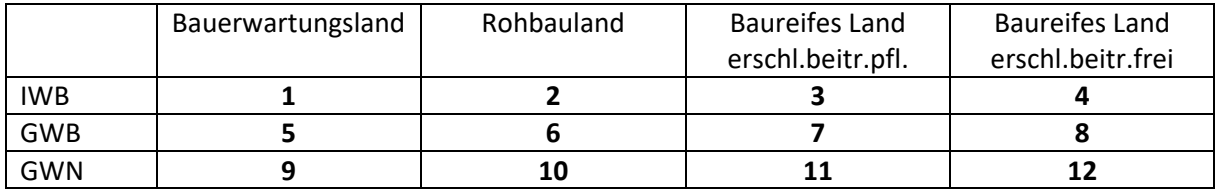

# Für alle 12 Kombinationen gelten folgende Kriterien:

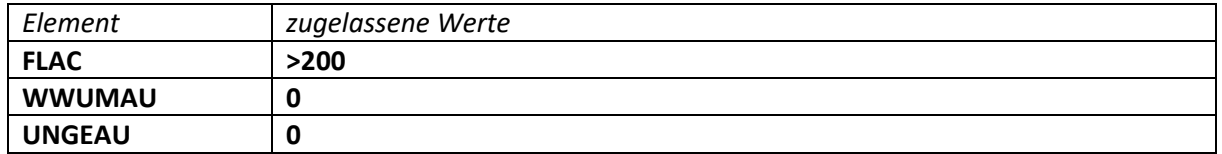

# Für die Kombinationen **1, 5 und 9** gilt zusätzlich:

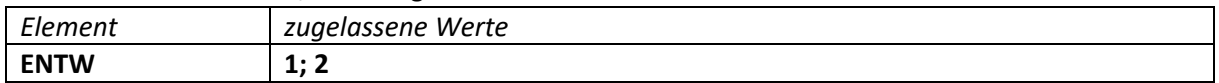

# Für die Kombinationen 2, 6 und 10 gilt zusätzlich:

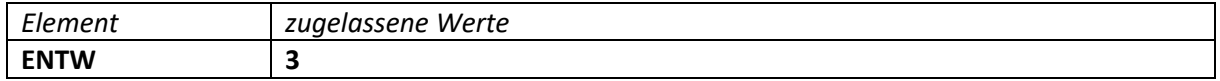

# Für die Kombinationen 3, 7 und 11 gilt zusätzlich:

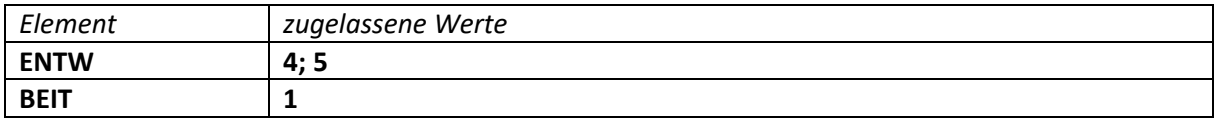

# Für die Kombinationen 4, 8 und 12 gilt zusätzlich:

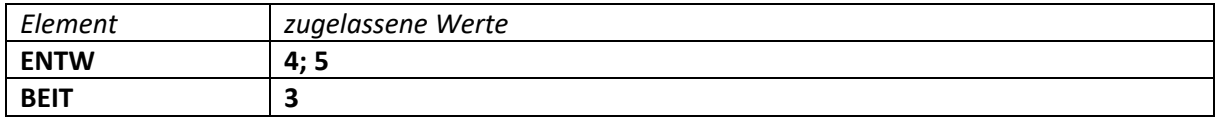

Häufig passt die Teilmarktzuordnung IWB, GWB, GWN nicht zu der im Kauffall hinterlegten Nutzungsart (NUTA) der BRW-Zone. Diese Fälle müssen ausgeschieden werden. Dazu dienen die folgenden drei Schemata. Sie enthalten die Zeichenketten der NUTA, die vorhanden sein müssen, anschließend aber auch weitere Merkmale, die auch bei erlaubter NUTA nicht vorhanden sein dürfen. Schließlich gibt es noch Merkmale, die auch im Falle einer fehlenden NUTA zu einer Berücksichtigung führen.

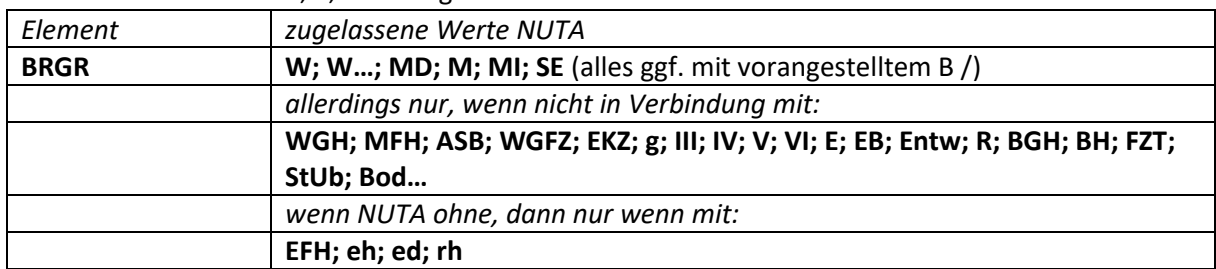

#### Für die Kombinationen 1, 2, 3 und 4 gilt zusätzlich:

#### Für die Kombinationen 5, 6, 7 und 8 gilt zusätzlich:

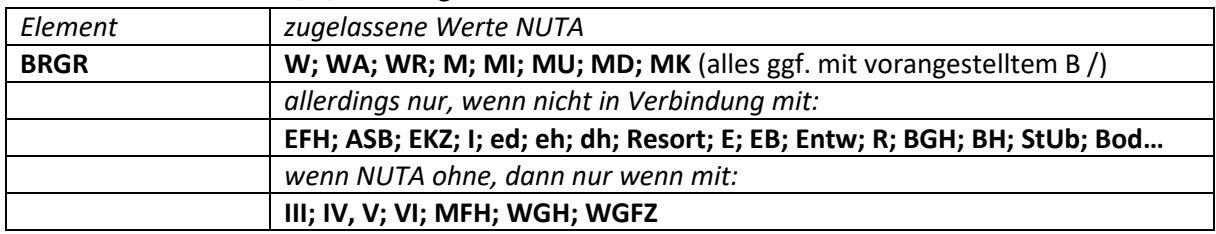

#### Für die Kombinationen 9, 10, 11 und 12 gilt zusätzlich:

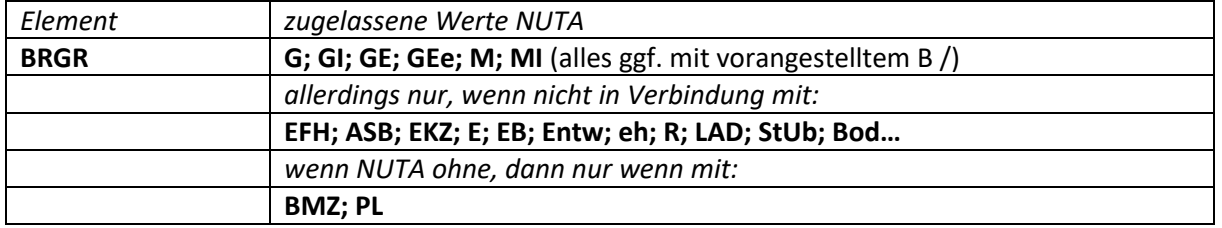

#### Methode:

Boxplot-Methode, wobei die 1,5-fache IQR auch als Methode zur Elimination von Ausreißern verwendet wird.

#### Modell:

ohne

#### **6.2: Umrechnungskoeffizienten - individuelles Wohnbauland - Grundstücksfläche**

URL:

www.gag.niedersachsen.de/grundstuecksmarktinformationen/2023/umrechnungskoeffizienten/wohnbaul and

Inhalt:

Das Dashboard stellt die Umrechnungskoeffizienten für den Bodenwert in Abhängigkeit von der Grundstücksfläche für individuelles Wohnbauland dar.

Erscheinungsbild:

Die Navigationskarte Niedersachsen zeigt an, für welche Kreise bzw. kreisfreien Städte Umrechnungskoeffizienten nach 8.2 vorliegen.

Kapitel im früheren Marktbericht:

5.2.3

Räumliche Auflösung: Landkreis, kreisfreie Stadt

# Diagramm-/Tabellenart:

Mit einer Farbe eingefärbte Polygone in der Navigationskarte Niedersachsen bei Vorhandensein eines Umrechnungskoeffizienten, weitere Diagramme ggf. im PDF-Dokument

# Interaktivität:

- Mouseover auf Polygone zeigt Kreisname oder Name der übergeordneten Gebietseinheit (z. B. GAG).
- Linker Mausklick auf Polygone öffnet PDF-Dokument des GAG zu den örtlichen Auswertungen des Umrechnungskoeffizienten (ggf. 8.2 bis 8.6 zusammengefasst).

# Datengenerierung:

Übermittlung eines PDF-Dokuments durch GAG an GS OGA bei Aktualisierung; Umrechnungskoeffizienten werden auf GAG-Seite vollständig ermittelt, Ermittlung wird nicht zwingend jährlich, sondern teilweise in größeren zeitlichen Abständen durchgeführt.

Selektionsansatz: GAG-spezifisch

Methode: GAG-spezifisch, i. d. R. (multiple) lineare Regression

# Modell: GAG-spezifisch, neben der Fläche fließt teilweise der Bodenrichtwert als signifikante Einflussgröße ein

# **6.3: Umrechnungskoeffizienten – Bauland für Geschosswohnungsbau – Wertrelevante Geschossflächenzahl**

URL:

www.gag.niedersachsen.de/grundstuecksmarktinformationen/2023/umrechnungskoeffizienten/geschoss wohnungsbau

# Inhalt:

Das Dashboard stellt die Umrechnungskoeffizienten für den Bodenwert in Abhängigkeit von der wertrelevanten Geschossflächenzahl für Bauland für den Geschosswohnungsbau dar.

# Erscheinungsbild:

Die Navigationskarte Niedersachsen zeigt an, für welche Kreise bzw. kreisfreien Städte Umrechnungskoeffizienten nach 8.3 vorliegen.

Kapitel im früheren Marktbericht:

# 5.3.2 oder 5.3.3

Räumliche Auflösung: Landkreis, kreisfreie Stadt

#### Diagramm-/Tabellenart:

Mit einer Farbe eingefärbte Polygone in der Navigationskarte Niedersachsen bei Vorhandensein eines Umrechnungskoeffizienten, weitere Diagramme ggf. im PDF-Dokument

### Interaktivität:

- Mouseover auf Polygone zeigt Kreisname oder Name der übergeordneten Gebietseinheit (z. B. GAG).
- Linker Mausklick auf Polygone öffnet PDF-Dokument des GAG zu den örtlichen Auswertungen des Umrechnungskoeffizienten (ggf. 8.2 bis 8.6 zusammengefasst).

### Datengenerierung:

Übermittlung eines PDF-Dokuments durch GAG an GS OGA bei Aktualisierung; Umrechnungskoeffizienten werden auf GAG-Seite vollständig ermittelt, Ermittlung wird nicht zwingend jährlich, sondern teilweise in größeren zeitlichen Abständen durchgeführt.

Selektionsansatz: GAG-spezifisch

Methode: GAG-spezifisch, i. d. R. (multiple) lineare Regression

Modell: GAG-spezifisch

# **6.4: Umrechnungskoeffizienten - Bauland im Außenbereich - Grundstücksfläche**

URL:

www.gag.niedersachsen.de/grundstuecksmarktinformationen/2023/umrechnungskoeffizienten/bauland\_ auszen

Inhalt:

Das Dashboard stellt die Umrechnungskoeffizienten für den Bodenwert in Abhängigkeit von der Grundstücksfläche für Bauland im Außenbereich dar.

#### Erscheinungsbild:

Die Navigationskarte Niedersachsen zeigt an, für welche Kreise bzw. kreisfreien Städte Umrechnungskoeffizienten nach 8.4 vorliegen.

Kapitel im früheren Marktbericht: 5.6

Räumliche Auflösung: Landkreis, kreisfreie Stadt

# Diagramm-/Tabellenart:

Mit einer Farbe eingefärbte Polygone in der Navigationskarte Niedersachsen bei Vorhandensein eines Umrechnungskoeffizienten, weitere Diagramme ggf. im PDF-Dokument

Interaktivität:

- Mouseover auf Polygone zeigt Kreisname oder Name der übergeordneten Gebietseinheit (z. B. GAG).
- Linker Mausklick auf Polygone öffnet PDF-Dokument des GAG zu den örtlichen Auswertungen des Umrechnungskoeffizienten (ggf. 8.2 bis 8.6 zusammengefasst).

### Datengenerierung:

Übermittlung eines PDF-Dokuments durch GAG an GS OGA bei Aktualisierung; Umrechnungskoeffizienten werden auf GAG-Seite vollständig ermittelt, Ermittlung wird nicht zwingend jährlich, sondern teilweise in größeren zeitlichen Abständen durchgeführt.

Selektionsansatz: GAG-spezifisch

Methode: GAG-spezifisch, i. d. R. (multiple) lineare Regression

Modell: GAG-spezifisch

# **6.5: Umrechnungskoeffizienten - landwirtschaftliche Flächen**

URL:

www.gag.niedersachsen.de/grundstuecksmarktinformationen/2023/umrechnungskoeffizienten/landwirtsc haft

Inhalt:

Das Dashboard stellt die Umrechnungskoeffizienten in Abhängigkeit von der Acker- oder Grundlandzahl und/oder der Flächengröße für Ackerland bzw. Grünland dar.

Erscheinungsbild:

Die Navigationskarte Niedersachsen zeigt an, für welche Kreise bzw. kreisfreien Städte Umrechnungskoeffizienten nach 8.5 vorliegen.

Kapitel im früheren Marktbericht: 6.2.2 oder 6.2.3

Räumliche Auflösung: Landkreis, kreisfreie Stadt

# Diagramm-/Tabellenart:

Mit einer Farbe eingefärbte Polygone in der Navigationskarte Niedersachsen bei Vorhandensein eines Umrechnungskoeffizienten, weitere Diagramme ggf. im PDF-Dokument

Interaktivität:

- Mouseover auf Polygone zeigt Kreisname oder Name der übergeordneten Gebietseinheit (z. B. GAG).
- Linker Mausklick auf Polygone öffnet PDF-Dokument des GAG zu den örtlichen Auswertungen des Umrechnungskoeffizienten (ggf. 8.2 bis 8.6 zusammengefasst).

# Datengenerierung:

Übermittlung eines PDF-Dokuments durch GAG an GS OGA bei Aktualisierung; Umrechnungskoeffizienten werden auf GAG-Seite vollständig ermittelt, Ermittlung wird nicht zwingend jährlich, sondern teilweise in größeren zeitlichen Abständen durchgeführt.

# Selektionsansatz:

GAG-spezifisch

Methode: GAG-spezifisch, i. d. R. (multiple) lineare Regression

Modell: GAG-spezifisch

# **6.8: Zusätzliche regionale Auswertungen**

### URL:

www.gag.niedersachsen.de/grundstuecksmarktinformationen/2023/umrechnungskoeffizienten/regional

Inhalt:

Die Inhalte der Kachel stellen zusätzliche verfügbare Daten der GAG zum Thema "Umrechnungskoeffizienten" dar.

# Erscheinungsbild:

Es handelt sich um ein Dashboard, bei dem die Navigation aus der Kachel auf die Niedersachsenkarte mit den Polygonen der Landkreise / kreisfreien Städte führt. Die Karte enthält eine Farbdarstellung der Landkreise / kreisfreien Städte, für die zusätzliche Daten verfügbar sind.

Kapitel im früheren Marktbericht: diverse

Räumliche Auflösung: GAG-spezifisch

Diagramm-/Tabellenart: Nur Farbdarstellung in Bezug auf Datenverfügbarkeit

#### Interaktivität:

- Mouseover auf Polygone zeigt Kreisname und Verfügbarkeit einer Indexreihe an.
- Linker Mausklick auf Polygone erzeugt Download der entweder durch den jeweiligen GAG bereitgestellten PDF-Datei oder – bei geringer Datenlage – einer PDF-Datei, die die Daten aller GAG enthält.

#### Datengenerierung:

GAG-spezifisch, ggf. Erläuterungen im PDF-Dokument

Selektionsansatz:

GAG-spezifisch, ggf. Erläuterungen im PDF-Dokument

Methode:

GAG-spezifisch, ggf. Erläuterungen im PDF-Dokument

Modell: GAG-spezifisch, ggf. Erläuterungen im PDF-Dokument

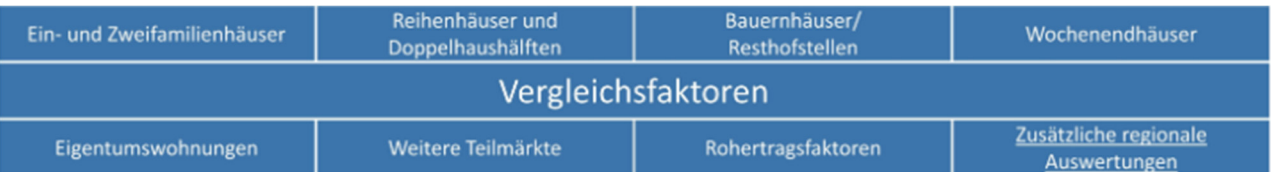

# **Allgemeine Informationen:**

Die Gutachterausschüsse haben nach § 193 Absatz 5 Baugesetzbuch die Aufgabe, sonstige zur Wertermittlung erforderliche Daten zu ermitteln. Dazu gehören Vergleichsfaktoren für bebaute Grundstücke, insbesondere bezogen auf eine Raum- oder Flächeneinheit der baulichen Anlage (Gebäudefaktor) oder auf den nachhaltig erzielbaren jährlichen Ertrag (Ertragsfaktor).

§ 20 ImmoWertV führt dazu weiter aus: Vergleichsfaktoren dienen der Ermittlung von Vergleichswerten insbesondere für bebaute Grundstücke. Vergleichsfaktoren sind durchschnittliche, auf eine geeignete Bezugseinheit bezogene Werte für Grundstücke mit bestimmten wertbeeinflussenden Grundstücksmerkmalen (Normobjekte). Vergleichsfaktoren werden ermittelt auf der Grundlage von

1. geeigneten Kaufpreisen und

2. der diesen Kaufpreisen entsprechenden Flächen- oder Raumeinheit (Gebäudefaktoren), den diesen Kaufpreisen entsprechenden marktüblich erzielbaren Erträgen (Ertragsfaktoren) oder einer sonstigen Bezugseinheit.

# **7.1: Vergleichsfaktoren – Ein- und Zweifamilienhäuser**

### URL-Beispiel:

# www.gag.niedersachsen.de/grundstuecksmarktinformationen/2023/vergleichsfaktoren/einundzweifamilie nhaeuser

# Inhalt:

Das Dashboard stellt die Vergleichsfaktoren für bebaute Ein- und Zweifamilienhausgrundstücke dar.

# Erscheinungsbild:

Die URL verweist auf eine Navigationsseite, von der aus die vier Teilmärkte 6.1 bis 6.4 und die räumlichen Teilmärkte angesteuert werden können. Die Voreinstellung sind die Ein- und Zweifamilienhäuser. Die räumlichen Teilmärkte werden so abgebildet wie sie von den GAG gebildet werden. Die dahinterliegenden Ziel-Dashboards sind zweigeteilt und bestehen aus der Stichprobenübersicht und einer Serie von Diagrammen, die die Abhängigkeiten der Zielgröße von den Einflussgrößen darstellen. Für 2022 gibt es wie in den GMB ein Primärdiagramm mit dem Vergleichsfaktor als Zielgröße sowie mehrere Sekundärdiagramme mit Umrechnungskoeffizienten. Ab 2023 soll ein Normobjekt definiert werden und alle Einflussgrößen einzeln ausschließlich mit Umrechnungskoeffizienten dargestellt werden. Separate Registerkarte enthält Rechtsgrundlage, Modellbeschreibung.

# Kapitel im früheren Marktbericht:

9.2.4

# Räumliche Auflösung:

Entsprechend der räumlichen Modellbildung der GAG, häufig Landkreise und kreisfreie Städte, teilweise höher aufgelöst oder stärker aggregiert

# Diagramm-/Tabellenart:

Stichprobenübersicht in Tabellenform, Primär- und Sekundärdiagramme als Liniendiagramme mit darunterliegender Matrixtabelle mit den Werten der Stützpunkte

# Interaktivität:

- Mouseover auf der Navigationsseite zeigt den Namen des räumlichen Teilmarkts an, linker Mausklick führt zum Ziel-Dashboard
- Mouseover in den Diagrammen zeigt die Informationen zum jeweiligen Stützpunkt

# Datengenerierung:

Für die Stichprobenübersicht: im Jahr 2021 programmierte Funktionalität in der AKS, die eine Abgabedatei erzeugt, die von den GAG an die GS OGA zu übermitteln ist

Für die Diagramme: Im Jahr 2021 vorkonfigurierte Excel-Tabelle, die alle Diagrammstützpunkte enthält und von den GAG bis zum 31.01. auszufüllen und an die GS OGA zu übermitteln ist

# Selektionsansatz:

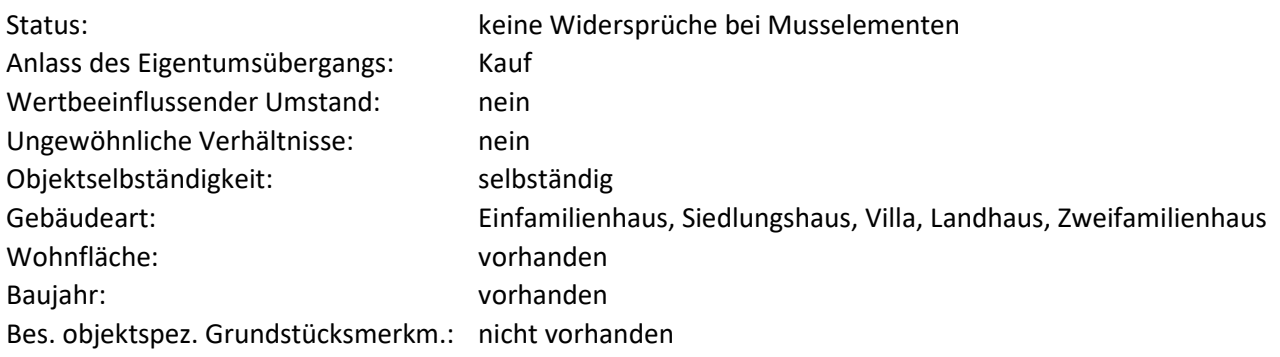

Weitere Selektionskriterien sind GAG-spezifisch und diese werden zukünftig bei der Stichprobe hinterlegt.

# Methode:

Im Rahmen einer Verkehrswertermittlung nach dem Vergleichswertverfahren wird der Vergleichswert aus einer ausreichenden Zahl von Vergleichspreisen ermittelt (§ 15 ImmoWertV). Aus Vergleichspreisen können Vergleichsfaktoren abgeleitet werden. Der Vergleichswert ergibt sich aus dem Vielfachen der Bezugseinheit mit dem Vergleichsfaktor. Dieser Vergleichsfaktor wird vom Gutachterausschuss aus Kauffalluntersuchungen mit einer multiplen Regressionsanalyse abgeleitet. Objekte mit überdurchschnittlichen Baumängeln fließen in die Analyse nicht ein. Als Bezugsgröße des Vergleichsfaktors wurde die Wohnfläche gewählt. Sofern die Wohnflächengrößen nicht von Dritten beigebracht wurden, wurden diese nach der Wohnflächenverordnung vom 25. November 2003 (BGBl. S. 2346) berechnet

# Modell:

Die Modellbildung bei der Ermittlung der Vergleichsfaktoren erfolgt nach den folgenden Grundsätzen:

- Die dargestellten Vergleichsfaktoren beinhalten den Wert der baulichen Anlagen und den Wert des Grund und Bodens.
- Abweichungen von den durchschnittlichen Eigenschaften des typischen Vergleichsobjekts führen zu Abweichungen in den Vergleichsfaktoren. Soweit sie sich signifikant auswirken, sind eventuell Anpassungen vorzunehmen. Dafür sind zu den Vergleichsfaktoren Umrechnungskoeffizienten aufgeführt.
- Die in den Diagrammen enthaltenen Wertebereiche geben den Rahmen für die Verwendbarkeit des zu Grunde liegenden Modells wieder. Für Objekte, deren Eigenschaften außerhalb dieses Rahmens liegen, sind die Vergleichsfaktoren nicht zu verwenden
- Eine wesentliche Einflussgröße ist das modifizierte Baujahr. Das modifizierte Baujahr berücksichtigt durchgeführte Modernisierungen, die die Nutzungsdauer des Gebäudes verlängern. Das modifizierte

Baujahr ist im Vergleich zum ursprünglichen Baujahr verjüngt und ergibt sich aus dem Bewertungsjahr (Stichtag), der Gesamtnutzungsdauer (bei Wohnhäusern bis zur Einführung der NHK 2020 70 Jahre, danach 80 Jahre) und der modifizierten Restnutzungsdauer. Die Restnutzungsdauer ist eine Modellgröße, die nach der Anlage 2 der ImmoWertV sachverständig aus dem tatsächlichen Alter des Gebäudes zum Kaufzeitpunkt bzw. Wertermittlungsstichtag und dem ermittelten Modernisierungsgrad.

- Die Ausstattung der Häuser wird entsprechend der Anlage 4 zur ImmoWertV in Standardstufen klassifiziert. Es sind die 5 Standardstufen für Ein- und Zweifamilienhäuser vereinfacht wie folgt definiert:
	- o Stufe 1: insgesamt nicht zeitgemäße und sehr einfache Ausstattung (Standard der 1950er Jahre), z.B. einschaliges Mauerwerk, keine Wärmedämmung, Einfachverglasung, Einzelöfen
	- o Stufe 2: teilweise nicht zeitgemäße und einfache Ausstattung (Standard der 1970er Jahre), z.B. Mauerwerk mit Putz, Wärmedämmung u. Zweifachverglasung vor 1995, einfache Fußböden (PVC)
	- o Stufe 3: zeitgemäße und mittlere Ausstattung (Standard der 1990er Jahre), z.B. zweischaliges Mauerwerk, Wärmedämmung u. Zweifachverglasung nach 1995, bessere Fußböden (Fliesen), Brennwertkessel
	- o Stufe 4: zeitgemäße und gehobene Ausstattung (Neubaustandard), z.B. besseres Verblendmauerwerk, Wärmedämmung nach 2005, Dreifachverglasung, hochwertige Fußböden (Parkett), zus. Kamin
	- o Stufe 5: zeitgemäße und sehr hochwertige Ausstattung (Luxusausstattung), z.B. aufwendige Fassaden, Passivhausstandard, Spezialverglasung, Wärmepumpe / Klimaanlage

Die Ausprägungen des Modells mit den ermittelten Einflussgrößen ist abhängig von den Ermittlungen der örtlichen Gutachterausschüsse.

# **7.2: Vergleichsfaktoren – Reihenhäuser und Doppelhaushälften**

# URL:

www.gag.niedersachsen.de/grundstuecksmarktinformationen/2023/vergleichsfaktoren/reihenhausdoppel haushaelfte

# Inhalt:

Das Dashboard stellt die Vergleichsfaktoren für bebaute Reihenhausgrundstücke und Grundstücke mit Doppelhaushälften dar.

# Erscheinungsbild:

Die URL verweist auf eine Navigationsseite, von der aus die vier Teilmärkte 6.1 bis 6.4 und die räumlichen Teilmärkte angesteuert werden können. Die Voreinstellung sind die Reihenhäuser und Doppelhaushälften. Die räumlichen Teilmärkte werden so abgebildet wie sie von den GAG gebildet werden. Die dahinterliegenden Ziel-Dashboards sind zweigeteilt und bestehen aus der Stichprobenübersicht und einer Serie von Diagrammen, die die Abhängigkeiten der Zielgröße von den Einflussgrößen darstellen. Für 2022 gibt es wie in den GMB ein Primärdiagramm mit dem Vergleichsfaktor als Zielgröße sowie mehrere Sekundärdiagramme mit Umrechnungskoeffizienten. Ab 2023 soll ein Normobjekt definiert werden und alle Einflussgrößen einzeln ausschließlich mit Umrechnungskoeffizienten dargestellt werden. Separate Registerkarte enthält Rechtsgrundlage, Modellbeschreibung.

Kapitel im früheren Marktbericht:

# Räumliche Auflösung:

Entsprechend der räumlichen Modellbildung der GAG, häufig Landkreise und kreisfreie Städte, teilweise höher aufgelöst oder stärker aggregiert

# Diagramm-/Tabellenart:

Stichprobenübersicht in Tabellenform, Primär- und Sekundärdiagramme als Liniendiagramme mit darunterliegender Matrixtabelle mit den Werten der Stützpunkte

# Interaktivität:

- Mouseover auf der Navigationsseite zeigt den Namen des räumlichen Teilmarkts an, linker Mausklick führt zum Ziel-Dashboard
- Mouseover in den Diagrammen zeigt die Informationen zum jeweiligen Stützpunkt

# Datengenerierung:

Für die Stichprobenübersicht: im Jahr 2021 programmierte Funktionalität in der AKS, die eine Abgabedatei erzeugt, die von den GAG an die GS OGA zu übermitteln ist

Für die Diagramme: Im Jahr 2021 vorkonfigurierte Excel-Tabelle, die alle Diagrammstützpunkte enthält und von den GAG bis zum 31.01. auszufüllen und an die GS OGA zu übermitteln ist

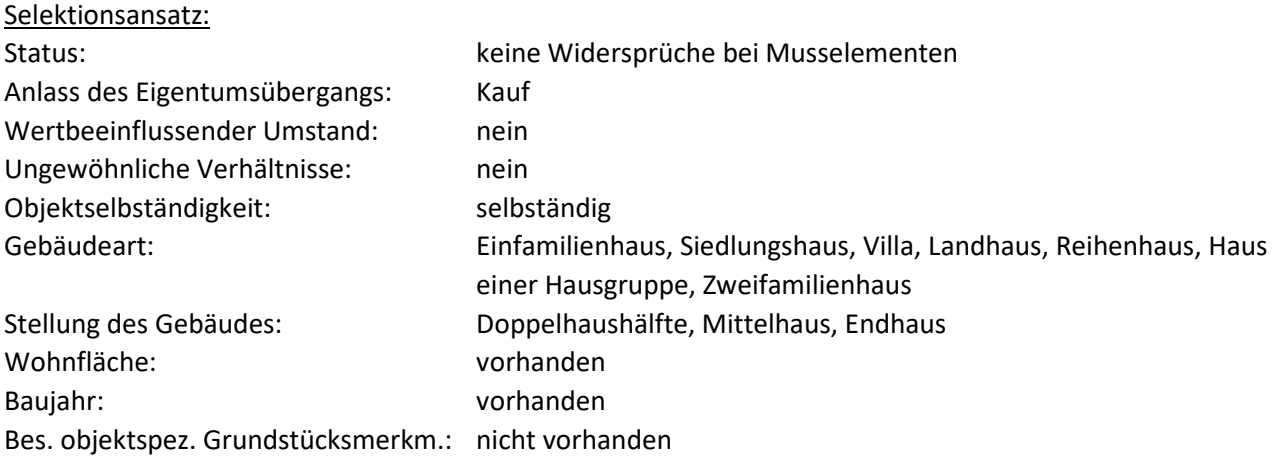

Weitere Selektionskriterien sind GAG-spezifisch und diese werden zukünftig bei der Stichprobe hinterlegt.

# Methode:

Im Rahmen einer Verkehrswertermittlung nach dem Vergleichswertverfahren wird der Vergleichswert aus einer ausreichenden Zahl von Vergleichspreisen ermittelt (§ 15 ImmoWertV). Aus Vergleichspreisen können Vergleichsfaktoren abgeleitet werden. Der Vergleichswert ergibt sich aus dem Vielfachen der Bezugseinheit mit dem Vergleichsfaktor. Dieser Vergleichsfaktor wird vom Gutachterausschuss aus Kauffalluntersuchungen mit einer multiplen Regressionsanalyse abgeleitet. Objekte mit überdurchschnittlichen Baumängeln fließen in die Analyse nicht ein. Als Bezugsgröße des Vergleichsfaktors wurde die Wohnfläche gewählt. Sofern die Wohnflächengrößen nicht von Dritten beigebracht wurden, wurden diese nach der Wohnflächenverordnung vom 25. November 2003 (BGBl. S. 2346) berechnet

# Modell:

Die Modellbildung bei der Ermittlung der Vergleichsfaktoren erfolgt nach den folgenden Grundsätzen:

- Die dargestellten Vergleichsfaktoren beinhalten den Wert der baulichen Anlagen und den Wert des Grund und Bodens.
- Abweichungen von den durchschnittlichen Eigenschaften des typischen Vergleichsobjekts führen zu Abweichungen in den Vergleichsfaktoren. Soweit sie sich signifikant auswirken, sind eventuell

Anpassungen vorzunehmen. Dafür sind zu den Vergleichsfaktoren Umrechnungskoeffizienten aufgeführt.

- Die in den Diagrammen enthaltenen Wertebereiche geben den Rahmen für die Verwendbarkeit des zu Grunde liegenden Modells wieder. Für Objekte, deren Eigenschaften außerhalb dieses Rahmens liegen, sind die Vergleichsfaktoren nicht zu verwenden
- Eine wesentliche Einflussgröße ist das modifizierte Baujahr. Das modifizierte Baujahr berücksichtigt durchgeführte Modernisierungen, die die Nutzungsdauer des Gebäudes verlängern. Das modifizierte Baujahr ist im Vergleich zum ursprünglichen Baujahr verjüngt und ergibt sich aus dem Bewertungsjahr (Stichtag), der Gesamtnutzungsdauer (bei Wohnhäusern bis zur Einführung der NHK 2020 70 Jahre, danach 80 Jahre) und der modifizierten Restnutzungsdauer. Die Restnutzungsdauer ist eine Modellgröße, die nach der Anlage 2 der ImmoWertV sachverständig aus dem tatsächlichen Alter des Gebäudes zum Kaufzeitpunkt bzw. Wertermittlungsstichtag und dem ermittelten Modernisierungsgrad.
- Die Ausstattung der Häuser wird entsprechend der Anlage 4 zur ImmoWertV in Standardstufen klassifiziert. Es sind die 5 Standardstufen für Reihenhäuser und Doppelhaushälften vereinfacht wie folgt definiert:
	- o Stufe 1: insgesamt nicht zeitgemäße und sehr einfache Ausstattung (Standard der 1950er Jahre), z.B. einschaliges Mauerwerk, keine Wärmedämmung, Einfachverglasung, Einzelöfen
	- o Stufe 2: teilweise nicht zeitgemäße und einfache Ausstattung (Standard der 1970er Jahre), z.B. Mauerwerk mit Putz, Wärmedämmung u. Zweifachverglasung vor 1995, einfache Fußböden (PVC)
	- o Stufe 3: zeitgemäße und mittlere Ausstattung (Standard der 1990er Jahre), z.B. zweischaliges Mauerwerk, Wärmedämmung u. Zweifachverglasung nach 1995, bessere Fußböden (Fliesen), Brennwertkessel
	- o Stufe 4: zeitgemäße und gehobene Ausstattung (Neubaustandard), z.B. besseres Verblendmauerwerk, Wärmedämmung nach 2005, Dreifachverglasung, hochwertige Fußböden (Parkett), zus. Kamin
	- o Stufe 5: zeitgemäße und sehr hochwertige Ausstattung (Luxusausstattung), z.B. aufwendige Fassaden, Passivhausstandard, Spezialverglasung, Wärmepumpe / Klimaanlage

Die Ausprägungen des Modells mit den ermittelten Einflussgrößen ist abhängig von den Ermittlungen der örtlichen Gutachterausschüsse.

# **7.3: Vergleichsfaktoren – Bauernhäuser, Resthofstellen**

#### URL:

www.gag.niedersachsen.de/grundstuecksmarktinformationen/2023/vergleichsfaktoren/hoefe

# Inhalt:

Das Dashboard stellt die Vergleichsfaktoren für mit Bauernhäusern und Resthofstellen Grundstücken dar.

# Erscheinungsbild:

Die URL verweist auf eine Navigationsseite, von der aus die vier Teilmärkte 6.1 bis 6.4 und die räumlichen Teilmärkte angesteuert werden können. Die Voreinstellung sind die Bauernhäuser und Resthofstellen. Die räumlichen Teilmärkte werden so abgebildet wie sie von den GAG gebildet werden. Die dahinterliegenden Ziel-Dashboards sind zweigeteilt und bestehen aus der Stichprobenübersicht und einer Serie von Diagrammen, die die Abhängigkeiten der Zielgröße von den Einflussgrößen darstellen. Für 2022 gibt es wie in den GMB ein Primärdiagramm mit dem Vergleichsfaktor als Zielgröße sowie mehrere Sekundärdiagramme mit Umrechnungskoeffizienten. Ab 2023 soll ein Normobjekt definiert werden und

alle Einflussgrößen einzeln ausschließlich mit Umrechnungskoeffizienten dargestellt werden. Separate Registerkarte enthält Rechtsgrundlage, Modellbeschreibung.

Kapitel im früheren Marktbericht:

9.9.1 (z. B. AUR)

# Räumliche Auflösung:

Entsprechend der räumlichen Modellbildung der GAG, häufig Landkreise und kreisfreie Städte, teilweise höher aufgelöst oder stärker aggregiert

# Diagramm-/Tabellenart:

Stichprobenübersicht in Tabellenform, Primär- und Sekundärdiagramme als Liniendiagramme mit darunterliegender Matrixtabelle mit den Werten der Stützpunkte

# Interaktivität:

- Mouseover auf der Navigationsseite zeigt den Namen des räumlichen Teilmarkts an, linker Mausklick führt zum Ziel-Dashboard,
- Mouseover in den Diagrammen zeigt die Informationen zum jeweiligen Stützpunkt

# Datengenerierung:

Für die Stichprobenübersicht: im Jahr 2021 programmierte Funktionalität in der AKS, die eine Abgabedatei erzeugt, die von den GAG an die GS OGA zu übermitteln ist

Für die Diagramme: Im Jahr 2021 vorkonfigurierte Excel-Tabelle, die alle Diagrammstützpunkte enthält und von den GAG bis zum 31.01. auszufüllen und an die GS OGA zu übermitteln ist

# Selektionsansatz:

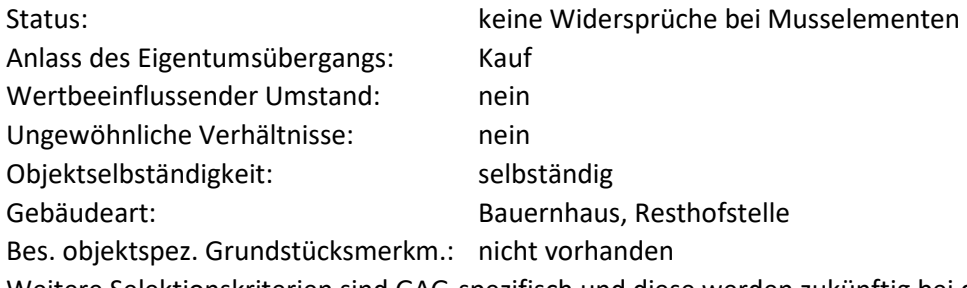

Weitere Selektionskriterien sind GAG-spezifisch und diese werden zukünftig bei der Stichprobe hinterlegt (siehe dritter Punkt zur Interaktivität).

# Methode:

Im Rahmen einer Verkehrswertermittlung nach dem Vergleichswertverfahren wird der Vergleichswert aus einer ausreichenden Zahl von Vergleichspreisen ermittelt (§ 15 ImmoWertV). Aus Vergleichspreisen können Vergleichsfaktoren abgeleitet werden. Der Vergleichswert ergibt sich aus dem Vielfachen der Bezugseinheit mit dem Vergleichsfaktor. Dieser Vergleichsfaktor wird vom Gutachterausschuss aus Kauffalluntersuchungen mit einer multiplen Regressionsanalyse abgeleitet. Objekte mit überdurchschnittlichen Baumängeln fließen in die Analyse nicht ein. Als Bezugsgröße des Vergleichsfaktors wurde die Wohnfläche gewählt. Sofern die Wohnflächengrößen nicht von Dritten beigebracht wurden, wurden diese nach der Wohnflächenverordnung vom 25. November 2003 (BGBl. S. 2346) berechnet

# Modell:

Die Modellbildung bei der Ermittlung der Vergleichsfaktoren erfolgt nach den folgenden Grundsätzen:

- Die dargestellten Vergleichsfaktoren beinhalten den Wert der baulichen Anlagen und den Wert des Grund und Bodens.
- Abweichungen von den durchschnittlichen Eigenschaften des typischen Vergleichsobjekts führen zu Abweichungen in den Vergleichsfaktoren. Soweit sie sich signifikant auswirken, sind eventuell Anpassungen vorzunehmen. Dafür sind zu den Vergleichsfaktoren Umrechnungskoeffizienten aufgeführt.
- Die in den Diagrammen enthaltenen Wertebereiche geben den Rahmen für die Verwendbarkeit des zu Grunde liegenden Modells wieder. Für Objekte, deren Eigenschaften außerhalb dieses Rahmens liegen, sind die Vergleichsfaktoren nicht zu verwenden
- Eine wesentliche Einflussgröße ist das modifizierte Baujahr. Das modifizierte Baujahr berücksichtigt durchgeführte Modernisierungen, die die Nutzungsdauer des Gebäudes verlängern. Das modifizierte Baujahr ist im Vergleich zum ursprünglichen Baujahr verjüngt und ergibt sich aus dem Bewertungsjahr (Stichtag), der Gesamtnutzungsdauer (bei Wohnhäusern bis zur Einführung der NHK 2020 70 Jahre, danach 80 Jahre) und der modifizierten Restnutzungsdauer. Die Restnutzungsdauer ist eine Modellgröße, die nach der Anlage 2 der ImmoWertV sachverständig aus dem tatsächlichen Alter des Gebäudes zum Kaufzeitpunkt bzw. Wertermittlungsstichtag und dem ermittelten Modernisierungsgrad.
- Die Ausstattung der Häuser wird entsprechend der Anlage 4 zur ImmoWertV in Standardstufen klassifiziert. Es sind die 5 Standardstufen für Bauernhäuser und Resthofstellen vereinfacht wie folgt definiert:
	- o Stufe 1: insgesamt nicht zeitgemäße und sehr einfache Ausstattung (Standard der 1950er Jahre), z.B. einschaliges Mauerwerk, keine Wärmedämmung, Einfachverglasung, Einzelöfen
	- o Stufe 2: teilweise nicht zeitgemäße und einfache Ausstattung (Standard der 1970er Jahre), z.B. Mauerwerk mit Putz, Wärmedämmung u. Zweifachverglasung vor 1995, einfache Fußböden (PVC)
	- o Stufe 3: zeitgemäße und mittlere Ausstattung (Standard der 1990er Jahre), z.B. zweischaliges Mauerwerk, Wärmedämmung u. Zweifachverglasung nach 1995, bessere Fußböden (Fliesen), Brennwertkessel
	- o Stufe 4: zeitgemäße und gehobene Ausstattung (Neubaustandard), z.B. besseres Verblendmauerwerk, Wärmedämmung nach 2005, Dreifachverglasung, hochwertige Fußböden (Parkett), zus. Kamin
	- o Stufe 5: zeitgemäße und sehr hochwertige Ausstattung (Luxusausstattung), z.B. aufwendige Fassaden, Passivhausstandard, Spezialverglasung, Wärmepumpe / Klimaanlage

Die Ausprägungen des Modells mit den ermittelten Einflussgrößen ist abhängig von den Ermittlungen der örtlichen Gutachterausschüsse.

# **7.4: Vergleichsfaktoren – Wochenendhäuser**

# URL:

www.gag.niedersachsen.de/grundstuecksmarktinformationen/2023/vergleichsfaktoren/wochenendhaeus er

# Inhalt:

Das Dashboard stellt die Vergleichsfaktoren für bebaute Wochenendhausgrundstücke dar.

# Erscheinungsbild:

Die URL verweist auf eine Navigationsseite, von der aus die vier Teilmärkte 6.1 bis 6.4 und die räumlichen Teilmärkte angesteuert werden können. Die Voreinstellung sind die Wochenendhäuser. Die räumlichen Teilmärkte werden so abgebildet wie sie von den GAG gebildet werden. Die dahinterliegenden Ziel-Dashboards sind zweigeteilt und bestehen aus der Stichprobenübersicht und einer Serie von Diagrammen, die die Abhängigkeiten der Zielgröße von den Einflussgrößen darstellen. Für 2022 gibt es wie in den GMB

ein Primärdiagramm mit dem Vergleichsfaktor als Zielgröße sowie mehrere Sekundärdiagramme mit Umrechnungskoeffizienten. Ab 2023 soll ein Normobjekt definiert werden und alle Einflussgrößen einzeln ausschließlich mit Umrechnungskoeffizienten dargestellt werden. Separate Registerkarte enthält Rechtsgrundlage, Modellbeschreibung.

Kapitel im früheren Marktbericht: 9.12.2 (z. B. SUL-VER)

# Räumliche Auflösung:

Entsprechend der räumlichen Modellbildung der GAG, häufig Landkreise und kreisfreie Städte, teilweise höher aufgelöst oder stärker aggregiert

# Diagramm-/Tabellenart:

Stichprobenübersicht in Tabellenform, Primär- und Sekundärdiagramme als Liniendiagramme mit darunterliegender Matrixtabelle mit den Werten der Stützpunkte

Interaktivität:

- Mouseover auf der Navigationsseite zeigt den Namen des räumlichen Teilmarkts an, linker Mausklick führt zum Ziel-Dashboard
- Mouseover in den Diagrammen zeigt die Informationen zum jeweiligen Stützpunkt

# Datengenerierung:

Für die Stichprobenübersicht: im Jahr 2021 programmierte Funktionalität in der AKS, die eine Abgabedatei erzeugt, die von den GAG an die GS OGA zu übermitteln ist

Für die Diagramme: Im Jahr 2021 vorkonfigurierte Excel-Tabelle, die alle Diagrammstützpunkte enthält und von den GAG bis zum 31.01. auszufüllen und an die GS OGA zu übermitteln ist

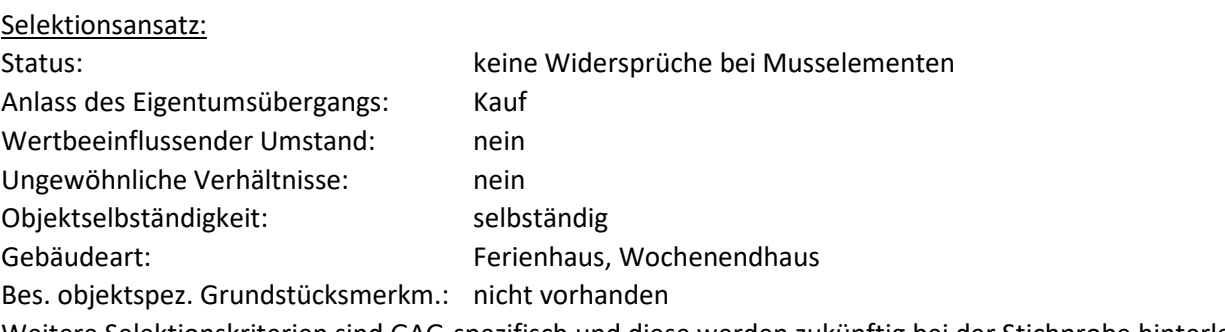

Weitere Selektionskriterien sind GAG-spezifisch und diese werden zukünftig bei der Stichprobe hinterlegt (siehe dritter Punkt zur Interaktivität).

# Methode:

Im Rahmen einer Verkehrswertermittlung nach dem Vergleichswertverfahren wird der Vergleichswert aus einer ausreichenden Zahl von Vergleichspreisen ermittelt (§ 15 ImmoWertV). Aus Vergleichspreisen können Vergleichsfaktoren abgeleitet werden. Der Vergleichswert ergibt sich aus dem Vielfachen der Bezugseinheit mit dem Vergleichsfaktor. Dieser Vergleichsfaktor wird vom Gutachterausschuss aus Kauffalluntersuchungen mit einer multiplen Regressionsanalyse abgeleitet. Objekte mit überdurchschnittlichen Baumängeln fließen in die Analyse nicht ein. Als Bezugsgröße des Vergleichsfaktors wurde die Wohnfläche gewählt. Sofern die Wohnflächengrößen nicht von Dritten beigebracht wurden, wurden diese nach der Wohnflächenverordnung vom 25. November 2003 (BGBl. S. 2346) berechnet

# Modell:

Die Modellbildung bei der Ermittlung der Vergleichsfaktoren erfolgt nach den folgenden Grundsätzen:

- Die dargestellten Vergleichsfaktoren beinhalten den Wert der baulichen Anlagen und den Wert des Grund und Bodens.
- Abweichungen von den durchschnittlichen Eigenschaften des typischen Vergleichsobjekts führen zu Abweichungen in den Vergleichsfaktoren. Soweit sie sich signifikant auswirken, sind eventuell Anpassungen vorzunehmen. Dafür sind zu den Vergleichsfaktoren Umrechnungskoeffizienten aufgeführt.
- Die in den Diagrammen enthaltenen Wertebereiche geben den Rahmen für die Verwendbarkeit des zu Grunde liegenden Modells wieder. Für Objekte, deren Eigenschaften außerhalb dieses Rahmens liegen, sind die Vergleichsfaktoren nicht zu verwenden
- Eine wesentliche Einflussgröße ist das modifizierte Baujahr. Das modifizierte Baujahr berücksichtigt durchgeführte Modernisierungen, die die Nutzungsdauer des Gebäudes verlängern. Das modifizierte Baujahr ist im Vergleich zum ursprünglichen Baujahr verjüngt und ergibt sich aus dem Bewertungsjahr (Stichtag), der Gesamtnutzungsdauer (bei Wohnhäusern bis zur Einführung der NHK 2020 70 Jahre, danach 80 Jahre) und der modifizierten Restnutzungsdauer. Die Restnutzungsdauer ist eine Modellgröße, die nach der Anlage 2 der ImmoWertV sachverständig aus dem tatsächlichen Alter des Gebäudes zum Kaufzeitpunkt bzw. Wertermittlungsstichtag und dem ermittelten Modernisierungsgrad.
- Die Ausstattung der Häuser wird entsprechend der Anlage 4 zur ImmoWertV in Standardstufen klassifiziert. Es sind die 5 Standardstufen für Wochenendhäuser vereinfacht wie folgt definiert:
	- o Stufe 1: insgesamt nicht zeitgemäße und sehr einfache Ausstattung (Standard der 1950er Jahre), z.B. einschaliges Mauerwerk, keine Wärmedämmung, Einfachverglasung, Einzelöfen
	- o Stufe 2: teilweise nicht zeitgemäße und einfache Ausstattung (Standard der 1970er Jahre), z.B. Mauerwerk mit Putz, Wärmedämmung u. Zweifachverglasung vor 1995, einfache Fußböden (PVC)
	- o Stufe 3: zeitgemäße und mittlere Ausstattung (Standard der 1990er Jahre), z.B. zweischaliges Mauerwerk, Wärmedämmung u. Zweifachverglasung nach 1995, bessere Fußböden (Fliesen), Brennwertkessel
	- o Stufe 4: zeitgemäße und gehobene Ausstattung (Neubaustandard), z.B. besseres Verblendmauerwerk, Wärmedämmung nach 2005, Dreifachverglasung, hochwertige Fußböden (Parkett), zus. Kamin
	- o Stufe 5: zeitgemäße und sehr hochwertige Ausstattung (Luxusausstattung), z.B. aufwendige Fassaden, Passivhausstandard, Spezialverglasung, Wärmepumpe / Klimaanlage

Die Ausprägungen des Modells mit den ermittelten Einflussgrößen ist abhängig von den Ermittlungen der örtlichen Gutachterausschüsse.

# **7.5: Vergleichsfaktoren – Eigentumswohnungen**

# URL:

www.gag.niedersachsen.de/grundstuecksmarktinformationen/2023/vergleichsfaktoren/eigentumswohnu ngen

# Inhalt:

Das Dashboard stellt die Vergleichsfaktoren für gebrauchte Eigentumswohnungen (Weiterverkäufe) dar.

# Erscheinungsbild:

Die URL verweist auf eine Navigationsseite, von der aus die vier Teilmärkte 6.1 bis 6.4 und die räumlichen Teilmärkte angesteuert werden können. Die Voreinstellung sind die Eigentumswohnungen. Die räumlichen Teilmärkte werden so abgebildet wie sie von den GAG gebildet werden. Die dahinterliegenden Ziel-Dashboards sind zweigeteilt und bestehen aus der Stichprobenübersicht und einer Serie von Diagrammen,

die die Abhängigkeiten der Zielgröße von den Einflussgrößen darstellen. Für 2022 gibt es wie in den GMB ein Primärdiagramm mit dem Vergleichsfaktor als Zielgröße sowie mehrere Sekundärdiagramme mit Umrechnungskoeffizienten. Ab 2023 soll ein Normobjekt definiert werden und alle Einflussgrößen einzeln ausschließlich mit Umrechnungskoeffizienten dargestellt werden. Separate Registerkarte enthält Rechtsgrundlage, Modellbeschreibung.

# Kapitel im früheren Marktbericht:

9.4.3

# Räumliche Auflösung:

Entsprechend der räumlichen Modellbildung der GAG, häufig Landkreise und kreisfreie Städte, teilweise höher aufgelöst oder stärker aggregiert

# Diagramm-/Tabellenart:

Stichprobenübersicht in Tabellenform, Primär- und Sekundärdiagramme als Liniendiagramme mit darunterliegender Matrixtabelle mit den Werten der Stützpunkte

# Interaktivität:

- Mouseover auf der Navigationsseite zeigt den Namen des räumlichen Teilmarkts an, linker Mausklick führt zum Ziel-Dashboard,
- Mouseover in den Diagrammen zeigt die Informationen zum jeweiligen Stützpunkt

# Datengenerierung:

Für die Stichprobenübersicht: im Jahr 2021 programmierte Funktionalität in der AKS, die eine Abgabedatei erzeugt, die von den GAG an die GS OGA zu übermitteln ist

Für die Diagramme: Im Jahr 2021 vorkonfigurierte Excel-Tabelle, die alle Diagrammstützpunkte enthält und von den GAG bis zum 31.01. auszufüllen und an die GS OGA zu übermitteln ist

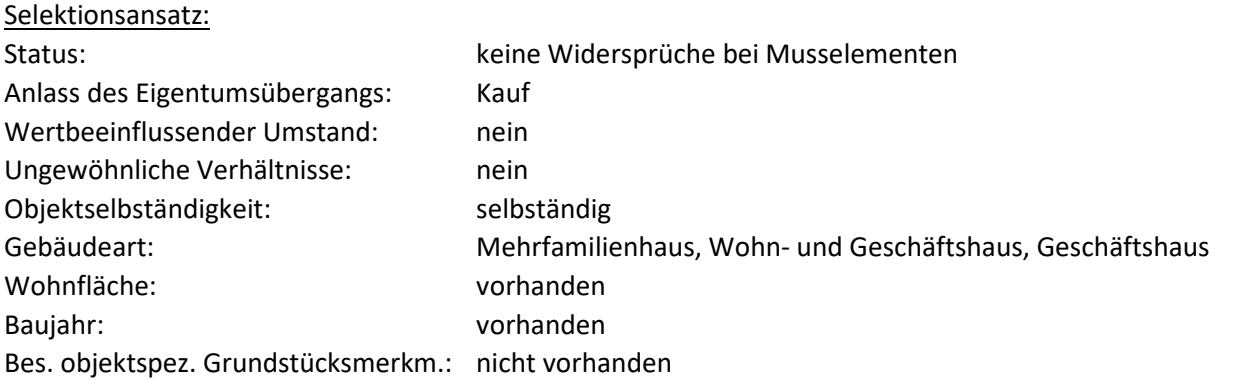

Weitere Selektionskriterien sind GAG-spezifisch und diese werden zukünftig bei der Stichprobe hinterlegt (siehe dritter Punkt zur Interaktivität).

# Methode:

Im Rahmen einer Verkehrswertermittlung nach dem Vergleichswertverfahren wird der Vergleichswert aus einer ausreichenden Zahl von Vergleichspreisen ermittelt (§ 15 ImmoWertV). Aus Vergleichspreisen können Vergleichsfaktoren abgeleitet werden. Der Vergleichswert ergibt sich aus dem Vielfachen der Bezugseinheit mit dem Vergleichsfaktor. Dieser Vergleichsfaktor wird vom Gutachterausschuss aus Kauffalluntersuchungen mit einer multiplen Regressionsanalyse abgeleitet. Objekte mit überdurchschnittlichen Baumängeln fließen in die Analyse nicht ein.

# **7.6: Vergleichsfaktoren – weitere Teilmärkte**

# URL:

www.gag.niedersachsen.de/grundstuecksmarktinformationen/2023/vergleichsfaktoren/weitere

# Inhalt:

Das Dashboard stellt die Vergleichsfaktoren für weitere Teilmärkte dar.

# Erscheinungsbild:

Die URL verweist auf eine Navigationsseite, von der aus die vier Teilmärkte 6.1 bis 6.4 und die räumlichen Teilmärkte angesteuert werden können. Die Voreinstellung sind die weiteren Teilmärkte. Die räumlichen Teilmärkte werden so abgebildet wie sie von den GAG gebildet werden. Die dahinterliegenden Ziel-Dashboards sind zweigeteilt und bestehen aus der Stichprobenübersicht und einer Serie von Diagrammen, die die Abhängigkeiten der Zielgröße von den Einflussgrößen darstellen. Für 2022 gibt es wie in den GMB ein Primärdiagramm mit dem Vergleichsfaktor als Zielgröße sowie mehrere Sekundärdiagramme mit Umrechnungskoeffizienten. Ab 2023 soll ein Normobjekt definiert werden und alle Einflussgrößen einzeln ausschließlich mit Umrechnungskoeffizienten dargestellt werden. Separate Registerkarte enthält Rechtsgrundlage, Modellbeschreibung.

# Kapitel im früheren Marktbericht:

9.4.3

# Räumliche Auflösung:

Entsprechend der räumlichen Modellbildung der GAG, häufig Landkreise und kreisfreie Städte, teilweise höher aufgelöst oder stärker aggregiert

# Diagramm-/Tabellenart:

Stichprobenübersicht in Tabellenform, Primär- und Sekundärdiagramme als Liniendiagramme mit darunterliegender Matrixtabelle mit den Werten der Stützpunkte

# Interaktivität:

- Mouseover auf der Navigationsseite zeigt den Namen des räumlichen Teilmarkts an, linker Mausklick führt zum Ziel-Dashboard
- Mouseover in den Diagrammen zeigt die Informationen zum jeweiligen Stützpunkt

# Datengenerierung:

Für die Stichprobenübersicht: im Jahr 2021 programmierte Funktionalität in der AKS, die eine Abgabedatei erzeugt, die von den GAG an die GS OGA zu übermitteln ist

Für die Diagramme: Im Jahr 2021 vorkonfigurierte Excel-Tabelle, die alle Diagrammstützpunkte enthält und von den GAG bis zum 31.01. auszufüllen und an die GS OGA zu übermitteln ist

#### Selektionsansatz:

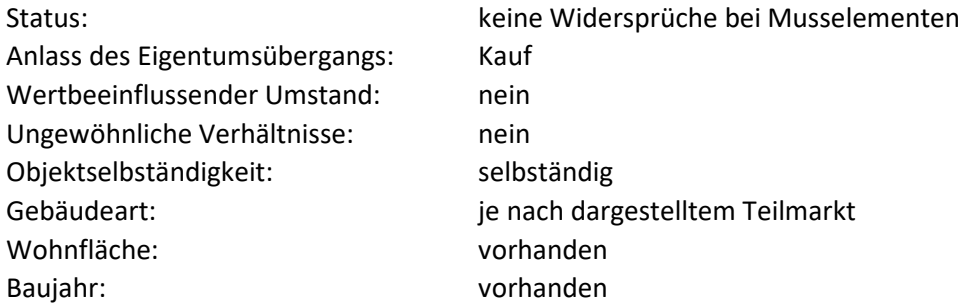

Bes. objektspez. Grundstücksmerkm.: nicht vorhanden

Weitere Selektionskriterien sind GAG-spezifisch und diese werden zukünftig bei der Stichprobe hinterlegt (siehe dritter Punkt zur Interaktivität).

# Methode:

Im Rahmen einer Verkehrswertermittlung nach dem Vergleichswertverfahren wird der Vergleichswert aus einer ausreichenden Zahl von Vergleichspreisen ermittelt (§ 15 ImmoWertV). Aus Vergleichspreisen können Vergleichsfaktoren abgeleitet werden. Der Vergleichswert ergibt sich aus dem Vielfachen der Bezugseinheit mit dem Vergleichsfaktor. Dieser Vergleichsfaktor wird vom Gutachterausschuss aus Kauffalluntersuchungen mit einer multiplen Regressionsanalyse abgeleitet. Objekte mit überdurchschnittlichen Baumängeln fließen in die Analyse nicht ein.

# **7.7: Vergleichsfaktoren – Rohertragsfaktoren**

# URL-Beispiel:

www.gag.niedersachsen.de/grundstuecksmarktinformationen/2023/vergleichsfaktoren/rohertrag

# Inhalt:

Rohertragsfaktoren für mehrere Teilmärkte – Ein- und Zweifamilienhäuser, Reihenhäuser- und Doppelhaushälften, Eigentumswohnungen und Mehrfamilienhäuser und weitere Teilmärkte auf regionaler Ebene sowie für Wohn- und Geschäftshäuser und Bürogebäude auf landesweiter Ebene - werden dargestellt.

# Erscheinungsbild:

Der Link führt zu einem Storyboard, das aus sieben Dashboards zu den genannten Teilmärkten sowie einem Erläuterungs-Dashboard besteht. Voreingestellt sind Mehrfamilienhäuser.

# Kapitel im früheren Marktbericht:

9.2.6, 9.3.6, 9.4.5, 9.5.3 (Beispiel GMB SUL-VER, ggf. bei anderen GAG abweichend)

# Räumliche Auflösung:

Gemeinde-/Samtgemeinde bei Mehrfamilienhäusern, Landkreis / kreisfreie Stadt bei den übrigen Teilmärkten

# Diagramm-/Tabellenart:

Farbige Polygone (ca. 12-15 Farbklassen) in der Navigationskarte Niedersachsen; Histogramme und Streudiagramme bei den landesweiten Darstellungen (identisch mit den Dashboards 7.5 und 7.6, die neben den Liegenschaftszinssätzen auch die Rohertragsfaktoren enthalten)

# Interaktivität:

 Mouseover oder linker Mausklick zeigt Name des Landkreises und ggf. (Samt-)Gemeinde (MFH) sowie den Rohertragsfaktor.

# Datengenerierung:

*Mehrfamilienhäuser*: Verschneiden des Datenabzugs am 15.12. durch GS OGA mit der ebenfalls zum 15.12. durch GAG gemeldeten geeigneten Kauffälle, anschließend Berechnung in der Innovationsumgebung unter Verwendung von R-Libraries.

*Übrige Teilmärkte*: Meldewesen aus Excel-Tabelle der GAG (Tabellenblätter "7.4 LIZI\_ROFA\_EFH-ZFH", "7.5\_LIZI\_ROFA\_RH-DHH", "7.6\_LIZI\_ROFA\_EI", hier jeweils Spalte C)

Selektionsansatz:

*Mehrfamilienhäuser*: entsprechend der Empfehlung der PG Ableitung von Liegenschaftszinssätzen, Seiten 33-34 des Abschlussberichts *Übrige Teilmärkte*: GAG-spezifisch

# Methode:

*Mehrfamilienhäuser*: siehe unter Liegenschaftszinssätze 7.1 *Übrige Teilmärkte*: GAG-spezifisch, multiple Regression oder Median

# Modell:

*Mehrfamilienhäuser*: siehe unter Liegenschaftszinssätze 7.1, mit dem Unterschied, dass die Zielgröße nicht der Liegenschaftszinssatz, sondern der Rohertragsfaktor ist *Übrige Teilmärkte*: siehe unter Liegenschaftszinssätze 7.4, 7.5, 7.6

# **7.8: Zusätzliche regionale Auswertungen**

URL:

www.gag.niedersachsen.de/grundstuecksmarktinformationen/2023/vergleichsfaktoren/regional

# Inhalt:

Die Inhalte der Kachel stellen zusätzliche verfügbare Daten der GAG zum Thema "Vergleichsfaktoren" dar.

# Erscheinungsbild:

Es handelt sich um ein Dashboard, bei dem die Navigation aus der Kachel auf die Niedersachsenkarte mit den Polygonen der Landkreise / kreisfreien Städte führt. Die Karte enthält eine Farbdarstellung der Landkreise / kreisfreien Städte, für die zusätzliche Daten verfügbar ist.

Kapitel im früheren Marktbericht: diverse

Räumliche Auflösung: GAG-spezifisch

Diagramm-/Tabellenart: Nur Farbdarstellung in Bezug auf Datenverfügbarkeit

Interaktivität:

- Mouseover auf Polygone zeigt Kreisname und Verfügbarkeit einer Indexreihe an.
- Linker Mausklick auf Polygone erzeugt Download der entweder durch den jeweiligen GAG bereitgestellten PDF-Datei oder – bei geringer Datenlage – einer PDF-Datei, die die Daten aller GAG enthält.

Datengenerierung: GAG-spezifisch, ggf. Erläuterungen im PDF-Dokument

Selektionsansatz:

GAG-spezifisch, ggf. Erläuterungen im PDF-Dokument

Methode: GAG-spezifisch, ggf. Erläuterungen im PDF-Dokument

Modell:

GAG-spezifisch, ggf. Erläuterungen im PDF-Dokument

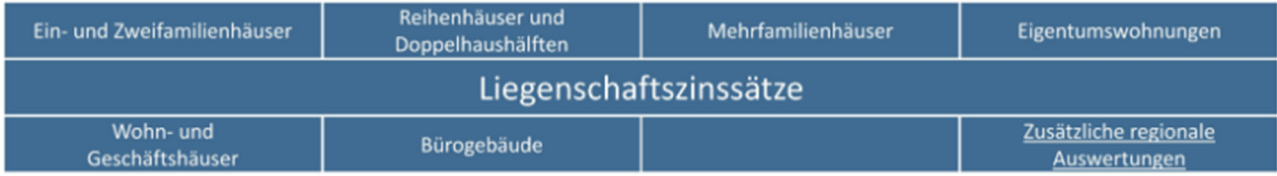

# **Allgemeine Informationen:**

Die Gutachterausschüsse haben nach § 193 Absatz 5 Baugesetzbuch die Aufgabe, sonstige zur Wertermittlung erforderliche Daten zu ermitteln. Dazu gehören Kapitalisierungszinssätze, mit denen die Verkehrswerte von Grundstücken im Durchschnitt marktüblich verzinst werden (Liegenschaftszinssätze) für verschiedene Grundstücksarten, insbesondere Mietwohngrundstücke, Geschäftsgrundstücke und gemischt genutzte Grundstücke.

§ 20 ImmoWertV führt dazu weiter aus: Liegenschaftszinssätze sind Kapitalisierungszinssätze, mit denen Verkehrswerte von Grundstücken je nach Grundstücksart im Durchschnitt marktüblich verzinst werden. Liegenschaftszinssätze werden nach den Grundsätzen des Ertragswertverfahrens nach den §§ 27 bis 34 auf der Grundlage von geeigneten Kaufpreisen und den ihnen entsprechenden Reinerträgen ermittelt.

# **8.1: Liegenschaftszinssätze – Ein- und Zweifamilienhäuser**

# URL:

www.gag.niedersachsen.de/grundstuecksmarktinformationen/2023/liegenschaftszinssatze/einundzweifa milienhaeuser

#### Inhalt:

Das Dashboard stellt die Liegenschaftszinssätze für Ein- und Zweifamilienhäuser dar.

# Erscheinungsbild:

Es handelt sich um ein Storyboard, bei dem die Navigation aus der Kachel auf die Niedersachsenkarte mit den Polygonen der Landkreise / kreisfreien Städte führt, die den Liegenschaftszinssatz als Hauptkennzahl visualisiert. Das Storyboard enthält ein weiteres Dashboard mit Erläuterungen.

Kapitel im früheren Marktbericht: 9.2.5

Räumliche Auflösung: Landkreis, kreisfreie Stadt, teilweise gröbere Auflösung in der GAG-Auswertung

#### Diagramm-/Tabellenart:

Farbige Polygone (ca. 8 Farbklassen) in der Navigationskarte Niedersachsen, weitere Diagramme ggf. im PDF-Dokument

#### Interaktivität:

- Mouseover auf Polygone zeigt Kreisname oder Name der übergeordneten Gebietseinheit (z. B. GAG), Anzahl der Kauffälle und mittleren Liegenschaftszinssatz.
- Linker Mausklick auf Polygone stellt Link "Regionale Auswertung öffnen" bereit, der durch Anklicken zum Download eines PDF-Dokuments führt, in dem der zuständige GAG die

Darstellungen zu den örtlichen Auswertungen der Liegenschaftszinssätze zusammenfasst (ggf. mehrere räumliche Teilmärkte wie 7.4 bis 7.6 zusammengefasst)

#### Datengenerierung:

Meldewesen: Excel-Tabelle der GAG (Tabellenblatt "7.4 LIZI ROFA EFH-ZFH", hier Spalte B)

#### Selektionsansatz:

GAG-spezifisch; in Anlehnung an die landesweit ausgewerteten Teilmärkte könnte ein Ansatz beispielhaft so aussehen:

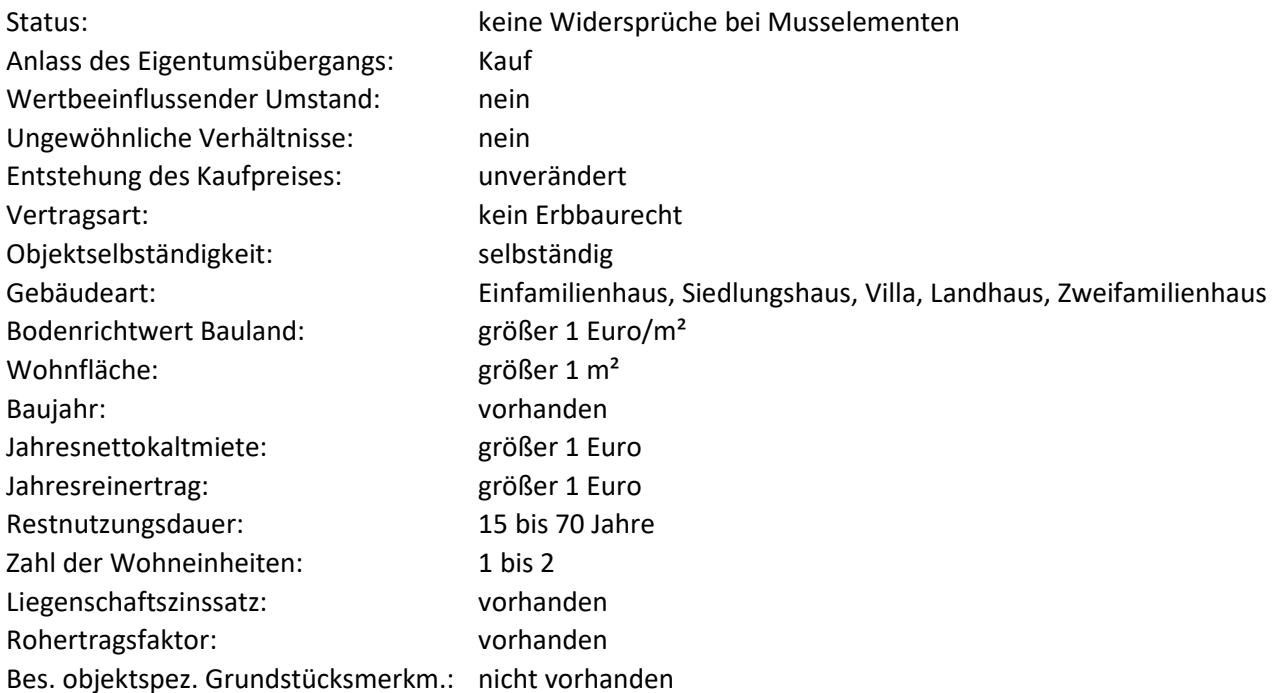

#### Methode:

GAG-spezifisch, multiple Regression oder Median

#### Modell:

Ein- und Zweifamilienhäuser werden vorrangig nach dem Vergleichswertverfahren oder ersatzweise auch nach dem Sachwertverfahren bewertet. Teilweise werden sie aber auch unter Renditegesichtspunkten zur Geldanlage gehandelt. Daher wird bei geeigneten Verkäufen, bei denen die Miethöhe bekannt war, der Liegenschaftszinssatz untersucht. Liegenschaftszinssätze (Kapitalisierungszinssätze) sind die Zinssätze, mit denen die Verkehrswerte von Grundstücken im Durchschnitt marktüblich verzinst werden (Baugesetzbuch § 193 Absatz 5 Satz 2 Nummer 1). Die Höhe ist abhängig von der Art des Gebäudes und seiner Nutzung, von den allgemeinen betriebswirtschaftlichen Rahmenbedingungen und dem regionalen Grundstücksmarkt. Liegenschaftszinssätze weichen von anderen Zinssätzen, z. B. dem Kapitalmarktzins für Hypotheken, ab. Die Ursache hierfür liegt darin, dass die Anlage in Grund und Boden langfristig ist und als wertbeständig gilt. Liegenschaftszinssätze können empirisch auf der Grundlage geeigneter Kaufpreise für freistehende Ein- und Zweifamilienhäuser und marktüblich erzielbarer Mieterträge, die nach den Grundsätzen des Ertragswertverfahrens abgeleitet werden, ermittelt werden. Maßgebliche Modellannahmen sind:

- Jahresrohertrag berechnet vorrangig aus auf Marktüblichkeit geprüften tatsächlichen Mieten oder aus marktüblich erzielbaren Mieten (= Nettokaltmiete)
- abzüglich der nicht umlagefähigen Bewirtschaftungskosten für Verwaltung, Instandhaltung und Mietausfallwagnis in Anlehnung an die indizierten Modellwerte der Anlage 3 (zu § 12 Absatz 5 Satz 2) der ImmoWertV
- mit einer Gesamtnutzungsdauer von 70 Jahren (nach NHK 2020-Einführung 80 Jahre)
- mit einer modifizierten Restnutzungsdauer nach Anlage 2 (zu § 12 Absatz 5 Satz 1) der ImmoWertV
- mit einem rentierlichen Bodenwert, abgeleitet aus der Fläche und dem gegebenenfalls angepassten Bodenrichtwert bei dem sonstige Bodenwerte abgetrennt wurden

# Anwendungshinweise:

# **8.2: Liegenschaftszinssätze – Reihenhäuser und Doppelhaushälften**

# URL:

www.gag.niedersachsen.de/grundstuecksmarktinformationen/2023/liegenschaftszinssatze/reihenhausdop pelhaushaelfte

# Inhalt:

Das Dashboard stellt die Liegenschaftszinssätze für Reihenhäuser und Doppelhaushälften dar.

# Erscheinungsbild:

Es handelt sich um ein Storyboard, bei dem die Navigation aus der Kachel auf die Niedersachsenkarte mit den Polygonen der Landkreise / kreisfreien Städte führt, die den Liegenschaftszinssatz als Hauptkennzahl visualisiert. Das Storyboard enthält ein weiteres Dashboard mit Erläuterungen.

# Kapitel im früheren Marktbericht:

9.3.5

Räumliche Auflösung: Landkreis, kreisfreie Stadt, teilweise gröbere Auflösung in der GAG-Auswertung

#### Diagramm-/Tabellenart:

Farbige Polygone (ca. 10 Farbklassen) in der Navigationskarte Niedersachsen, weitere Diagramme ggf. im PDF-Dokument

# Interaktivität:

- Mouseover auf Polygone zeigt Kreisname oder Name der übergeordneten Gebietseinheit (z. B. GAG), Anzahl der Kauffälle und mittleren Liegenschaftszinssatz.
- Linker Mausklick auf Polygone stellt Link "Regionale Auswertung öffnen" bereit, der durch Anklicken zum Download eines PDF-Dokuments führt, in dem der zuständige GAG die Darstellungen zu den örtlichen Auswertungen der Liegenschaftszinssätze zusammenfasst (ggf. mehrere räumliche Teilmärkte wie 7.4 bis 7.6 zusammengefasst)

#### Datengenerierung:

Meldewesen: Excel-Tabelle der GAG (Tabellenblatt "7.5\_LIZI\_ROFA\_RD-DHH", hier Spalte B)

# Selektionsansatz:

GAG-spezifisch; in Anlehnung an die landesweit ausgewerteten Teilmärkte könnte ein Ansatz beispielhaft so aussehen:

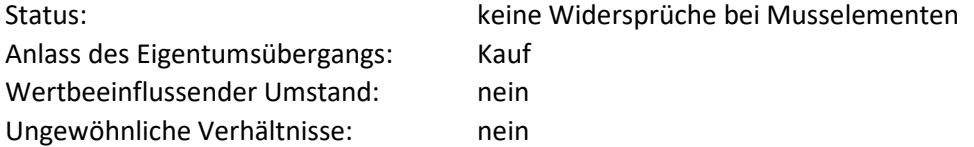

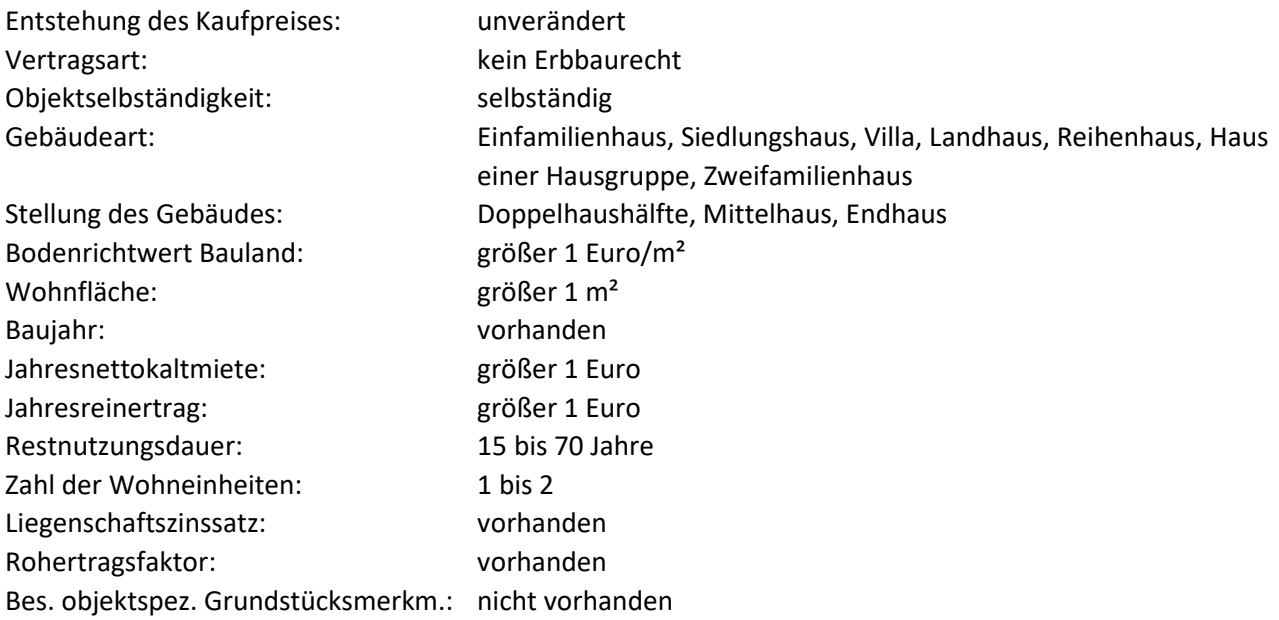

# Methode:

GAG-spezifisch, multiple Regression oder Median

# Modell:

Reihenhäuser und Doppelhaushälften werden vorrangig nach dem Vergleichswertverfahren oder ersatzweise auch nach dem Sachwertverfahren bewertet. Teilweise werden sie aber auch unter Renditegesichtspunkten zur Geldanlage gehandelt. Daher wird bei geeigneten Verkäufen, bei denen die Miethöhe bekannt war, der Liegenschaftszinssatz untersucht. Liegenschaftszinssätze (Kapitalisierungszinssätze) sind die Zinssätze, mit denen die Verkehrswerte von Grundstücken im Durchschnitt marktüblich verzinst werden (Baugesetzbuch § 193 Absatz 5 Satz 2 Nummer 1). Die Höhe ist abhängig von der Art des Gebäudes und seiner Nutzung, von den allgemeinen betriebswirtschaftlichen Rahmenbedingungen und dem regionalen Grundstücksmarkt. Liegenschaftszinssätze weichen von anderen Zinssätzen, z. B. dem Kapitalmarktzins für Hypotheken, ab. Die Ursache hierfür liegt darin, dass die Anlage in Grund und Boden langfristig ist und als wertbeständig gilt. Liegenschaftszinssätze können empirisch auf der Grundlage geeigneter Kaufpreise für Reihenhäuser und Doppelhaushälften und marktüblich erzielbarer Mieterträge, die nach den Grundsätzen des Ertragswertverfahrens abgeleitet werden, ermittelt werden. Maßgebliche Modellannahmen sind:

- Jahresrohertrag berechnet vorrangig aus auf Marktüblichkeit geprüften tatsächlichen Mieten oder aus marktüblich erzielbaren Mieten (= Nettokaltmiete)
- abzüglich der nicht umlagefähigen Bewirtschaftungskosten für Verwaltung, Instandhaltung und Mietausfallwagnis in Anlehnung an die indizierten Modellwerte der Anlage 3 (zu § 12 Absatz 5 Satz 2) der ImmoWertV
- mit einer Gesamtnutzungsdauer von 70 Jahren (nach NHK 2020-Einführung 80 Jahre)
- mit einer modifizierten Restnutzungsdauer nach Anlage 2 (zu § 12 Absatz 5 Satz 1) der ImmoWertV
- mit einem rentierlichen Bodenwert, abgeleitet aus der Fläche und dem gegebenenfalls angepassten Bodenrichtwert bei dem sonstige Bodenwerte abgetrennt wurden

#### Anwendungshinweise:

# **8.3: Liegenschaftszinssätze – Mehrfamilienhäuser**

URL:

www.gag.niedersachsen.de/grundstuecksmarktinformationen/2023/liegenschaftszinssatze/mehrfamilienh aus

# Inhalt:

Das Dashboard stellt die Liegenschaftszinssätze für Mehrfamilienhäuser in einem landesweit einheitlichen Modell in Abhängigkeit der Einflussgrößen Bodenrichtwert und Restnutzungsdauer dar.

Erscheinungsbild:

Es handelt sich um ein Storyboard, bei dem die Navigation aus der Kachel auf die Niedersachsenkarte mit den Polygonen der Landkreise / kreisfreien Städte führt, die den Liegenschaftszinssatz als Hauptkennzahl visualisiert. Das Storyboard enthält ein weiteres Dashboard mit Erläuterungen.

Kapitel im früheren Marktbericht: 9.7.2

Räumliche Auflösung: Gemeinde/Samtgemeinde

# Diagramm-/Tabellenart:

Farbige Polygone (ca.8 Farbklassen) in der Navigationskarte Niedersachsen

# Interaktivität:

- Mouseover auf Polygone zeigt Gemeindename, Kreisname, Liegenschaftszinssatz mit 95%- Konfidenzbereich und Bodenrichtwert an. Ferner wird ein in Rot gehaltener Hinweis angezeigt, wenn es sich dabei NICHT um den vom jeweiligen GAG beschlossenen Wert handelt.
- Linker Mausklick auf Polygone stellt in der rechten Spalte zusätzlich Liegenschaftszinssätze für weitere vom GAG typisch gemeldete Bodenrichtwerte dar.
- Klick in den Kasten Restnutzungsdauer ermöglicht eine Anpassung des Wertes (Standard 30 Jahre).
- Klick auf roten Kasten "lokale Werte" links oben öffnet eine Maske zur Ermittlung der Liegenschaftszinssätze im örtlich beschlossenen Modell (nur GAG SUL-VER, HM-H, BS-WOB und teilweise NOM).
- Das sich öffnende Fenster enthält die örtlich relevante Stichprobenbeschreibung und Eingabemasken für mögliche Einflussgrößen enthalten. Achtung: Hier sind alle in örtlichen Modellen auftretenden Einflussgrößen vorhanden. Ein Editieren einer Einflussgröße erzeugt somit keine Änderung des Liegenschaftszinssatzes, wenn diese Einflussgröße im örtlichen Modell nicht vorkommt.
- Sowohl für das landesweite als auch für die lokalen Modelle können mehr linkem Mausklick auf die entsprechende graue Fläche die Modellbeschreibungen heruntergeladen werden.

# Datengenerierung:

Verschneiden des Datenabzugs am 15.12. durch GS OGA mit der ebenfalls zum 15.12. durch GAG gemeldeten geeigneten Kauffälle, anschließend Berechnung in der Innovationsumgebung unter Verwendung von R-Libraries.

# Selektionsansatz:

GAG-spezifisch, Empfehlung der PG Ableitung von Liegenschaftszinssätzen, Seiten 33-34 des Abschlussberichts

# Methode:

Als Auswertemethode wird die geografisch gewichtete multiple lineare Regression genutzt. Bei diesem Verfahren wird für theoretisch beliebig wählbare Orte jeweils eine mathematische Funktion zur Bestimmung des Liegenschaftszinssatzes abgeleitet. Die Vereinfachung des dargestellten Modells besteht darin, dass nicht für jeden beliebigen Ort, sondern für jede der 430 Gemeinden oder Samtgemeinden Niedersachsens oder - wenn vorhanden - einer Bodenrichtwertzone mit ERGNUTA=MFH ein durchschnittlicher Liegenschaftszinssatz basierend auf deren geometrischen Schwerpunkten ermittelt wird. Dabei fließen jeweils sämtliche Kauffälle landesweit in das Ergebnis ein, jedoch mit abnehmender Gewichtung bezüglich der Distanz zu dem Ort (hier: geometrischer Schwerpunkt der Gemeinde), für den der Liegenschaftszinssatz ermittelt werden soll. Die Gewichtsfunktion folgt einer räumlichen Gauß-Verteilung. Während Kauffälle an der Koordinate des Ermittlungsortes ein Gewicht von 100 % erhalten, weisen die Gewichte in 20 km Entfernung noch 60 % und in 60 km Entfernung noch rd. 1 % auf.

# Modell:

In dem vorliegenden Modell sind als signifikante Einflussgrößen der Bodenwert und die Restnutzungsdauer der betrachteten Gebäude ermittelt worden. Für den Bodenwert wird vereinfachend der mittlere Bodenrichtwert für Mehrfamilienhausgrundstücke in der jeweiligen Gemeinde oder Samtgemeinde angenommen oder - wenn vorhanden – der Bodenrichtwert der MFH-Zone. Optional werden die Liegenschaftszinssätze für bis zu vier weitere typische Bodenrichtwerte angeboten.

# **8.4: Liegenschaftszinssätze - Eigentumswohnungen**

# URL:

www.gag.niedersachsen.de/grundstuecksmarktinformationen/2023/liegenschaftszinssatze/eigentumswoh nungen

# Inhalt:

Das Dashboard stellt die Liegenschaftszinssätze für Eigentumswohnungen dar.

# Erscheinungsbild:

Es handelt sich um ein Storyboard, bei dem die Navigation aus der Kachel auf die Niedersachsenkarte mit den Polygonen der Landkreise / kreisfreien Städte führt, die den Liegenschaftszinssatz als Hauptkennzahl visualisiert. Das Storyboard enthält ein weiteres Dashboard mit Erläuterungen.

# Kapitel im früheren Marktbericht:

9.4.4

# Räumliche Auflösung:

Landkreis, kreisfreie Stadt, teilweise gröbere Auflösung in der GAG-Auswertung

# Diagramm-/Tabellenart:

Farbige Polygone (ca. 4 Farbklassen) in der Navigationskarte Niedersachsen, weitere Diagramme ggf. im PDF-Dokument

#### Interaktivität:

- Mouseover auf Polygone zeigt Kreisname oder Name der übergeordneten Gebietseinheit (z. B. GAG) und mittleren Liegenschaftszinssatz.
- Linker Mausklick auf Polygone stellt Link "Regionale Auswertung öffnen" bereit, der durch Anklicken zum Download eines PDF-Dokuments führt, in dem der zuständige GAG die

Darstellungen zu den örtlichen Auswertungen der Liegenschaftszinssätze zusammenfasst (ggf. mehrere räumliche Teilmärkte wie 7.4 bis 7.6 zusammengefasst)

#### Datengenerierung:

Meldewesen: Excel-Tabelle der GAG (Tabellenblatt "7.6 LIZI ROFA-EI", hier Spalte B)

#### Selektionsansatz:

GAG-spezifisch; in Anlehnung an die landesweit ausgewerteten Teilmärkte könnte ein Ansatz beispielhaft so aussehen:

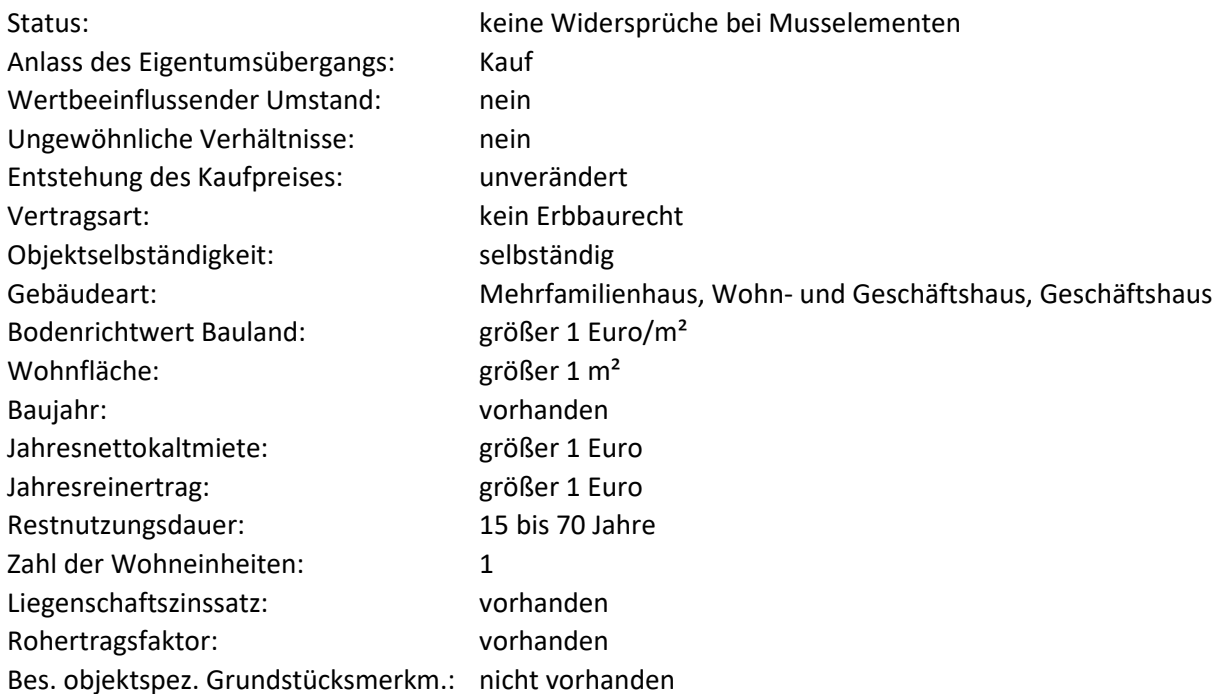

#### Methode:

GAG-spezifisch, multiple Regression oder Median

#### Modell:

Eigentumswohnungen werden vorrangig nach dem Vergleichswertverfahren bewertet. Teilweise werden sie aber auch unter Renditegesichtspunkten zur Geldanlage gehandelt. Daher wird bei geeigneten Verkäufen, bei denen die Miethöhe bekannt war, der Liegenschaftszinssatz untersucht. Liegenschaftszinssätze (Kapitalisierungszinssätze) sind die Zinssätze, mit denen die Verkehrswerte von Grundstücken im Durchschnitt marktüblich verzinst werden (Baugesetzbuch § 193 Absatz 5 Satz 2 Nummer 1). Die Höhe ist abhängig von der Art des Gebäudes und seiner Nutzung, von den allgemeinen betriebswirtschaftlichen Rahmenbedingungen und dem regionalen Grundstücksmarkt. Liegenschaftszinssätze weichen von anderen Zinssätzen, z. B. dem Kapitalmarktzins für Hypotheken, ab. Die Ursache hierfür liegt darin, dass die Anlage in Grund und Boden langfristig ist und als wertbeständig gilt. Liegenschaftszinssätze können empirisch auf der Grundlage geeigneter Kaufpreise für Eigentumswohnungen und marktüblich erzielbarer Mieterträge, die nach den Grundsätzen des Ertragswertverfahrens abgeleitet werden, ermittelt werden. Maßgebliche Modellannahmen sind:

- Jahresrohertrag berechnet vorrangig aus auf Marktüblichkeit geprüften tatsächlichen Mieten oder aus marktüblich erzielbaren Mieten (= Nettokaltmiete)
- abzüglich der nicht umlagefähigen Bewirtschaftungskosten für Verwaltung, Instandhaltung und Mietausfallwagnis in Anlehnung an die indizierten Modellwerte der Anlage 3 (zu § 12 Absatz 5 Satz 2) der ImmoWertV
- mit einer Gesamtnutzungsdauer von 70 Jahren (nach NHK 2020-Einführung 80 Jahre)
- mit einer modifizierten Restnutzungsdauer nach Anlage 2 (zu § 12 Absatz 5 Satz 1) der ImmoWertV
- mit einem rentierlichen Bodenwert, abgeleitet aus der Fläche und dem gegebenenfalls angepassten Bodenrichtwert bei dem sonstige Bodenwerte abgetrennt wurden

# **8.5: Liegenschaftszinssätze – Wohn- und Geschäftshäuser**

### URL:

www.gag.niedersachsen.de/grundstuecksmarktinformationen/2023/liegenschaftszinssatze/wohngeschaef t

# Inhalt:

Das Dashboard stellt die Liegenschaftszinssätze und für die landesweiten Daten zurzeit noch die Rohertragsfaktoren für Wohn- und Geschäftshäuser dar.

# Erscheinungsbild:

Die Liegenschaftszinssätze sind als Storyboard aufgebaut. Es kann zwischen einer landesweiten Darstellung und den regionalen Auswertungen navigiert werden. Bei den regionalen Auswertungen handelt es sich um ein Dashboard, bei dem die Navigation aus der Kachel auf die Niedersachsenkarte mit den Polygonen der Landkreise / kreisfreien Städte führt, die einen für diesen Teilmarkt verfügbaren Liegenschaftszinssatz anzeigt.

Kapitel im früheren Marktbericht:

9.8.2

Räumliche Auflösung: Landesweit oder GAG-spezifisch in den regionalen Auswertungen

#### Diagramm-/Tabellenart:

Histogramme zu den wichtigsten Einflussgrößen und Streudiagramme zu den Zielgrößen Liegenschaftszinssatz und Rohertragsfaktor bei der landesweiten Auswertung, nur Farbdarstellung in Bezug auf Datenverfügbarkeit bei den regionalen Auswertungen

#### Interaktivität:

- Mouseover auf Histogrammklassen zeigt Kennzahlen zur Klasse und zur gesamten Stichprobe an.
- Mouseover auf Realisierungen im Streudiagramm zeigt Liegenschaftszinssatz und Rohertragsfaktor an.
- Auswahl des Berichtsjahres ab 2016 möglich
- Im Dashboard der regionalen Auswertungen erzeugt linker Mausklick den Download der PDF-Datei, die alle regionalen Auswertungen der örtlichen Gutachterausschüsse umfasst.

#### Datengenerierung:

Zentraler Datenabzug am ersten Werktag im neuen Jahr zum vorangegangenen Berichtsjahr durch GS OGA, keine Interaktion durch GAG erforderlich

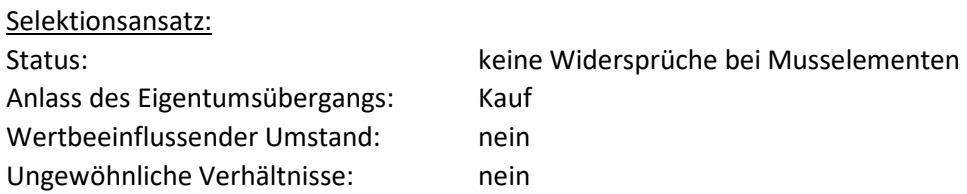

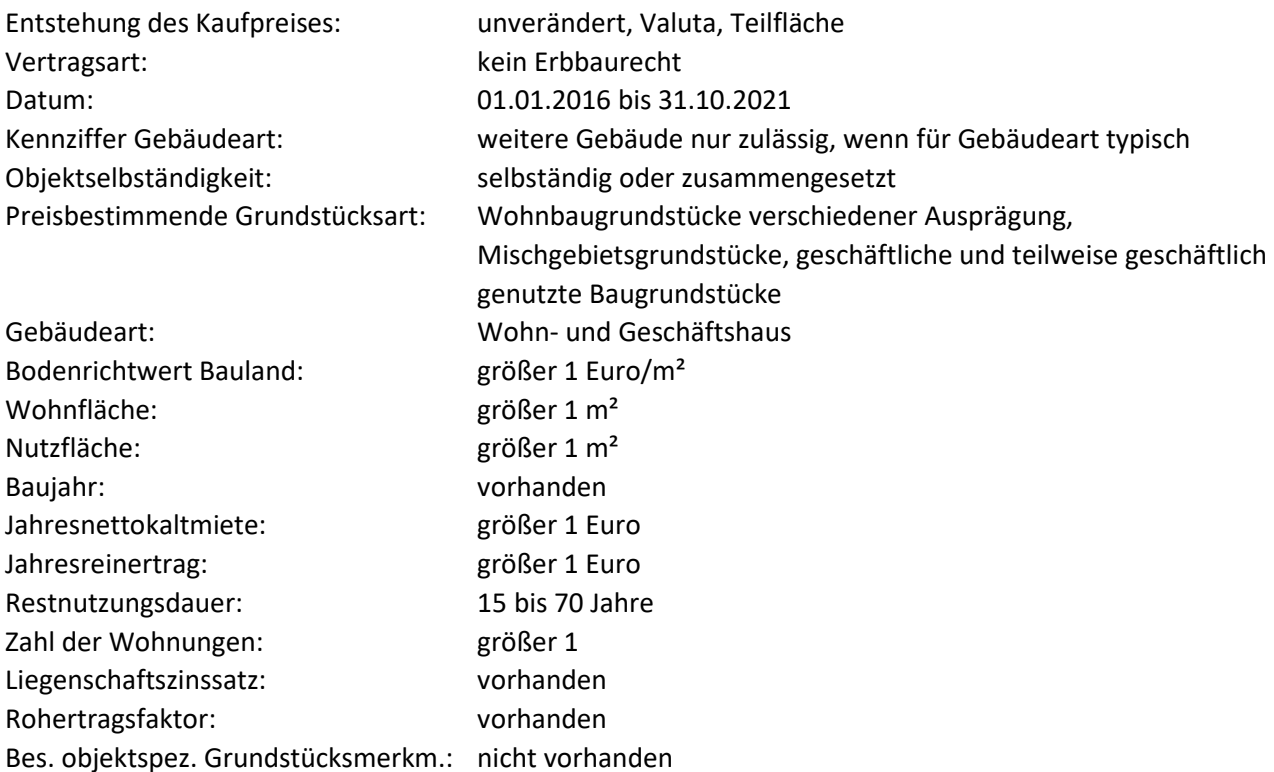

# Methode:

Beim mittleren Liegenschaftszinssatz handelt es sich um den Median der selektierten Kauffälle.

Modell: ohne

#### Anwendungshinweise:

Aus datenschutzrechtlichen Gründen werden keine Daten auf der Grundlage von weniger als vier Kauffällen angezeigt.

#### **8.6: Liegenschaftszinssätze – Bürogebäude**

#### URL:

www.gag.niedersachsen.de/grundstuecksmarktinformationen/2023/liegenschaftszinssatze/buero

#### Inhalt:

Das Dashboard stellt die Liegenschaftszinssätze und für die landesweiten Daten zurzeit noch die Rohertragsfaktoren für Bürogebäude dar.

#### Erscheinungsbild:

Die Liegenschaftszinssätze sind als Storyboard aufgebaut. Es kann zwischen einer landesweiten Darstellung und den regionalen Auswertungen navigiert werden. Bei den regionalen Auswertungen handelt es sich um ein Dashboard, bei dem die Navigation aus der Kachel auf die Niedersachsenkarte mit den Polygonen der Landkreise / kreisfreien Städte führt, die einen für diesen Teilmarkt verfügbaren Liegenschaftszinssatz anzeigt.

Kapitel im früheren Marktbericht: 9.8.4

### Räumliche Auflösung:

Je nach Dashboard landesweit oder regionale räumliche Teilmärkte

# Diagramm-/Tabellenart:

Histogramme zu den wichtigsten Einflussgrößen und Streudiagramme zu den Zielgrößen Liegenschaftszinssatz und Rohertragsfaktor bei der landesweiten Auswertung, nur Farbdarstellung in Bezug auf Datenverfügbarkeit bei den regionalen Auswertungen

# Interaktivität:

- Mouseover auf Histogrammklassen zeigt Kennzahlen zur Klasse und zur gesamten Stichprobe an.
- Mouseover auf Realisierungen im Streudiagramm zeigt Liegenschaftszinssatz und Rohertragsfaktor an.
- Radiobutton lässt Wechsel auf Tabellendarstellung zu.
- Im Dashboard der regionalen Auswertungen erzeugt linker Mausklick den Download der PDF-Datei, die alle regionalen Auswertungen der örtlichen Gutachterausschüsse umfasst.

# Datengenerierung:

Zentraler Datenabzug am ersten Werktag im neuen Jahr zum vorangegangenen Berichtsjahr durch GS OGA, keine Interaktion durch GAG erforderlich

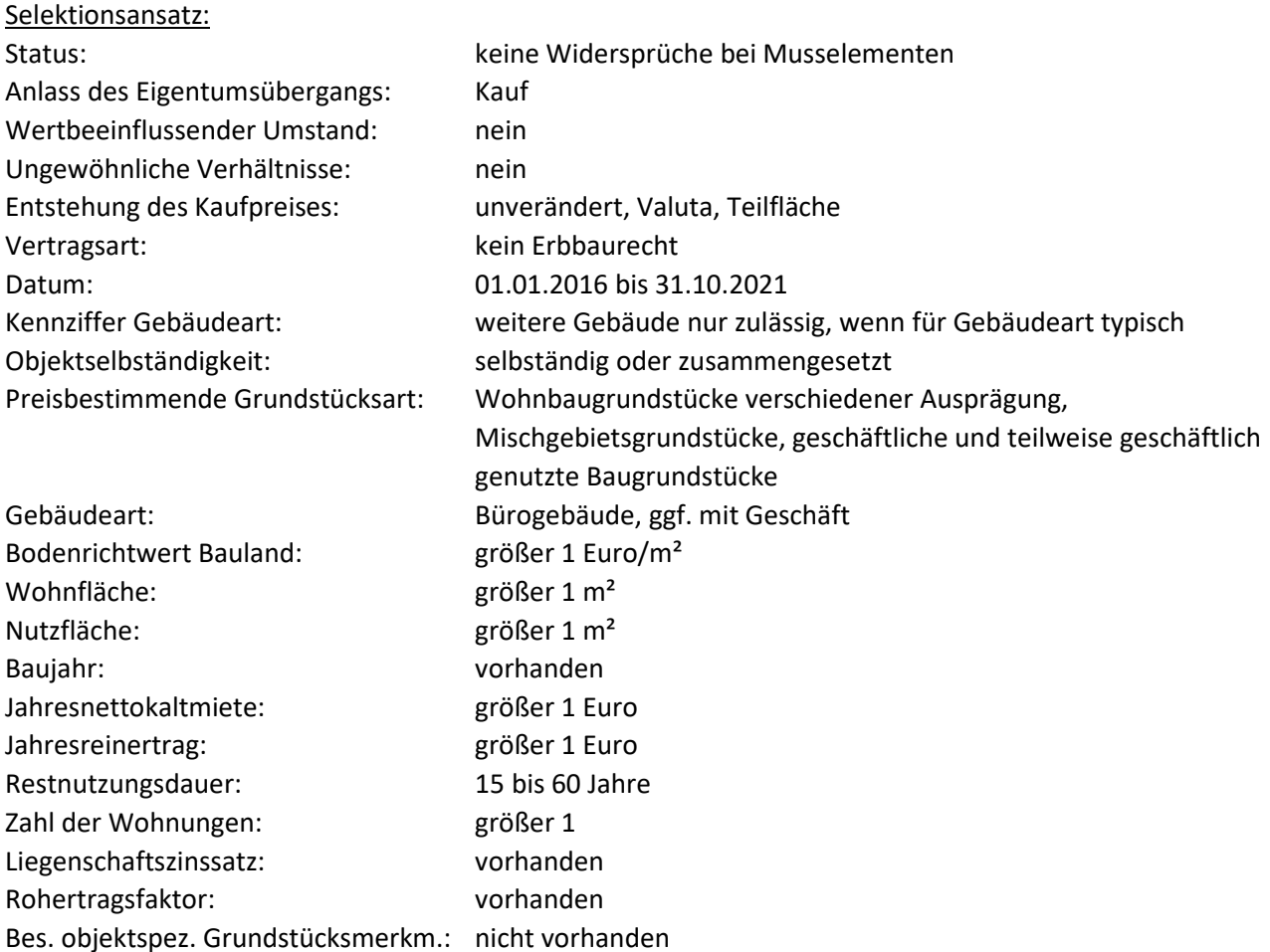

#### Methode:

Beim mittleren Liegenschaftszinssatz handelt es sich um den Median der selektierten Kauffälle.

# Modell:

ohne

# Anwendungshinweise:

Aus datenschutzrechtlichen Gründen werden keine Daten auf der Grundlage von weniger als vier Kauffällen angezeigt.

# **8.7: Zusätzliche regionale Auswertungen**

URL:

www.gag.niedersachsen.de/grundstuecksmarktinformationen/2023/liegenschaftszinssatze/regional

Inhalt:

Die Inhalte der Kachel stellen zusätzliche verfügbare Daten der GAG zum Thema "Liegenschaftszinssätze" dar.

# Erscheinungsbild:

Es handelt sich um ein Dashboard, bei dem die Navigation aus der Kachel auf die Niedersachsenkarte mit den Polygonen der Landkreise / kreisfreien Städte führt. Die Karte enthält eine Farbdarstellung der Landkreise / kreisfreien Städte, für die zusätzliche Daten verfügbar ist.

Kapitel im früheren Marktbericht: diverse

Räumliche Auflösung: GAG-spezifisch

Diagramm-/Tabellenart: Nur Farbdarstellung in Bezug auf Datenverfügbarkeit

# Interaktivität:

- Mouseover auf Polygone zeigt Kreisname und Verfügbarkeit einer Indexreihe an.
- Linker Mausklick auf Polygone erzeugt Download der entweder durch den jeweiligen GAG bereitgestellten PDF-Datei oder – bei geringer Datenlage – einer PDF-Datei, die die Daten aller GAG enthält.

Datengenerierung:

GAG-spezifisch, ggf. Erläuterungen im PDF-Dokument

Selektionsansatz:

GAG-spezifisch, ggf. Erläuterungen im PDF-Dokument

Methode: GAG-spezifisch, ggf. Erläuterungen im PDF-Dokument

Modell: GAG-spezifisch, ggf. Erläuterungen im PDF-Dokument

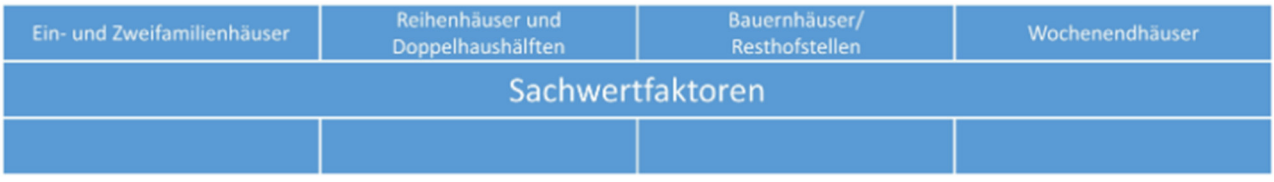

# **Allgemeine Informationen:**

Die Gutachterausschüsse haben nach § 193 Absatz 5 Baugesetzbuch die Aufgabe, sonstige zur Wertermittlung erforderliche Daten zu ermitteln. Dazu gehören Faktoren zur Anpassung der Sachwerte an die jeweilige Lage auf dem Grundstücksmarkt (Sachwertfaktoren)

§ 21 Absatz 3 ImmoWertV führt dazu weiter aus: Sachwertfaktoren geben das Verhältnis des vorläufigen marktangepassten Sachwerts zum vorläufigen Sachwert an. Die Sachwertfaktoren werden nach den Grundsätzen des Sachwertverfahrens nach den §§ 35 bis 38 der ImmoWertV auf der Grundlage von geeigneten Kaufpreisen und den ihnen entsprechenden vorläufigen Sachwerten ermittelt.

# **9.1: Sachwertfaktoren – Ein- und Zweifamilienhäuser**

# URL:

www.gag.niedersachsen.de/grundstuecksmarktinformationen/2023/sachwertfaktor/einundzweifamilienh aeuser

# Inhalt:

Das Dashboard stellt die Sachwertfaktoren für bebaute Ein- und Zweifamilienhausgrundstücke dar.

# Erscheinungsbild:

Die URL verweist auf eine Navigationsseite, von der aus die vier Teilmärkte 5.1 bis 5.4 und die räumlichen Teilmärkte angesteuert werden können. Die Voreinstellung sind die Ein- und Zweifamilienhäuser. Die räumlichen Teilmärkte werden so abgebildet wie sie von den GAG gebildet werden. Die dahinterliegenden Ziel-Dashboards sind dreigeteilt und bestehen aus einem Kalkulator, der Stichprobenübersicht und einer Serie von Diagrammen, die die Abhängigkeit der Zielgröße von den Einflussgrößen darstellen. Für 2022 gibt es wie in den GMB ein Primärdiagramm mit dem Sachwertfaktor als Zielgröße sowie mehrere Sekundärdiagramme mit Umrechnungskoeffizienten. Ab 2023 soll ein Normobjekt definiert werden und alle Einflussgrößen einzeln ausschließlich mit Umrechnungskoeffizienten dargestellt werden. Separate Registerkarte enthält Rechtsgrundlage, Modellbeschreibung

#### Kapitel im früheren Marktbericht: 9.2.3

# Räumliche Auflösung:

Entsprechend der räumlichen Modellbildung der GAG, häufig Landkreise und kreisfreie Städte, teilweise höher aufgelöst oder stärker aggregiert

# Diagramm-/Tabellenart:

Kalkulator als Liste der Einflussgrößen mit editierbaren Feldern, Stichprobenübersicht in Tabellenform, Primär- und Sekundärdiagramme als Liniendiagramme

### Interaktivität:

- Mouseover auf der Navigationsseite zeigt den Namen des räumlichen Teilmarkts an, linker Mausklick führt zum Ziel-Dashboard
- Kalkulator mit editierbaren Feldern, teilweise (z. B. bei Gemeindeauswahl) als Pulldown, nach Abschluss der Eingabe sofortige Anpassung des Ergebnisfeldes
- Mouseover in den Diagrammen zeigt die Informationen zum jeweiligen Stützpunkt

# Datengenerierung:

Für den Kalkulator und die Stichprobenübersicht: im Jahr 2021 programmierte Funktionalität in der AKS, die eine Abgabedatei erzeugt, die von den GAG an die GS OGA zu übermitteln ist Für die Diagramme: Im Jahr 2021 vorkonfigurierte Excel-Tabelle, die alle Diagrammstützpunkte enthält und von den GAG bis zum 31.01. auszufüllen und an die GS OGA zu übermitteln ist

#### Selektionsansatz:

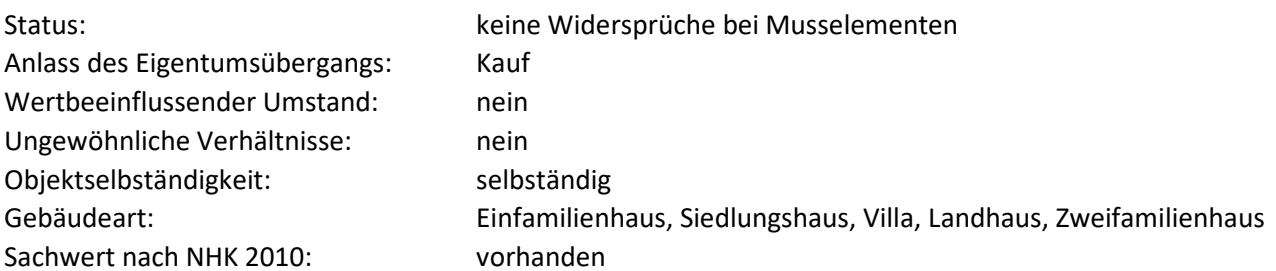

Weitere Selektionskriterien sind GAG-spezifisch und dieser wird zukünftig bei der Stichprobe hinterlegt (siehe vierter Punkt zur Interaktivität). Die Sachwertfaktoren werden aus normierten Kaufpreisen und aus berechneten vorläufigen Sachwerten für Ein- und Zweifamilienhausgrundstücke aus dem Berichtsgebiet abgeleitet. Die Anzahl der Kauffälle, der Jahre, die der Ableitung zu Grunde liegen sowie Minimum, Maximum und Median der wichtigsten Merkmale sind im Dashboards in der Tabelle zur Stichprobenübersicht genannt.

#### Methode:

Im Rahmen einer Verkehrswertermittlung nach dem Sachwertverfahren ist die Lage auf dem Grundstücksmarkt durch den Sachwertfaktor (§ 21 Abs. 3 ImmoWertV) zu berücksichtigen (Marktanpassung). Dieser Sachwertfaktor wird vom Gutachterausschuss aus Kauffalluntersuchungen mit einer multiplen Regressionsanalyse abgeleitet, indem den normierten gezahlten Kaufpreisen die für diese Objekte berechneten vorläufigen Sachwerte gegenübergestellt werden. Objekte mit überdurchschnittlichen Baumängeln sind in die Analyse nicht eingeflossen.

#### Modell:

Der vorläufige Sachwert eines Grundstücks ergibt sich nach § 35 Abs. 2 ImmoWertV aus der Summe von Sachwert der baulichen Anlagen, Sachwert baulicher Außenanlagen und sonstiger Anlagen und Bodenwert. Die Modellparameter des Sachwertverfahrens sind in der ImmoWertV und ihren Anlagen beschrieben. Für die Ermittlung der Sachwerte der baulichen Anlagen wurden die Normalherstellungskosten 2010 (NHK 2010) aus Anlage 4 zur ImmoWertV verwendet. Die NHK 2010 sind in €/m² Brutto-Grundfläche (BGF) angegeben und sind abhängig von der Gebäudeart (Bauweise, Ausbauzustand) und dem Gebäudestandard (Ausstattung). Bei Gebäuden mit Walmdächern wurde der Kostenkennwert mit dem Faktor 0,90 bis 0,95 und bei Zweifamilienhäusern mit dem Faktor 1,05 multipliziert. In den Kostenkennwerten der NHK 2010 sind die Umsatzsteuer und die üblichen Baunebenkosten, insbesondere Kosten für Planung, Baudurchführung, behördliche Prüfungen und Genehmigungen (I. 1. Abs. 3 der Anlage 4 zur ImmoWertV) bereits enthalten. Die BGF als Bezugsgröße der NHK 2010 ist in der DIN 277-1:2005-02 beschrieben und stellt die Summe der marktüblich nutzbaren Grundflächen aller Grundrissebenen eines Gebäudes dar. Für die Anwendung der NHK 2010 werden nur die überdeckten Grundflächen (Bereiche a und b der o. g. DIN)

zu Grunde gelegt. Zur Ermittlung der BGF wird auf I. 2. der Anlage 4 der ImmoWertV verwiesen. Bei der Berechnung der BGF nicht erfasste Bauteile (z. B. Dachgauben, Balkone, Vordächer) und Besonderheiten der Gebäudegeometrie bzw. des Ausbauzustandes (z. B. Besonderheiten in der Nutzbarkeit des Dachgeschosses) können zusätzlich in den Herstellungskosten berücksichtigt werden, wenn sie wertrelevant sein sollten. Die angegebenen Sachwertfaktoren beziehen sich auf eine durchschnittliche Gebäudegeometrie und umfassen üblicherweise vorhandene besondere Bauteile. Die NHK 2010 beziehen sich auf den Kostenstand des Jahres 2010, so dass sie mit dem Baupreisindex für den Neubau von Wohngebäuden konventioneller Bauart des Statistischen Bundesamtes an die Preisverhältnisse des Kaufzeitpunktes bzw. Wertermittlungsstichtages anzupassen sind (§ 36 Abs. 2 ImmoWertV). Eine Regionalisierung der NHK 2010, die bundesdeutsche Mittelwerte darstellen, kann gemäß § 36 Abs. 3 ImmoWertV durch den Gutachterausschuss erfolgen. Besondere objektspezifische Grundstücksmerkmale nach § 8 Abs. 3 ImmoWertV sind entweder mit einem entsprechenden Wertansatz oder durch einen objektspezifisch angepassten Sachwertfaktor (§ 39 ImmoWertV) zu berücksichtigen. Die Sachwertfaktoren wurden in einem Sachwertmodell mit linearer Alterswertminderung ermittelt (§ 38 ImmoWertV). Dabei wird das lineare Verhältnis der wirtschaftlichen Restnutzungsdauer zur Gesamtnutzungsdauer des Gebäudes berücksichtigt. Die Gesamtnutzungsdauer beträgt im Modell so lange wie die neuen NHK 2020 noch nicht eingeführt sind, einheitlich 70 Jahre. Die Restnutzungsdauer ist eine Modellgröße, die nach der Anlage 2 der ImmoWertV sachverständig ermittelt wird. Der Bodenwert ist im Sachwertverfahren nach §§ 40 bis 43 ImmoWertV im Vergleichswertverfahren zu ermitteln. Dabei ist zu beachten, dass selbständig nutzbare Teilflächen gesondert zu berücksichtigen sind. Bei der Kauffallauswertung zur Ermittlung der Sachwertfaktoren wird der Bodenwert i.d.R. aus dem Produkt von Bodenrichtwert, Grundstücksfläche und Umrechnungskoeffizient errechnet.

Zu den baulichen Außenanlagen und sonstigen Anlagen (§ 37 ImmoWertV) zählen z. B. befestigte Wege und Plätze (Plattierungen), Ver- und Entsorgungseinrichtungen (Hausanschlüsse) auf dem Grundstück, Einfriedungen, Gartenanlagen und einfache Nebengebäude. Die Sachwerte dieser Anlagen werden durch pauschale Wertansätze im Sachwertmodell berücksichtigt, dabei liegen sie in einer Größenordnung von 5.000 € (sehr einfach / wenig) bis 20.000 € (aufwendig / umfangreich). Einfache Garagen und Nebengebäude sind bei der Kaufpreisauswertung ebenfalls durch pauschalierte Ansätze von 3.000 € bis zu 12.000 € (im Mittel 5.000 €) berücksichtigt worden.

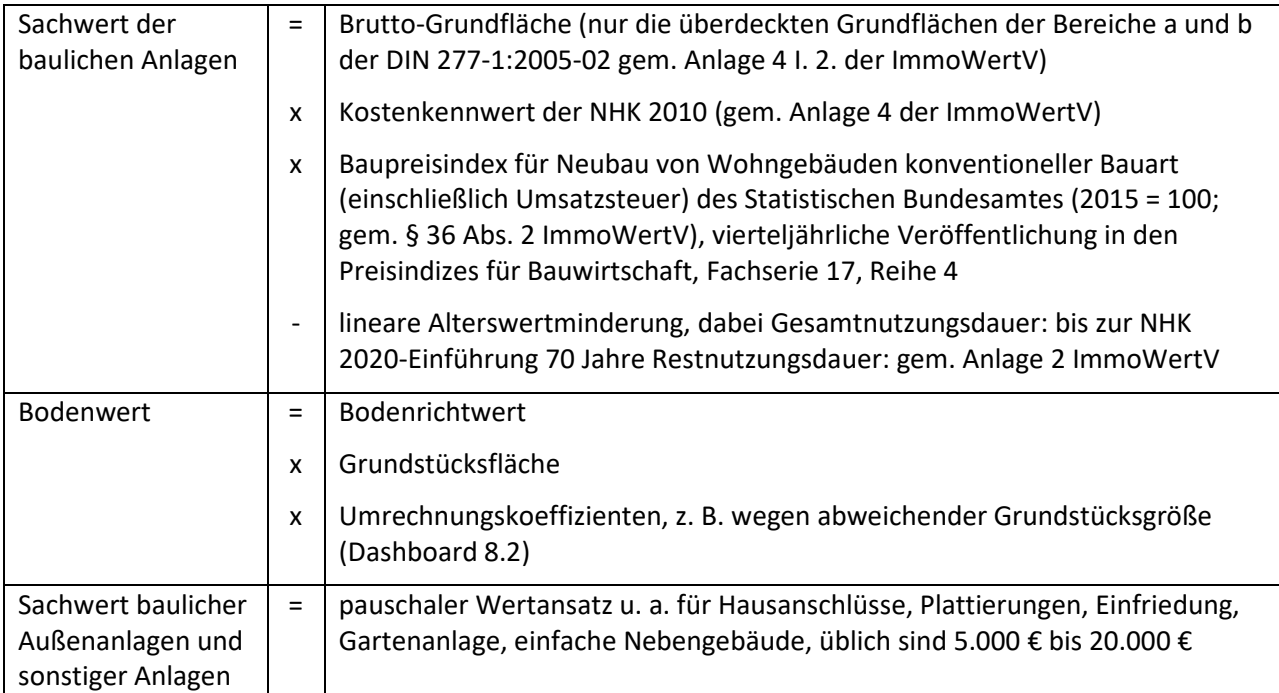

Modell zur Berechnung der vorläufigen Sachwerte für Ein- und Zweifamilienhäuser:

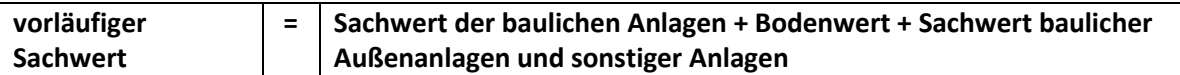

Der Verkehrswert nach dem Sachwertverfahren (Sachwert) ergibt sich nach der Immobilienwertermittlungsverordnung aus dem Produkt des vorläufigen Sachwertes mit dem ggf. objektspezifisch angepassten Sachwertfaktor unter anschließender Berücksichtigung der besonderen objektspezifischen Grundstücksmerkmale.

Der Sachwertfaktor kann je nach räumlichem und sachlichem Teilmarkt von unterschiedlichen Einflussgrößen abhängig sein. Die Ermittlung der Einflussgrößen in dem jeweiligen Modell obliegt der Zuständigkeit des jeweiligen Gutachterausschusses. Die ermittelten Einflussgrößen finden sich in den Eingabefeldern des Kalkulators sowie in den Rechtsachsen der Diagramme wieder.

# Anwendungshinweise:

- Das Primärdiagramm des Sachwertfaktors zeigt den Schätzwert für normierte Objekte. Abweichungen von den durchschnittlichen Eigenschaften des typischen Vergleichsobjekts führen zu Abweichungen in den Sachwertfaktoren. Soweit sich die Abweichungen signifikant auswirken, sind zur Berücksichtigung die Korrekturfaktoren in Sekundärdiagrammen aufgeführt.
- Die in den Diagrammen enthaltenen Wertebereiche geben den Rahmen für die Verwendbarkeit des zu Grunde liegenden Modells wieder. Für Objekte, deren Eigenschaften außerhalb dieses Rahmens liegen, sind die Sachwertfaktoren nur bedingt geeignet. In diesen Fällen ist eine besondere Prüfung und Begründung der Anwendbarkeit erforderlich.
- Besondere objektspezifische Grundstücksmerkmale (§ 8 Abs. 3 ImmoWertV) müssen durch Zuoder Abschläge nach der Marktanpassung berücksichtigt werden. Dabei ist zu beachten, dass durch die Sachwertfaktoren bereits ein baujahrsüblicher Zustand erfasst wird. Nur überdurchschnittliche Baumängel und -schäden sind deshalb wertmindernd anzusetzen. Ein überdurchschnittlicher Zustand kann mit einem Zuschlag berücksichtigt werden, wenn er nicht bereits in der Restnutzungsdauer berücksichtigt wurde. Besondere Ertragsverhältnisse, eine wirtschaftliche Überalterung und Freilegungskosten sind ebenfalls nach der Marktanpassung zu berücksichtigen.

# **9.2: Sachwertfaktoren – Reihenhäuser und Doppelhaushälften**

# URL:

www.gag.niedersachsen.de/grundstuecksmarktinformationen/2023/sachwertfaktor/reihenhausdoppelhau shaelfte

# Inhalt:

Das Dashboard stellt die Sachwertfaktoren für bebaute Reihenhäuser- und Doppelhausgrundstücke dar.

# Erscheinungsbild:

Die URL verweist auf eine Navigationsseite, von der aus die vier Teilmärkte 5.1 bis 5.4 und die räumlichen Teilmärkte angesteuert werden können. Die Voreinstellung sind die Reihenhäuser und Doppelhaushälften. Die räumlichen Teilmärkte werden so abgebildet wie sie von den GAG gebildet werden. Die dahinterliegenden Ziel-Dashboards sind dreigeteilt und bestehen aus einem Kalkulator, der Stichprobenübersicht und einer Serie von Diagrammen, die die Abhängigkeit der Zielgröße von den Einflussgrößen darstellen. Für 2022 gibt es wie in den GMB ein Primärdiagramm mit dem Sachwertfaktor als Zielgröße sowie mehrere Sekundärdiagramme mit Umrechnungskoeffizienten. Ab 2023 soll ein Normobjekt definiert werden und alle Einflussgrößen einzeln ausschließlich mit Umrechnungskoeffizienten dargestellt werden. Separate Registerkarte enthält Rechtsgrundlage, Modellbeschreibung.

Kapitel im früheren Marktbericht:

9.3.3

# Räumliche Auflösung:

Entsprechend der räumlichen Modellbildung der GAG, häufig Landkreise und kreisfreie Städte, teilweise höher aufgelöst oder stärker aggregiert

# Diagramm-/Tabellenart:

Kalkulator als Liste der Einflussgrößen mit editierbaren Feldern, Stichprobenübersicht in Tabellenform, Primär- und Sekundärdiagramme als Liniendiagramme

# Interaktivität:

- Mouseover auf der Navigationsseite zeigt den Namen des räumlichen Teilmarkts an, linker Mausklick führt zum Ziel-Dashboard
- Kalkulator mit editierbaren Feldern, teilweise (z. B. bei Gemeindeauswahl) als Pulldown, nach Abschluss der Eingabe sofortige Anpassung des Ergebnisfeldes
- Mouseover in den Diagrammen zeigt die Informationen zum jeweiligen Stützpunkt

# Datengenerierung:

Selektionsansatz:

Für den Kalkulator und die Stichprobenübersicht: im Jahr 2021 programmierte Funktionalität in der AKS, die eine Abgabedatei erzeugt, die von den GAG an die GS OGA zu übermitteln ist Für die Diagramme: Im Jahr 2021 vorkonfigurierte Excel-Tabelle, die alle Diagrammstützpunkte enthält und von den GAG bis zum 31.01. auszufüllen und an die GS OGA zu übermitteln ist

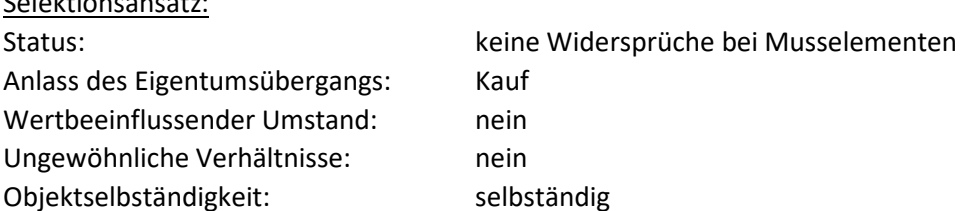

Sachwert nach NHK 2010: vorhanden

Gebäudeart: Einfamilienhaus, Siedlungshaus, Villa, Landhaus, Reihenhaus, Haus einer Hausgruppe, Zweifamilienhaus Stellung des Gebäudes: Doppelhaushälfte, Mittelhaus, Endhaus

Weitere Selektionskriterien sind GAG-spezifisch und dieser wird zukünftig bei der Stichprobe hinterlegt (siehe vierter Punkt zur Interaktivität). Die Sachwertfaktoren werden aus normierten Kaufpreisen und aus berechneten vorläufigen Sachwerten für Ein- und Zweifamilienhausgrundstücke aus dem Berichtsgebiet abgeleitet. Die Anzahl der Kauffälle, der Jahre, die der Ableitung zu Grunde liegen sowie Minimum, Maximum und Median der wichtigsten Merkmale sind im Dashboards in der Tabelle zur Stichprobenübersicht genannt.

#### Methode:

Im Rahmen einer Verkehrswertermittlung nach dem Sachwertverfahren ist die Lage auf dem Grundstücksmarkt durch den Sachwertfaktor (§ 21 Abs. 3 ImmoWertV) zu berücksichtigen (Marktanpassung). Dieser Sachwertfaktor wird vom Gutachterausschuss aus Kauffalluntersuchungen mit einer multiplen Regressionsanalyse abgeleitet, indem den normierten gezahlten Kaufpreisen die für diese Objekte berechneten vorläufigen Sachwerte gegenübergestellt werden. Objekte mit überdurchschnittlichen Baumängeln sind in die Analyse nicht eingeflossen.

#### Modell:

Der vorläufige Sachwert eines Grundstücks ergibt sich nach § 35 Abs. 2 ImmoWertV aus der Summe von Sachwert der baulichen Anlagen, Sachwert baulicher Außenanlagen und sonstiger Anlagen und Bodenwert. Die Modellparameter des Sachwertverfahrens sind in der ImmoWertV und ihren Anlagen beschrieben. Für die Ermittlung der Sachwerte der baulichen Anlagen wurden die Normalherstellungskosten 2010 (NHK 2010) aus Anlage 4 zur ImmoWertV verwendet. Die NHK 2010 sind in €/m² Brutto-Grundfläche (BGF) angegeben und sind abhängig von der Gebäudeart (Bauweise, Ausbauzustand) und dem Gebäudestandard (Ausstattung). In den Kostenkennwerten der NHK 2010 sind die Umsatzsteuer und die üblichen Baunebenkosten, insbesondere Kosten für Planung, Baudurchführung, behördliche Prüfungen und Genehmigungen (I. 1. Abs. 3 der Anlage 4 zur ImmoWertV) bereits enthalten. Die BGF als Bezugsgröße der NHK 2010 ist in der DIN 277-1:2005-02 beschrieben und stellt die Summe der marktüblich nutzbaren Grundflächen aller Grundrissebenen eines Gebäudes dar. Für die Anwendung der NHK 2010 werden nur die überdeckten Grundflächen (Bereiche a und b der o. g. DIN) zu Grunde gelegt. Zur Ermittlung der BGF wird auf I. 2. der Anlage 4 der ImmoWertV verwiesen. Bei der Berechnung der BGF nicht erfasste Bauteile (z. B. Dachgauben, Balkone, Vordächer) und Besonderheiten der Gebäudegeometrie bzw. des Ausbauzustandes (z. B. Besonderheiten in der Nutzbarkeit des Dachgeschosses) können zusätzlich in den Herstellungskosten berücksichtigt werden, wenn sie wertrelevant sein sollten. Die angegebenen Sachwertfaktoren beziehen sich auf eine durchschnittliche Gebäudegeometrie und umfassen üblicherweise vorhandene besondere Bauteile. Die NHK 2010 beziehen sich auf den Kostenstand des Jahres 2010, so dass sie mit dem Baupreisindex für den Neubau von Wohngebäuden konventioneller Bauart des Statistischen Bundesamtes an die Preisverhältnisse des Kaufzeitpunktes bzw. Wertermittlungsstichtages anzupassen sind (§ 36 Abs. 2 ImmoWertV). Eine Regionalisierung der NHK 2010, die bundesdeutsche Mittelwerte darstellen, kann gemäß § 36 Abs. 3 ImmoWertV durch den Gutachterausschuss erfolgen. Besondere objektspezifische Grundstücksmerkmale nach § 8 Abs. 3 ImmoWertV sind entweder mit einem entsprechenden Wertansatz oder durch einen objektspezifisch angepassten Sachwertfaktor (§ 39 ImmoWertV) zu berücksichtigen. Die Sachwertfaktoren wurden in einem Sachwertmodell mit linearer Alterswertminderung ermittelt (§ 38 ImmoWertV). Dabei wird das lineare Verhältnis der wirtschaftlichen Restnutzungsdauer zur Gesamtnutzungsdauer des Gebäudes berücksichtigt. Die Gesamtnutzungsdauer beträgt im Modell so lange wie die neuen NHK 2020 noch nicht eingeführt sind, einheitlich 70 Jahre. Die Restnutzungsdauer ist eine Modellgröße, die nach der Anlage 2 der ImmoWertV sachverständig ermittelt wird. Der Bodenwert ist im Sachwertverfahren nach §§ 40 bis 43

ImmoWertV im Vergleichswertverfahren zu ermitteln. Dabei ist zu beachten, dass selbständig nutzbare Teilflächen gesondert zu berücksichtigen sind. Bei der Kauffallauswertung zur Ermittlung der Sachwertfaktoren wird der Bodenwert i.d.R. aus dem Produkt von Bodenrichtwert, Grundstücksfläche und Umrechnungskoeffizient errechnet.

Zu den baulichen Außenanlagen und sonstigen Anlagen (§ 37 ImmoWertV) zählen z. B. befestigte Wege und Plätze (Plattierungen), Ver- und Entsorgungseinrichtungen (Hausanschlüsse) auf dem Grundstück, Einfriedungen, Gartenanlagen und einfache Nebengebäude. Die Sachwerte dieser Anlagen werden durch pauschale Wertansätze im Sachwertmodell berücksichtigt, dabei liegen sie in einer Größenordnung von 5.000 € (sehr einfach / wenig) bis 20.000 € (aufwendig / umfangreich). Einfache Garagen und Nebengebäude sind bei der Kaufpreisauswertung ebenfalls durch pauschalierte Ansätze von 3.000 € bis zu 12.000 € (im Mittel 5.000 €) berücksichtigt worden.

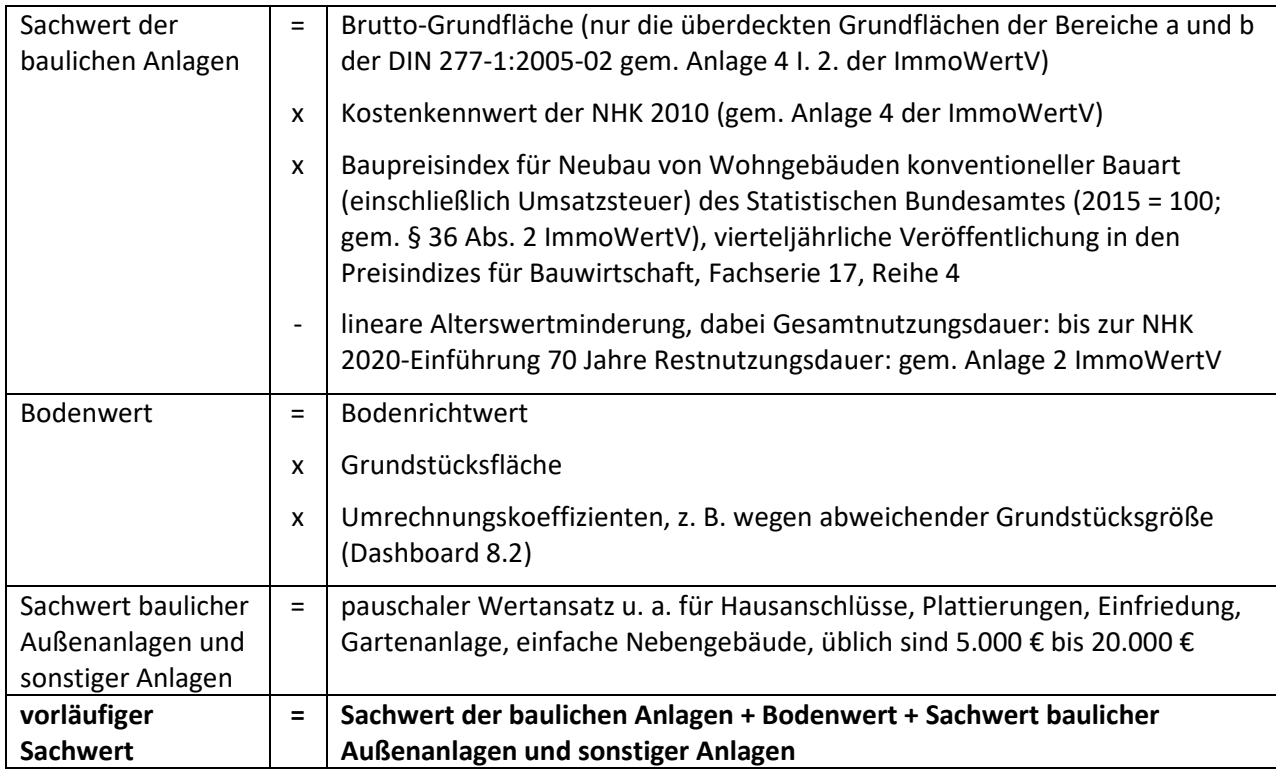

Modell zur Berechnung der vorläufigen Sachwerte für Reihenhäuser und Doppelhaushälften:

Der Verkehrswert nach dem Sachwertverfahren (Sachwert) ergibt sich nach der Immobilienwertermittlungsverordnung aus dem Produkt des vorläufigen Sachwertes mit dem ggf. objektspezifisch angepassten Sachwertfaktor unter anschließender Berücksichtigung der besonderen objektspezifischen Grundstücksmerkmale.

Der Sachwertfaktor kann je nach räumlichem und sachlichem Teilmarkt von unterschiedlichen Einflussgrößen abhängig sein. Die Ermittlung der Einflussgrößen in dem jeweiligen Modell obliegt der Zuständigkeit des jeweiligen Gutachterausschusses. Die ermittelten Einflussgrößen finden sich in den Eingabefeldern des Kalkulators sowie in den Rechtsachsen der Diagramme wieder.

# Anwendungshinweise:

 Das Primärdiagramm des Sachwertfaktors zeigt den Schätzwert für normierte Objekte. Abweichungen von den durchschnittlichen Eigenschaften des typischen Vergleichsobjekts führen zu Abweichungen in den Sachwertfaktoren. Soweit sich die Abweichungen signifikant auswirken, sind zur Berücksichtigung die Korrekturfaktoren in Sekundärdiagrammen aufgeführt.

- Die in den Diagrammen enthaltenen Wertebereiche geben den Rahmen für die Verwendbarkeit des zu Grunde liegenden Modells wieder. Für Objekte, deren Eigenschaften außerhalb dieses Rahmens liegen, sind die Sachwertfaktoren nur bedingt geeignet. In diesen Fällen ist eine besondere Prüfung und Begründung der Anwendbarkeit erforderlich.
- Besondere objektspezifische Grundstücksmerkmale (§ 8 Abs. 3 ImmoWertV) müssen durch Zuoder Abschläge nach der Marktanpassung berücksichtigt werden. Dabei ist zu beachten, dass durch die Sachwertfaktoren bereits ein baujahrsüblicher Zustand erfasst wird. Nur überdurchschnittliche Baumängel und -schäden sind deshalb wertmindernd anzusetzen. Ein überdurchschnittlicher Zustand kann mit einem Zuschlag berücksichtigt werden, wenn er nicht bereits in der Restnutzungsdauer berücksichtigt wurde. Besondere Ertragsverhältnisse, eine wirtschaftliche Überalterung und Freilegungskosten sind ebenfalls nach der Marktanpassung zu berücksichtigen.

# **9.3: Sachwertfaktoren – Bauernhäuser, Resthofstellen**

# URL:

www.gag.niedersachsen.de/grundstuecksmarktinformationen/2023/sachwertfaktor/hoefe

# Inhalt:

Das Dashboard stellt die Sachwertfaktoren für bebaute Bauernhausgrundstücke und Grundstücke über Resthofstellen dar.

# Erscheinungsbild:

Die URL verweist auf eine Navigationsseite, von der aus die vier Teilmärkte 5.1 bis 5.4 und die räumlichen Teilmärkte angesteuert werden können. Die Voreinstellung sind die Bauernhäuser und Resthofstellen. Die räumlichen Teilmärkte werden so abgebildet wie sie von den GAG gebildet werden. Die dahinterliegenden Ziel-Dashboards sind dreigeteilt und bestehen aus einem Kalkulator, der Stichprobenübersicht und einer Serie von Diagrammen, die die Abhängigkeit der Zielgröße von den Einflussgrößen darstellen. Für 2022 gibt es wie in den GMB ein Primärdiagramm mit dem Sachwertfaktor als Zielgröße sowie mehrere Sekundärdiagramme mit Umrechnungskoeffizienten. Ab 2023 soll ein Normobjekt definiert werden und alle Einflussgrößen einzeln ausschließlich mit Umrechnungskoeffizienten dargestellt werden. Separate Registerkarte enthält Rechtsgrundlage, Modellbeschreibung.

Kapitel im früheren Marktbericht: 9.11.3 (SUL-VER), 9.9.1 (AUR)

Räumliche Auflösung:

Entsprechend der räumlichen Modellbildung der GAG, Landkreise oder stärker aggregiert

# Diagramm-/Tabellenart:

Kalkulator als Liste der Einflussgrößen mit editierbaren Feldern, Stichprobenübersicht in Tabellenform, Primär- und Sekundärdiagramme als Liniendiagramme

#### Interaktivität:

- Mouseover auf der Navigationsseite zeigt den Namen des räumlichen Teilmarkts an, linker Mausklick führt zum Ziel-DashboardKalkulator mit editierbaren Feldern, teilweise (z. B. bei Gemeindeauswahl) als Pulldown, nach Abschluss der Eingabe sofortige Anpassung des Ergebnisfeldes
- Mouseover in den Diagrammen zeigt die Informationen zum jeweiligen Stützpunkt

#### Datengenerierung:

Für den Kalkulator und die Stichprobenübersicht: im Jahr 2021 programmierte Funktionalität in der AKS, die eine Abgabedatei erzeugt, die von den GAG an die GS OGA zu übermitteln ist Für die Diagramme: Im Jahr 2021 vorkonfigurierte Excel-Tabelle, die alle Diagrammstützpunkte enthält und von den GAG bis zum 31.01. auszufüllen und an die GS OGA zu übermitteln ist

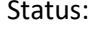

keine Widersprüche bei Musselementen Anlass des Eigentumsübergangs: Kauf Wertbeeinflussender Umstand: nein Ungewöhnliche Verhältnisse: nein Objektselbständigkeit: selbständig Gebäudeart: Bauernhaus, Resthofstelle Sachwert nach NHK 2010: vorhanden

Weitere Selektionskriterien sind GAG-spezifisch und dieser wird zukünftig bei der Stichprobe hinterlegt (siehe vierter Punkt zur Interaktivität). Die Sachwertfaktoren werden aus normierten Kaufpreisen und aus berechneten vorläufigen Sachwerten für Ein- und Zweifamilienhausgrundstücke aus dem Berichtsgebiet abgeleitet. Die Anzahl der Kauffälle, der Jahre, die der Ableitung zu Grunde liegen sowie Minimum, Maximum und Median der wichtigsten Merkmale sind im Dashboards in der Tabelle zur Stichprobenübersicht genannt.

#### Methode:

Im Rahmen einer Verkehrswertermittlung nach dem Sachwertverfahren ist die Lage auf dem Grundstücksmarkt durch den Sachwertfaktor (§ 21 Abs. 3 ImmoWertV) zu berücksichtigen (Marktanpassung). Dieser Sachwertfaktor wird vom Gutachterausschuss aus Kauffalluntersuchungen mit einer multiplen Regressionsanalyse abgeleitet, indem den normierten gezahlten Kaufpreisen die für diese Objekte berechneten vorläufigen Sachwerte gegenübergestellt werden. Objekte mit überdurchschnittlichen Baumängeln sind in die Analyse nicht eingeflossen.

#### Modell:

Der vorläufige Sachwert eines Grundstücks ergibt sich nach § 35 Abs. 2 ImmoWertV aus der Summe von Sachwert der baulichen Anlagen, Sachwert baulicher Außenanlagen und sonstiger Anlagen und Bodenwert. Die Modellparameter des Sachwertverfahrens sind in der ImmoWertV und ihren Anlagen beschrieben. Für die Ermittlung der Sachwerte der baulichen Anlagen wurden die Normalherstellungskosten 2010 (NHK 2010) aus Anlage 4 zur ImmoWertV verwendet. Die NHK 2010 sind in €/m² Brutto-Grundfläche (BGF) angegeben und sind abhängig von der Gebäudeart (Bauweise, Ausbauzustand) und dem Gebäudestandard (Ausstattung). In den Kostenkennwerten der NHK 2010 sind die Umsatzsteuer und die üblichen Baunebenkosten, insbesondere Kosten für Planung, Baudurchführung, behördliche Prüfungen und Genehmigungen (I. 1. Abs. 3 der Anlage 4 zur ImmoWertV) bereits enthalten. Die BGF als Bezugsgröße der NHK 2010 ist in der DIN 277-1:2005-02 beschrieben und stellt die Summe der marktüblich nutzbaren Grundflächen aller Grundrissebenen eines Gebäudes dar. Für die Anwendung der NHK 2010 werden nur die überdeckten Grundflächen (Bereiche a und b der o. g. DIN) zu Grunde gelegt. Zur Ermittlung der BGF wird auf I. 2. der Anlage 4 der ImmoWertV verwiesen. Bei der Berechnung der BGF nicht erfasste Bauteile (z. B. Dachgauben, Balkone, Vordächer) und Besonderheiten der Gebäudegeometrie bzw. des Ausbauzustandes (z. B. Besonderheiten in der Nutzbarkeit des Dachgeschosses) können zusätzlich in den Herstellungskosten berücksichtigt werden, wenn sie wertrelevant sein sollten. Die angegebenen Sachwertfaktoren beziehen sich auf eine durchschnittliche Gebäudegeometrie und umfassen üblicherweise vorhandene besondere Bauteile. Die NHK 2010 beziehen sich auf den Kostenstand des Jahres 2010, so dass sie mit dem Baupreisindex für den Neubau von Wohngebäuden konventioneller Bauart des Statistischen Bundesamtes an die Preisverhältnisse des Kaufzeitpunktes bzw. Wertermittlungsstichtages anzupassen sind (§ 36 Abs. 2 ImmoWertV). Eine Regionalisierung der NHK 2010, die bundesdeutsche Mittelwerte darstellen, kann gemäß § 36 Abs. 3 ImmoWertV durch den Gutachterausschuss erfolgen. Besondere objektspezifische Grundstücksmerkmale nach § 8 Abs. 3 ImmoWertV sind entweder mit einem entsprechenden Wertansatz oder durch einen objektspezifisch angepassten Sachwertfaktor (§ 39 ImmoWertV) zu berücksichtigen. Die Sachwertfaktoren wurden in einem Sachwertmodell mit linearer Alterswertminderung ermittelt (§ 38 ImmoWertV). Dabei wird das lineare Verhältnis der wirtschaftlichen Restnutzungsdauer zur Gesamtnutzungsdauer des Gebäudes berücksichtigt. Die Gesamtnutzungsdauer beträgt im Modell so lange wie die neuen NHK 2020 noch nicht eingeführt sind, einheitlich 70 Jahre für das Wohngebäude und 30 bis 60 Jahre für die Nebengebäude. Die Restnutzungsdauer ist eine Modellgröße, die nach der Anlage 2 der ImmoWertV sachverständig ermittelt wird. Der Bodenwert ist im Sachwertverfahren nach §§ 40 bis 43 ImmoWertV im Vergleichswertverfahren zu ermitteln. Dabei ist zu beachten, dass selbständig nutzbare Teilflächen gesondert zu berücksichtigen sind. Bei der Kauffallauswertung zur Ermittlung der Sachwertfaktoren wird der Bodenwert i.d.R. aus dem Produkt von Bodenrichtwert, Grundstücksfläche und Umrechnungskoeffizient errechnet.

Zu den baulichen Außenanlagen und sonstigen Anlagen (§ 37 ImmoWertV) zählen z. B. befestigte Wege und Plätze (Plattierungen), Ver- und Entsorgungseinrichtungen (Hausanschlüsse) auf dem Grundstück, Einfriedungen, Gartenanlagen und einfache Nebengebäude. Die Sachwerte dieser Anlagen werden durch pauschale Wertansätze im Sachwertmodell berücksichtigt, dabei liegen sie in einer Größenordnung von 5.000 € (sehr einfach / wenig) bis 20.000 € (aufwendig / umfangreich). Einfache Garagen und Nebengebäude sind bei der Kaufpreisauswertung ebenfalls durch pauschalierte Ansätze von 3.000 € bis zu 12.000 € (im Mittel 5.000 €) berücksichtigt worden.

Modell zur Berechnung der vorläufigen Sachwerte für Bauernhäuser und Resthofstellen:

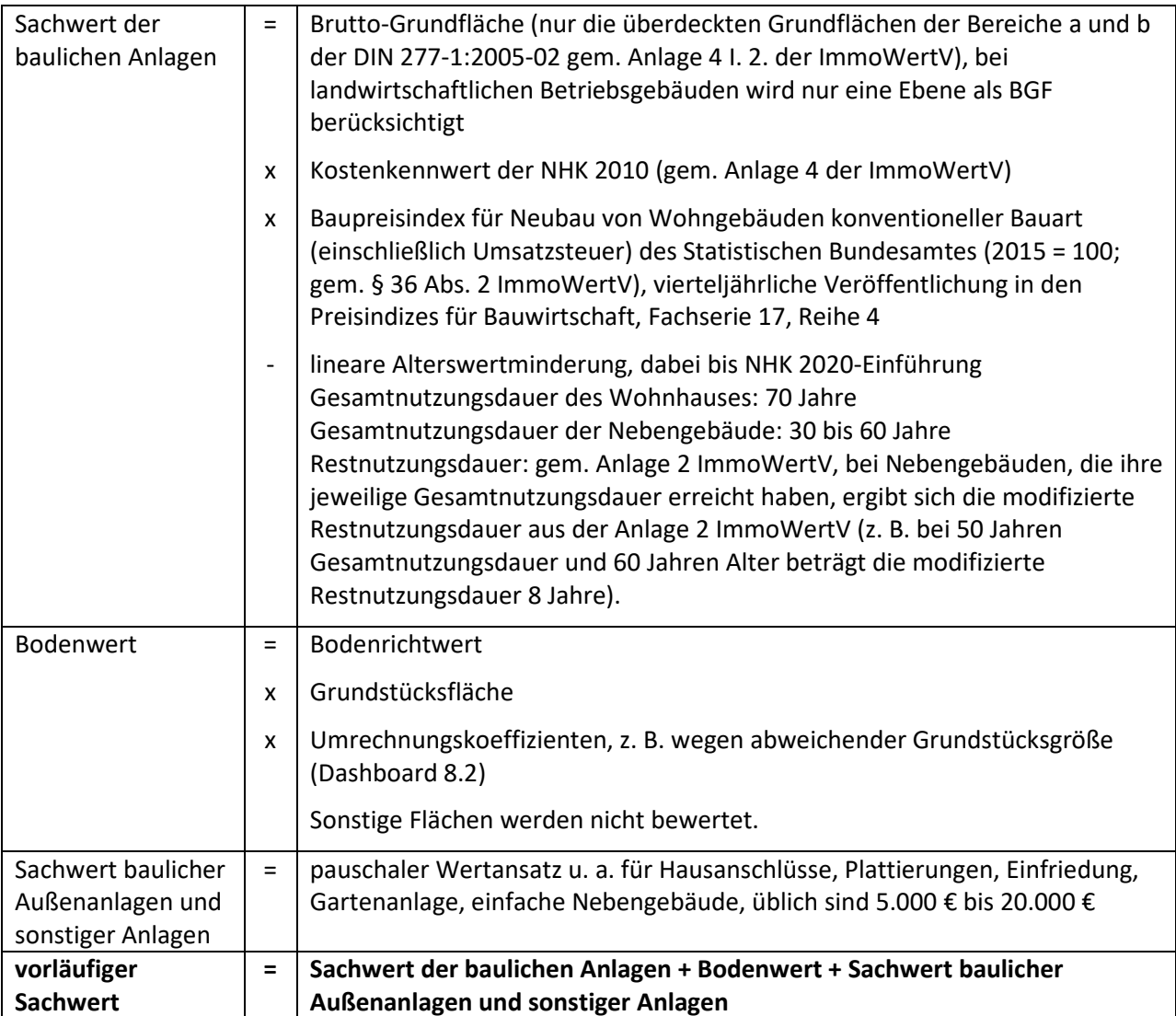

Der Verkehrswert nach dem Sachwertverfahren (Sachwert) ergibt sich nach der Immobilienwertermittlungsverordnung aus dem Produkt des vorläufigen Sachwertes mit dem ggf. objektspezifisch angepassten Sachwertfaktor unter anschließender Berücksichtigung der besonderen objektspezifischen Grundstücksmerkmale.

Der Sachwertfaktor kann je nach räumlichem und sachlichem Teilmarkt von unterschiedlichen Einflussgrößen abhängig sein. Die Ermittlung der Einflussgrößen in dem jeweiligen Modell obliegt der Zuständigkeit des jeweiligen Gutachterausschusses. Die ermittelten Einflussgrößen finden sich in den Eingabefeldern des Kalkulators sowie in den Rechtsachsen der Diagramme wieder.

Anwendungshinweise:

- Das Primärdiagramm des Sachwertfaktors zeigt den Schätzwert für normierte Objekte. Abweichungen von den durchschnittlichen Eigenschaften des typischen Vergleichsobjekts führen zu Abweichungen in den Sachwertfaktoren. Soweit sich die Abweichungen signifikant auswirken, sind zur Berücksichtigung die Korrekturfaktoren in Sekundärdiagrammen aufgeführt.
- Die in den Diagrammen enthaltenen Wertebereiche geben den Rahmen für die Verwendbarkeit des zu Grunde liegenden Modells wieder. Für Objekte, deren Eigenschaften außerhalb dieses Rahmens liegen, sind die Sachwertfaktoren nur bedingt geeignet. In diesen Fällen ist eine besondere Prüfung und Begründung der Anwendbarkeit erforderlich.
- Besondere objektspezifische Grundstücksmerkmale (§ 8 Abs. 3 ImmoWertV) müssen durch Zuoder Abschläge nach der Marktanpassung berücksichtigt werden. Dabei ist zu beachten, dass durch die Sachwertfaktoren bereits ein baujahrsüblicher Zustand erfasst wird. Nur überdurchschnittliche Baumängel und -schäden sind deshalb wertmindernd anzusetzen. Ein überdurchschnittlicher Zustand kann mit einem Zuschlag berücksichtigt werden, wenn er nicht bereits in der Restnutzungsdauer berücksichtigt wurde. Besondere Ertragsverhältnisse, eine wirtschaftliche Überalterung und Freilegungskosten sind ebenfalls nach der Marktanpassung zu berücksichtigen.

# **9.4: Sachwertfaktoren – Wochenendhäuser**

#### URL:

www.gag.niedersachsen.de/grundstuecksmarktinformationen/2023/sachwertfaktor/wochenendhaeuser

# Inhalt:

Das Dashboard stellt die Sachwertfaktoren für bebaute Wochenendhausgrundstücke dar.

# Erscheinungsbild:

Die URL verweist auf eine Navigationsseite, von der aus die vier Teilmärkte 5.1 bis 5.4 und die räumlichen Teilmärkte angesteuert werden können. Die Voreinstellung sind die Wochenendhäuser. Die räumlichen Teilmärkte werden so abgebildet wie sie von den GAG gebildet werden. Die dahinterliegenden Ziel-Dashboards sind dreigeteilt und bestehen aus einem Kalkulator, der Stichprobenübersicht und einer Serie von Diagrammen, die die Abhängigkeit der Zielgröße von den Einflussgrößen darstellen. Für 2022 gibt es wie in den GMB ein Primärdiagramm mit dem Sachwertfaktor als Zielgröße sowie mehrere Sekundärdiagramme mit Umrechnungskoeffizienten. Ab 2023 soll ein Normobjekt definiert werden und alle Einflussgrößen einzeln ausschließlich mit Umrechnungskoeffizienten dargestellt werden. Separate Registerkarte enthält Rechtsgrundlage, Modellbeschreibung.

Kapitel im früheren Marktbericht: 9.12.1 (SUL-VER)

#### Räumliche Auflösung:

Nur in SUL-VER vorhanden, GAG-Zuständigkeitsbereich fast flächendeckend

#### Diagramm-/Tabellenart:

Kalkulator als Liste der Einflussgrößen mit editierbaren Feldern, Stichprobenübersicht in Tabellenform, Primär- und Sekundärdiagramme als Liniendiagramme

#### Interaktivität:

- Mouseover auf der Navigationsseite zeigt den Namen des räumlichen Teilmarkts an, linker Mausklick führt zum Ziel-Dashboard
- Kalkulator mit editierbaren Feldern, teilweise (z. B. bei Gemeindeauswahl) als Pulldown, nach Abschluss der Eingabe sofortige Anpassung des Ergebnisfeldes
- Mouseover in den Diagrammen zeigt die Informationen zum jeweiligen Stützpunkt

# Datengenerierung:

Für den Kalkulator und die Stichprobenübersicht: im Jahr 2021 programmierte Funktionalität in der AKS, die eine Abgabedatei erzeugt, die von den GAG an die GS OGA zu übermitteln ist Für die Diagramme: Im Jahr 2021 vorkonfigurierte Excel-Tabelle, die alle Diagrammstützpunkte enthält und von den GAG bis zum 31.01. auszufüllen und an die GS OGA zu übermitteln ist

#### Selektionsansatz:

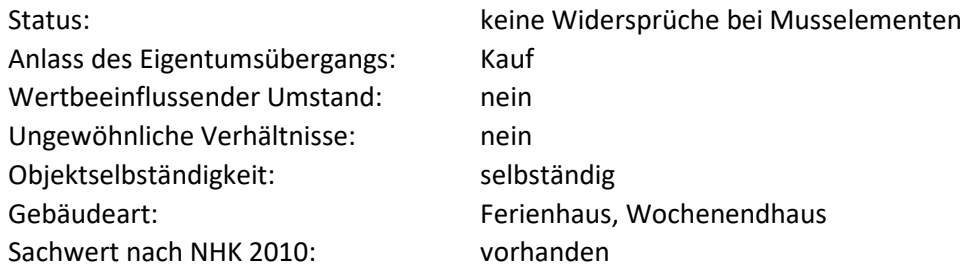

Weitere Selektionskriterien sind GAG-spezifisch und dieser wird zukünftig bei der Stichprobe hinterlegt (siehe vierter Punkt zur Interaktivität). Die Sachwertfaktoren werden aus normierten Kaufpreisen und aus berechneten vorläufigen Sachwerten für Ein- und Zweifamilienhausgrundstücke aus dem Berichtsgebiet abgeleitet. Die Anzahl der Kauffälle, der Jahre, die der Ableitung zu Grunde liegen sowie Minimum, Maximum und Median der wichtigsten Merkmale sind im Dashboards in der Tabelle zur Stichprobenübersicht genannt.

#### Methode:

Im Rahmen einer Verkehrswertermittlung nach dem Sachwertverfahren ist die Lage auf dem Grundstücksmarkt durch den Sachwertfaktor (§ 21 Abs. 3 ImmoWertV) zu berücksichtigen (Marktanpassung). Dieser Sachwertfaktor wird vom Gutachterausschuss aus Kauffalluntersuchungen mit einer multiplen Regressionsanalyse abgeleitet, indem den normierten gezahlten Kaufpreisen die für diese Objekte berechneten vorläufigen Sachwerte gegenübergestellt werden. Objekte mit überdurchschnittlichen Baumängeln sind in die Analyse nicht eingeflossen.

# Modell:

Der vorläufige Sachwert eines Grundstücks ergibt sich nach § 35 Abs. 2 ImmoWertV aus der Summe von Sachwert der baulichen Anlagen, Sachwert baulicher Außenanlagen und sonstiger Anlagen und Bodenwert. Die Modellparameter des Sachwertverfahrens sind in der ImmoWertV und ihren Anlagen beschrieben. Für die Ermittlung der Sachwerte der baulichen Anlagen wurden die Normalherstellungskosten 2010 (NHK 2010) aus Anlage 4 zur ImmoWertV verwendet. Die NHK 2010 sind in €/m² Brutto-Grundfläche (BGF) angegeben und sind abhängig von der Gebäudeart (Bauweise, Ausbauzustand) und dem Gebäudestandard (Ausstattung). In den Kostenkennwerten der NHK 2010 sind die Umsatzsteuer und die üblichen Baunebenkosten, insbesondere Kosten für Planung, Baudurchführung, behördliche Prüfungen und Genehmigungen (I. 1. Abs. 3 der Anlage 4 zur ImmoWertV) bereits enthalten. Die BGF als Bezugsgröße der NHK 2010 ist in der DIN 277-1:2005-02 beschrieben und stellt die Summe der marktüblich nutzbaren Grundflächen aller Grundrissebenen eines Gebäudes dar. Für die Anwendung der NHK 2010 werden nur die überdeckten Grundflächen (Bereiche a und b der o. g. DIN) zu Grunde gelegt. Zur Ermittlung der BGF wird auf I. 2. der Anlage 4 der ImmoWertV verwiesen. Bei der Berechnung der BGF nicht erfasste Bauteile (z. B. Dachgauben, Balkone, Vordächer) und Besonderheiten der Gebäudegeometrie bzw. des

Ausbauzustandes (z. B. Besonderheiten in der Nutzbarkeit des Dachgeschosses) können zusätzlich in den Herstellungskosten berücksichtigt werden, wenn sie wertrelevant sein sollten. Die angegebenen Sachwertfaktoren beziehen sich auf eine durchschnittliche Gebäudegeometrie und umfassen üblicherweise vorhandene besondere Bauteile. Die NHK 2010 beziehen sich auf den Kostenstand des Jahres 2010, so dass sie mit dem Baupreisindex für den Neubau von Wohngebäuden konventioneller Bauart des Statistischen Bundesamtes an die Preisverhältnisse des Kaufzeitpunktes bzw. Wertermittlungsstichtages anzupassen sind (§ 36 Abs. 2 ImmoWertV). Eine Regionalisierung der NHK 2010, die bundesdeutsche Mittelwerte darstellen, kann gemäß § 36 Abs. 3 ImmoWertV durch den Gutachterausschuss erfolgen. Besondere objektspezifische Grundstücksmerkmale nach § 8 Abs. 3 ImmoWertV sind entweder mit einem entsprechenden Wertansatz oder durch einen objektspezifisch angepassten Sachwertfaktor (§ 39 ImmoWertV) zu berücksichtigen. Die Sachwertfaktoren wurden in einem Sachwertmodell mit linearer Alterswertminderung ermittelt (§ 38 ImmoWertV). Dabei wird das lineare Verhältnis der wirtschaftlichen Restnutzungsdauer zur Gesamtnutzungsdauer des Gebäudes berücksichtigt. Die Gesamtnutzungsdauer beträgt im Modell so lange wie die neuen NHK 2020 noch nicht eingeführt sind, einheitlich 70 Jahre. Die Restnutzungsdauer ist eine Modellgröße, die nach der Anlage 2 der ImmoWertV sachverständig ermittelt wird. Der Bodenwert ist im Sachwertverfahren nach §§ 40 bis 43 ImmoWertV im Vergleichswertverfahren zu ermitteln. Dabei ist zu beachten, dass selbständig nutzbare Teilflächen gesondert zu berücksichtigen sind. Bei der Kauffallauswertung zur Ermittlung der Sachwertfaktoren wird der Bodenwert i.d.R. aus dem Produkt von Bodenrichtwert, Grundstücksfläche und Umrechnungskoeffizient errechnet.

Zu den baulichen Außenanlagen und sonstigen Anlagen (§ 37 ImmoWertV) zählen z. B. befestigte Wege und Plätze (Plattierungen), Ver- und Entsorgungseinrichtungen (Hausanschlüsse) auf dem Grundstück, Einfriedungen, Gartenanlagen und einfache Nebengebäude. Die Sachwerte dieser Anlagen werden durch pauschale Wertansätze im Sachwertmodell berücksichtigt, dabei liegen sie in einer Größenordnung von 4.000 € (sehr einfach / wenig) bis 15.000 € (aufwendig / umfangreich). Garagen und Nebengebäude sind bei der Kaufpreisauswertung ebenfalls durch pauschalierte Ansätze von durchschnittlich 4.000 € berücksichtigt worden.

Modell zur Berechnung der vorläufigen Sachwerte für Wochenendhäuser:

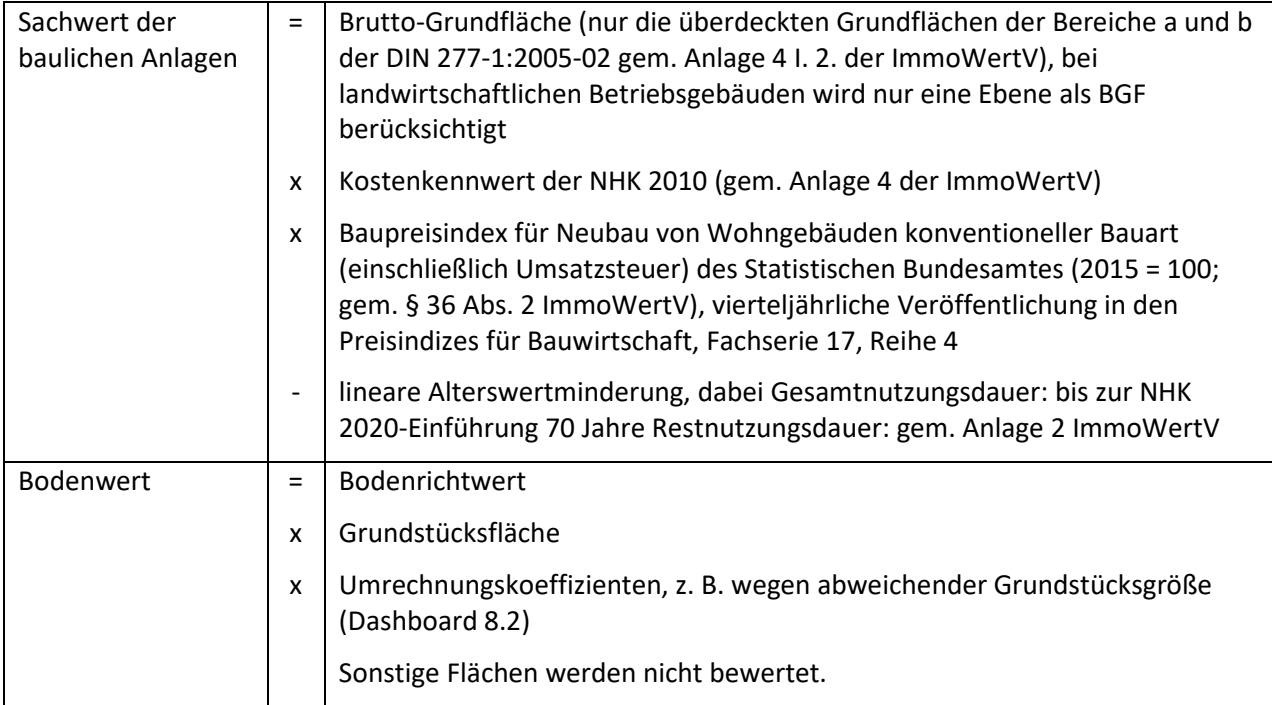

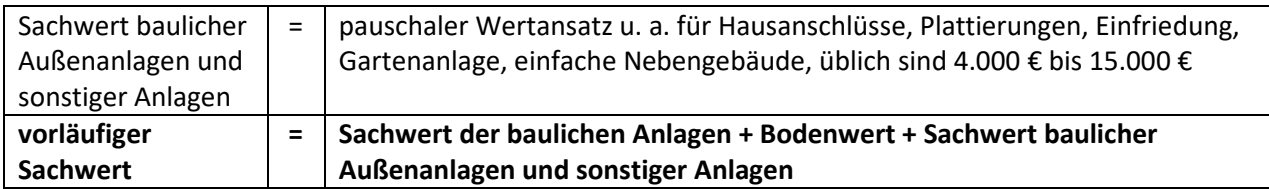

Der Verkehrswert nach dem Sachwertverfahren (Sachwert) ergibt sich nach der Immobilienwertermittlungsverordnung aus dem Produkt des vorläufigen Sachwertes mit dem ggf. objektspezifisch angepassten Sachwertfaktor unter anschließender Berücksichtigung der besonderen objektspezifischen Grundstücksmerkmale.

Der Sachwertfaktor kann je nach räumlichem und sachlichem Teilmarkt von unterschiedlichen Einflussgrößen abhängig sein. Die Ermittlung der Einflussgrößen in dem jeweiligen Modell obliegt der Zuständigkeit des jeweiligen Gutachterausschusses. Die ermittelten Einflussgrößen finden sich in den Eingabefeldern des Kalkulators sowie in den Rechtsachsen der Diagramme wieder.

Anwendungshinweise:

- Das Primärdiagramm des Sachwertfaktors zeigt den Schätzwert für normierte Objekte. Abweichungen von den durchschnittlichen Eigenschaften des typischen Vergleichsobjekts führen zu Abweichungen in den Sachwertfaktoren. Soweit sich die Abweichungen signifikant auswirken, sind zur Berücksichtigung die Korrekturfaktoren in Sekundärdiagrammen aufgeführt.
- Die in den Diagrammen enthaltenen Wertebereiche geben den Rahmen für die Verwendbarkeit des zu Grunde liegenden Modells wieder. Für Objekte, deren Eigenschaften außerhalb dieses Rahmens liegen, sind die Sachwertfaktoren nur bedingt geeignet. In diesen Fällen ist eine besondere Prüfung und Begründung der Anwendbarkeit erforderlich.
- Besondere objektspezifische Grundstücksmerkmale (§ 8 Abs. 3 ImmoWertV) müssen durch Zuoder Abschläge nach der Marktanpassung berücksichtigt werden. Dabei ist zu beachten, dass durch die Sachwertfaktoren bereits ein baujahrsüblicher Zustand erfasst wird. Nur überdurchschnittliche Baumängel und -schäden sind deshalb wertmindernd anzusetzen. Ein überdurchschnittlicher Zustand kann mit einem Zuschlag berücksichtigt werden, wenn er nicht bereits in der Restnutzungsdauer berücksichtigt wurde. Besondere Ertragsverhältnisse, eine wirtschaftliche Überalterung und Freilegungskosten sind ebenfalls nach der Marktanpassung zu berücksichtigen.

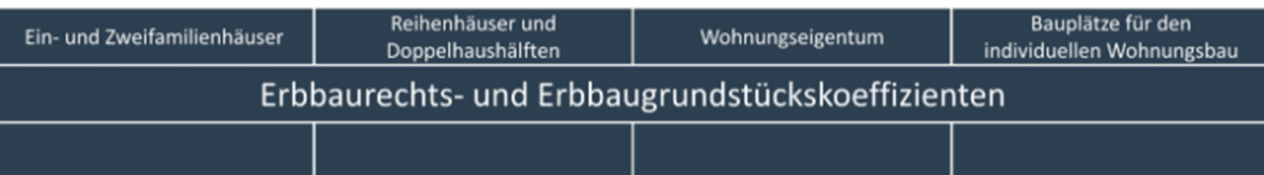

# **Allgemeine Informationen:**

Die Gutachterausschüsse haben nach § 193 Absatz 5 Baugesetzbuch die Aufgabe, sonstige zur Wertermittlung erforderliche Daten zu ermitteln. Dazu gehören Vergleichsfaktoren für bebaute Grundstücke, insbesondere bezogen auf eine Raum- oder Flächeneinheit der baulichen Anlage (Gebäudefaktor) oder auf den nachhaltig erzielbaren jährlichen Ertrag (Ertragsfaktor).

§ 23 ImmoWertV führt dazu weiter aus: Erbbaurechts- und Erbbaugrundstückskoeffizienten dienen im Wesentlichen der Berücksichtigung der dem Erbbaurecht allgemein beizumessenden Werteinflüsse. Die Erbbaurechtskoeffizienten geben das Verhältnis des vorläufigen Vergleichswerts des Erbbaurechts zum Wert des fiktiven Volleigentums im Sinne des § 49 Absatz 1 Satz 2 an. Die Erbbaugrundstückskoeffizienten geben das Verhältnis des vorläufigen Vergleichswerts des Erbbaugrundstücks zum Bodenwert des fiktiv unbelasteten Grundstücks im Sinne des § 47 Absatz 1 Satz 1 Nummer 2 an. Die Erbbaurechtskoeffizienten werden auf der Grundlage von geeigneten Kaufpreisen und den diesen Kaufpreisen entsprechenden Werten des fiktiven Volleigentums ermittelt. Die Erbbaugrundstückskoeffizienten werden auf der Grundlage von geeigneten Kaufpreisen und den diesen Kaufpreisen entsprechenden Bodenwerten der fiktiv unbelasteten Grundstücke ermittelt.

# **10.1: Erbbaurechts- und Erbbaugrundstückskoeffizienten - Ein- und Zweifamilienhäuser**

URL:

www.gag.niedersachsen.de/grundstuecksmarktinformationen/2023/erbbaurecht/einundzweifamilienhaeu ser

# Inhalt:

Das Dashboard stellt die Erbbaurechtskoeffizienten für Ein- und Zweifamilienhäuser dar.

# Erscheinungsbild:

Das Dashboard ist Teil eines Storyboards, in dem zwischen den Nummern 9.1 und 9.4 navigiert werden kann. Die Navigationskarte Niedersachsen zeigt an, für welche Kreise bzw. kreisfreien Städte Erbbaurechtskoeffizienten nach 9.1 vorliegen.

Kapitel im früheren Marktbericht: 9.2.7

Räumliche Auflösung: Landkreis, kreisfreie Stadt

#### Diagramm-/Tabellenart:

Mit einer Farbe eingefärbte Polygone in der Navigationskarte Niedersachsen bei Vorhandensein eines Erbbaurechtskoeffizienten

# Interaktivität:

- Mouseover auf Polygone zeigt Kreisname oder Name der übergeordneten Gebietseinheit (z. B. GAG).
- Linker Mausklick auf Polygone öffnet:
	- o Fall a) entweder eine Standard-Tabelle mit den wichtigsten Kennzahlen (Ergebnisse und deskriptive Statistik)
	- o Fall b) oder ein PDF-Dokument des GAG für den Fall, dass die örtlichen Auswertungen umfänglichere Analysen umfassen (ggf. 9.1 bis 9.4 zusammengefasst).

# Datengenerierung:

Meldewesen: Fall a) Übermittlung der GAG durch noch zu erstellende Tabellenvorlage; Fall b) Übermittlung eines PDF-Dokuments durch GAG an GS OGA

Selektionsansatz: GAG-spezifisch

# Methode:

GAG-spezifisch, im Fall in der Regel Median; im Fall b) in der Regel (multiple) lineare Regression

Modell: GAG-spezifisch

# **10.2: Erbbaurechts- und Erbbaugrundstückskoeffizienten – Reihenhäuser und Doppelhaushälften**

URL:

www.gag.niedersachsen.de/grundstuecksmarktinformationen/2023/erbbaurecht/reihenhausdoppelhaush aelfte

Inhalt:

Das Dashboard stellt die Erbbaurechtskoeffizienten für Reihenhäuser und Doppelhaushälften dar.

# Erscheinungsbild:

Das Dashboard ist Teil eines Storyboards, in dem zwischen den Nummern 9.1 und 9.4 navigiert werden kann. Die Navigationskarte Niedersachsen zeigt an, für welche Kreise bzw. kreisfreien Städte Erbbaurechtskoeffizienten nach 9.2 vorliegen.

Kapitel im früheren Marktbericht: 9.3.7

Räumliche Auflösung: Landkreis, kreisfreie Stadt

# Diagramm-/Tabellenart:

Mit einer Farbe eingefärbte Polygone in der Navigationskarte Niedersachsen bei Vorhandensein eines Erbbaurechtskoeffizienten

Interaktivität:

- Mouseover auf Polygone zeigt Kreisname oder Name der übergeordneten Gebietseinheit (z. B. GAG).
- Linker Mausklick auf Polygone öffnet:
- o Fall a) entweder eine Standard-Tabelle mit den wichtigsten Kennzahlen (Ergebnisse und deskriptive Statistik)
- o Fall b) oder ein PDF-Dokument des GAG für den Fall, dass die örtlichen Auswertungen umfänglichere Analysen umfassen (ggf. 9.1 bis 9.4 zusammengefasst).

Meldewesen: Fall a) Übermittlung der GAG durch noch zu erstellende Tabellenvorlage; Fall b) Übermittlung eines PDF-Dokuments durch GAG an GS OGA

#### Selektionsansatz:

GAG-spezifisch

Methode:

GAG-spezifisch, im Fall in der Regel Median; im Fall b) in der Regel (multiple) lineare Regression

Modell: GAG-spezifisch

## **10.3: Erbbaurechts- und Erbbaugrundstückskoeffizienten - Eigentumswohnungen**

URL:

www.gag.niedersachsen.de/grundstuecksmarktinformationen/2023/erbbaurecht/eigentumswohnungen

Inhalt:

Das Dashboard stellt die Erbbaurechtskoeffizienten für Eigentumswohnungen dar.

Erscheinungsbild:

Das Dashboard ist Teil eines Storyboards, in dem zwischen den Nummern 9.1 und 9.4 navigiert werden kann. Die Navigationskarte Niedersachsen zeigt an, für welche Kreise bzw. kreisfreien Städte Erbbaurechtskoeffizienten nach 9.3 vorliegen.

Kapitel im früheren Marktbericht:

9.4.6

Räumliche Auflösung: Landkreis, kreisfreie Stadt

#### Diagramm-/Tabellenart:

Mit einer Farbe eingefärbte Polygone in der Navigationskarte Niedersachsen bei Vorhandensein eines Erbbaurechtskoeffizienten

Interaktivität:

- Mouseover auf Polygone zeigt Kreisname oder Name der übergeordneten Gebietseinheit (z. B. GAG).
- Linker Mausklick auf Polygone öffnet:
	- o Fall a) entweder eine Standard-Tabelle mit den wichtigsten Kennzahlen (Ergebnisse und deskriptive Statistik)
	- o Fall b) oder ein PDF-Dokument des GAG für den Fall, dass die örtlichen Auswertungen umfänglichere Analysen umfassen (ggf. 9.1 bis 9.4 zusammengefasst).

Meldewesen: Fall a) Übermittlung der GAG durch noch zu erstellende Tabellenvorlage; Fall b) Übermittlung eines PDF-Dokuments durch GAG an GS OGA

Selektionsansatz: GAG-spezifisch

Methode:

GAG-spezifisch, im Fall in der Regel Median; im Fall b) in der Regel (multiple) lineare Regression

Modell: GAG-spezifisch

Anwendungshinweise:

#### **10.4: Erbbaurechts- und Erbbaugrundstückskoeffizienten – individuelles Wohnbauland**

URL:

www.gag.niedersachsen.de/grundstuecksmarktinformationen/2023/erbbaurecht/baugrundstuecke

Inhalt:

Das Dashboard stellt die Erbbaugrundstückskoeffizienten für individuelles Wohnbauland dar.

Erscheinungsbild:

Das Dashboard ist Teil eines Storyboards, in dem zwischen den Nummern 9.1 und 9.4 navigiert werden kann. Die Navigationskarte Niedersachsen zeigt an, für welche Kreise bzw. kreisfreien Städte Erbbaugrundstückskoeffizienten nach 9.4 vorliegen.

Kapitel im früheren Marktbericht: 5.7

Räumliche Auflösung: Landkreis, kreisfreie Stadt

Diagramm-/Tabellenart:

Mit einer Farbe eingefärbte Polygone in der Navigationskarte Niedersachsen bei Vorhandensein eines Erbbaurechtskoeffizienten

Interaktivität:

- Mouseover auf Polygone zeigt Kreisname oder Name der übergeordneten Gebietseinheit (z. B. GAG).
- Linker Mausklick auf Polygone öffnet:
	- o Fall a) entweder eine Standard-Tabelle mit den wichtigsten Kennzahlen (Ergebnisse und deskriptive Statistik)
	- o Fall b) oder ein PDF-Dokument des GAG für den Fall, dass die örtlichen Auswertungen umfänglichere Analysen umfassen (ggf. 9.1 bis 9.4 zusammengefasst).

#### Datengenerierung:

Meldewesen: Fall a) Übermittlung der GAG durch noch zu erstellende Tabellenvorlage; Fall b) Übermittlung eines PDF-Dokuments durch GAG an GS OGA

Selektionsansatz: GAG-spezifisch

Methode:

GAG-spezifisch, im Fall in der Regel Median; im Fall b) in der Regel (multiple) lineare Regression

Modell: GAG-spezifisch

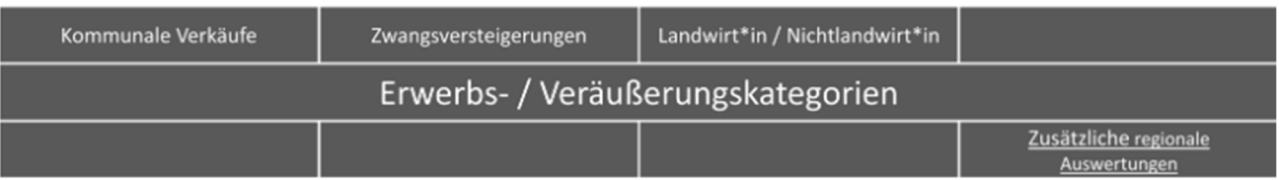

## **11.1: Erwerbs-/ Veräußerungskategorien - Kommunale Verkäufe**

#### URL:

www.gag.niedersachsen.de/grundstuecksmarktinformationen/2023/erwerb/veraeusserkommune

## Inhalt:

Das Dashboard stellt die Anzahl und den Anteil von kommunalen Baulandverkäufen am Gesamtumsatz für verschiedene Teilmärkte unbebauter Bauflächen dar.

## Erscheinungsbild:

Die Erwerbs-/Veräußerungskategorien zu kommunalen Verkäufen (9.1) und zu Landwirt\*innen (9.3) sind als Storyboard aufgebaut, d. h. innerhalb eines Dashboards kann über die Überschriftenleiste auf das jeweils andere Dashboard gewechselt werden. Eine Niedersachsenkarte visualisiert die Ergebnisse gestützt von einer fünfjährigen Zeitreihe.

Kapitel im früheren Marktbericht: neu

Räumliche Auflösung: Landkreis, kreisfreie Stadt

## Diagramm-/Tabellenart:

Kreisdiagramm zur Darstellung der relativen (Segmente) und absoluten (Durchmesser) Transaktionszahlen, Liniendiagramm zur Darstellung der zeitlichen Entwicklung

## Interaktivität:

- Mouseover oder linker Mausklick in Polygon stellt Landkreis / kreisfreie Stadt, Teilmarkt, Berichtsjahr und Kauffälle dar.
- Mouseover oder linker Mausklick auf Kreisdiagrammsegment stellt Erwerbs- /Veräußerungskategorie sowie absolute und relative Transaktionszahl dar.
- Anwahl der Teilmärkte Wohnbauland und gewerbliches Bauland über Radiobutton
- Auswahl des Berichtsjahres über Pulldown

## Datengenerierung:

Zentraler Datenabzug am ersten Werktag im neuen Jahr zum vorangegangenen Berichtsjahr durch GS OGA, keine Interaktion durch GAG erforderlich

## Selektionsansatz:

\*Aufteilung des Marktes bei Wohnbauland und gewerblichem Bauland nach Veräußerern. SELECT IF (RANGE(BERJAHR,2010,2020)) & RANGE(VART,0,9) & ANY(TEILME2,"IWB","GWB","GSN","GWN"). \*Zuordnung der Kauffälle zu den Teilmärkten. COMPUTE WOBAU \$=0. COMPUTE WOBAU\_\$=ANY(TEILME2,"IWB","GWB").

COMPUTE GEWBAU\_\$=0.

COMPUTE GEWBAU\_\$=ANY(TEILME2,"GSN","GWN").

\*Umkodierung der Rechtsstellung des Veräußerers (VERA) in Einteilung gemäß LMB:.

\*1 = Natürliche Person.

 $*2$  = Bund / 3 = Land / 4 = Landkreis / 5 = Gemeinde oder Gemeindeverband.

\*6 = Gemeinnütziges Wohnungsunternehmen / 7 = Wohnungsunternehmen / 8 = Sanierungsträger / 9 = Sonstige juristische Person.

RECODE VERA (1=1) (2 thru 5=2) (6 thru 99=3) INTO VERANEU.

VALUE LABELS VERANEU 1 'Natürliche Personen' 2 'Bund/Land/Kommune' 3 'Sonstige' und unter Nutzung der GAG-spezifischen Grenzwerte in den Geschäftsstellendaten;

Methode: nicht erforderlich

Modell: ohne

#### Anwendungshinweise:

Aus datenschutzrechtlichen Gründen werden keine Daten auf der Grundlage von weniger als vier Kauffällen angezeigt.

#### **11.2: Erwerbs-/ Veräußerungskategorien - Zwangsversteigerungen**

#### URL:

www.gag.niedersachsen.de/grundstuecksmarktinformationen/2023/erwerb/zwangsversteigerungen

#### Inhalt:

Das Dashboard stellt die Anzahl der Zwangsversteigerungen sowie deren Anteil am Gesamtumsatz für verschiedene Teilmärkte dar.

#### Erscheinungsbild:

Es handelt sich um ein Storyboard, bei dem die Navigation aus der Kachel auf eine landesweite Zeitreihe führt, von wo aus in die relative Darstellung der Anteile gewechselt werden kann. Das Storyboard enthält ein weiteres Dashboard für die Ebene der Landkreise / kreisfreien Städte.

Kapitel im früheren Marktbericht: neu

Räumliche Auflösung: Landkreis, kreisfreie Stadt

#### Diagramm-/Tabellenart:

Säulendiagramm mit gestapelten Säulen, wobei die Teilsäulen die sachlichen Teilmärkte abbilden, Zeitreihe der Säulen ab 2005

Interaktivität:

- Linker Mausklick auf Polygone im Landkreis-Dashboard erzeugt Säulendiagramm des jeweiligen Landkreises / der kreisfreien Stadt.
- Alternative Anwahl der Landkreise / kreisfreien Städte über Radiobutton

Zentraler Datenabzug am ersten Werktag im neuen Jahr zum vorangegangenen Berichtsjahr durch GS OGA, keine Interaktion durch GAG erforderlich

Selektionsansatz: notwendige Teilmärkte aus Selektion für 3.x: SELECT IF (TEILME2 = **'EZHS'** OR TEILME2 = **'RHDH'** OR TEILME2 = **'MFH'** OR TEILME2 = **'WGBUE'** OR TEILME2 = **'WOEI'** OR TEILME2 = **'TLEI'** ). ANLA=5 und unter Nutzung der GAG-spezifischen Grenzwerte in den Geschäftsstellendaten;

Methode: Beim mittleren Kaufpreis handelt es sich um den Median der selektierten Kauffälle.

Modell:

ohne

## Anwendungshinweise:

Aus datenschutzrechtlichen Gründen werden keine Daten auf der Grundlage von weniger als vier Kauffällen angezeigt.

# **11.3: Erwerbs-/ Veräußerungskategorien - Landwirt\*in/Nichtlandwirt\*in**

## URL:

www.gag.niedersachsen.de/grundstuecksmarktinformationen/2023/erwerb/landwirtschaft

## Inhalt:

Das Dashboard stellt die Anzahl und den Anteil von An- und Verkäufen von landwirtschaftlichen Flächen durch Landwirt\*innen/Nichtlandwirt\*innen dar.

## Erscheinungsbild:

Die Erwerbs-/Veräußerungskategorien zu kommunalen Verkäufen (9.1) und zu Landwirt\*innen (9.3) sind als Storyboard aufgebaut, d. h. innerhalb eines Dashboards kann über die Überschriftenleiste auf das jeweils andere Dashboard gewechselt werden. Eine Niedersachsenkarte visualisiert die Ergebnisse gestützt von einer fünfjährigen Zeitreihe.

Kapitel im früheren Marktbericht: neu

Räumliche Auflösung: Landkreis, kreisfreie Stadt

## Diagramm-/Tabellenart:

Kreisdiagramm zur Darstellung der relativen (Segmente) und absoluten (Durchmesser) Transaktionszahlen, Liniendiagramm zur Darstellung der zeitlichen Entwicklung

## Interaktivität:

- Mouseover oder linker Mausklick in Polygon stellt Landkreis / kreisfreie Stadt, Teilmarkt, Berichtsjahr und Kauffälle dar.
- Mouseover oder linker Mausklick auf Kreisdiagrammsegment stellt Erwerbs- /Veräußerungskategorie sowie absolute und relative Transaktionszahl dar.
- Anwahl der Teilmärkte Wohnbauland und gewerbliches Bauland über Radiobutton
- Auswahl des Berichtsjahres über Pulldown

Zentraler Datenabzug am ersten Werktag im neuen Jahr zum vorangegangenen Berichtsjahr durch GS OGA, keine Interaktion durch GAG erforderlich

## Selektionsansatz:

SELECT IF RANGE(BERJAHR,2010,2020) & RANGE(GRUA,300,392). \* VERL:.  $*1$  = Landwirt.

- \*2 = Gesellschaft des privaten Rechts (NLG, Zuckerfabrik ...).
- \*3 = Gesellschaft des öffentlichen Rechts (Teilnehmergemeinschaft ...).
- \*4 = Nichtlandwirt.
- \* ERWL.
- $*1 =$  Landwirt.
- \*2 = Gesellschaft des privaten Rechts (NLG, Zuckerfabrik ...).
- \*3 = Gesellschaft des öffentlichen Rechts (Teilnehmergemeinschaft ...).
- \*4 = Nichtlandwirt.
- \*5 = Pächter und Nichtlandwirt.
- \*6 = Pächter und Landwirt.
- \* Selektion der LF-Kauffälle.

und unter Nutzung der GAG-spezifischen Grenzwerte in den Geschäftsstellendaten;

## Methode:

nicht erforderlich

Modell:

ohne

Anwendungshinweise:

Aus datenschutzrechtlichen Gründen werden keine Daten auf der Grundlage von weniger als vier Kauffällen angezeigt.

## **11.4: Zusätzliche regionale Auswertungen**

#### URL:

www.gag.niedersachsen.de/grundstuecksmarktinformationen/2023/erwerb/regional

Inhalt:

Die Inhalte der Kachel stellen zusätzliche verfügbare Daten der GAG zum Thema "Erwerbs-/Veräußerungskategorien" dar.

## Erscheinungsbild:

Es handelt sich um ein Dashboard, bei dem die Navigation aus der Kachel auf die Niedersachsenkarte mit den Polygonen der Landkreise / kreisfreien Städte führt. Die Karte enthält eine Farbdarstellung der Landkreise / kreisfreien Städte, für die zusätzliche Daten verfügbar ist.

Kapitel im früheren Marktbericht: diverse

Räumliche Auflösung: GAG-spezifisch

Diagramm-/Tabellenart: Nur Farbdarstellung in Bezug auf Datenverfügbarkeit

## Interaktivität:

- Mouseover auf Polygone zeigt Kreisname und Verfügbarkeit einer Indexreihe an.
- Linker Mausklick auf Polygone erzeugt Download der entweder durch den jeweiligen GAG bereitgestellten PDF-Datei oder – bei geringer Datenlage – einer PDF-Datei, die die Daten aller GAG enthält.

Datengenerierung: GAG-spezifisch, ggf. Erläuterungen im PDF-Dokument

Selektionsansatz: GAG-spezifisch, ggf. Erläuterungen im PDF-Dokument

Methode: GAG-spezifisch, ggf. Erläuterungen im PDF-Dokument

Modell: GAG-spezifisch, ggf. Erläuterungen im PDF-Dokument

# Mieten und Pachten

#### **12: Mieten und Pachten**

#### URL:

www.gag.niedersachsen.de/grundstuecksmarktinformationen/2023/mieten

#### Inhalt:

Die Inhalte der Kachel stellen zusätzliche verfügbare Daten der GAG zum Thema "Mieten und Pachten" dar.

#### Erscheinungsbild:

Es handelt sich um ein Dashboard, bei dem die Navigation aus der Kachel auf die Niedersachsenkarte mit den Polygonen der Landkreise / kreisfreien Städte führt. Die Karte enthält eine Farbdarstellung der Landkreise / kreisfreien Städte, für die zusätzliche Daten verfügbar ist.

Kapitel im früheren Marktbericht: diverse

Räumliche Auflösung: GAG-spezifisch

Diagramm-/Tabellenart: Nur Farbdarstellung in Bezug auf Datenverfügbarkeit

Interaktivität:

- Mouseover auf Polygone zeigt Kreisname und Verfügbarkeit einer Indexreihe an.
- Linker Mausklick auf Polygone erzeugt Download der entweder durch den jeweiligen GAG bereitgestellten PDF-Datei oder – bei geringer Datenlage – einer PDF-Datei, die die Daten aller GAG enthält.

Datengenerierung: GAG-spezifisch, ggf. Erläuterungen im PDF-Dokument

Selektionsansatz: GAG-spezifisch, ggf. Erläuterungen im PDF-Dokument

Methode: GAG-spezifisch, ggf. Erläuterungen im PDF-Dokument

Modell: GAG-spezifisch, ggf. Erläuterungen im PDF-Dokument